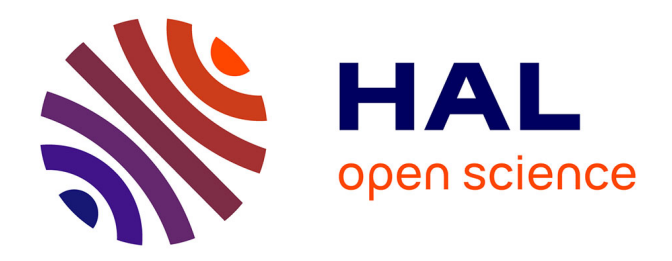

## **Modélisation du réseau d'eau potable du Syndicat AFMA et de Louvigné-du-Désert dans l'Ille-et-Vilaine** Imad Hasnaoui

#### **To cite this version:**

Imad Hasnaoui. Modélisation du réseau d'eau potable du Syndicat AFMA et de Louvigné-du-Désert dans l'Ille-et-Vilaine. Sciences de l'ingénieur [physics]. 2013. dumas-01660723

## **HAL Id: dumas-01660723 <https://dumas.ccsd.cnrs.fr/dumas-01660723>**

Submitted on 7 Jan 2022

**HAL** is a multi-disciplinary open access archive for the deposit and dissemination of scientific research documents, whether they are published or not. The documents may come from teaching and research institutions in France or abroad, or from public or private research centers.

L'archive ouverte pluridisciplinaire **HAL**, est destinée au dépôt et à la diffusion de documents scientifiques de niveau recherche, publiés ou non, émanant des établissements d'enseignement et de recherche français ou étrangers, des laboratoires publics ou privés.

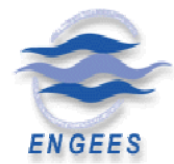

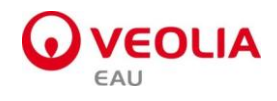

Ecole Nationale du Génie de l'Eau et de l'Environnement de Strasbourg

# **Modélisation du réseau d'eau potable du Syndicat A.F.M.A et de Louvigné du Désert dans l'Ille et Vilaine**

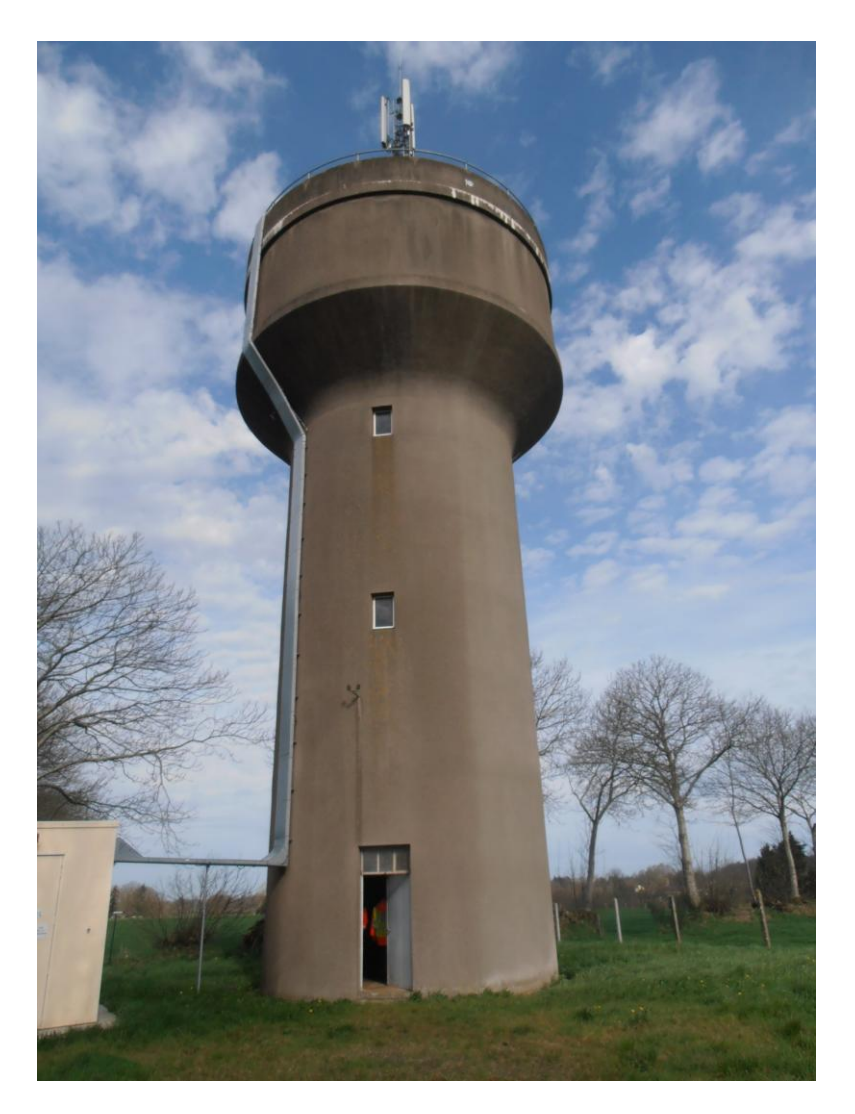

**Mémoire présenté par :** Imad HASNAOUI

**Octobre 2013**

## *REMERCIEMENTS*

 *En préambule à la présente étude, je tiens à remercier tout particulièrement Mr Pascal MEUNIER, mon maître de stage, pour sa gentillesse, sa disponibilité, sa compétence, son intérêt et pour l'encadrement précieux manifesté tout au long de ces 6 mois de stage.*

*Je tiens à remercier également toutes les personnes qui m'ont fournis les renseignements nécessaires à l'élaboration de mon travail, en particulier Jean Michel HASCOET, responsable des installations et Christian GEFFRAY responsable des réseaux, sans oublier les agents de gestion du réseau qui m'ont aidé lors de la campagne de mesure.*

*Un grand merci à l'ensemble du personnel de l'agence Veolia eau, plus précisément la direction technique, pour avoir facilité mon intégration à la communauté de travail, pour leur bonne humeur et leur convivialité.*

*Je saisis cette occasion pour remercier également tous les enseignants- chercheurs, ainsi que tout le personnel administratif et technique de l'Ecole Nationale du Génie de l'Eau et l'Environnement de Strasbourg qui œuvrent continuellement pour nous assurer une formation de haut niveau dans les conditions adéquates.*

## **Résumé**

 Dans le cadre des contrats d'affermage passés avec les collectivités, Veolia Eau s'est engagée à réaliser une modélisation hydraulique et du chlore du réseau d'alimentation en eau potable du Syndicat des eaux Aubigné-Feins-Montreuil sur ille-Andouillé-Neuville mais également une modélisation hydraulique du réseau du Syndicat de Louvigné du désert-La Bazouge du désert.

Le but de cette modélisation est de réaliser un diagnostic sur le fonctionnement actuel du réseau, et d'anticiper son fonctionnement futur. Le modèle permettra par la suite de simuler des changements sur le réseau, et de servir d'outil d'aide à la décision pour l'exploitant.

La première partie du stage a consisté en la collecte de données et en l'étude du fonctionnement du réseau. Cette étape a ensuite permis d'élaborer l'architecture du réseau à l'aide du logiciel de modélisation Epanet. Afin de vérifier la conformité des résultats fournis par le modèle, une campagne de mesure a eu lieu pour le caler.

Le modèle a notamment permis de pointer le problème des pressions trop fortes sur le réseau. Différents scenarii ont été testés afin d'élaborer des propositions pour résoudre ces problèmes.

## **Abstract**

 As part of the leasing contracts with communities, Veolia eau Company has committed itself to creating a hydraulic and chlorine model of the water supply network of Aubigné-Feins-Montreuil sur ille-Andouillé-Neuville Association and hydraulic model of Louvigné du désert-La Bazouge du désert Association.

The aim of this modeling is to make a diagnosis of the actual operating of the water supply network, and to anticipate its future running. Then the model will enable to simulate changes on the network, and to help the network manager to make decisions.

The first part of the internship has consisted on the gathering of data and on the study of the running of the water supply network. This step has permitted the creation of the network structure afterwards, with the modeling software Epanet*.* Then measures have been taken on the ground in order to check the correspondence to the results of the model and set it.

The model has allowed picking out the problem of too high pressures on the network particularly. Several scenarios have been tested in order to suggest proposals which would resolve these problems

## **SOMMAIRE**

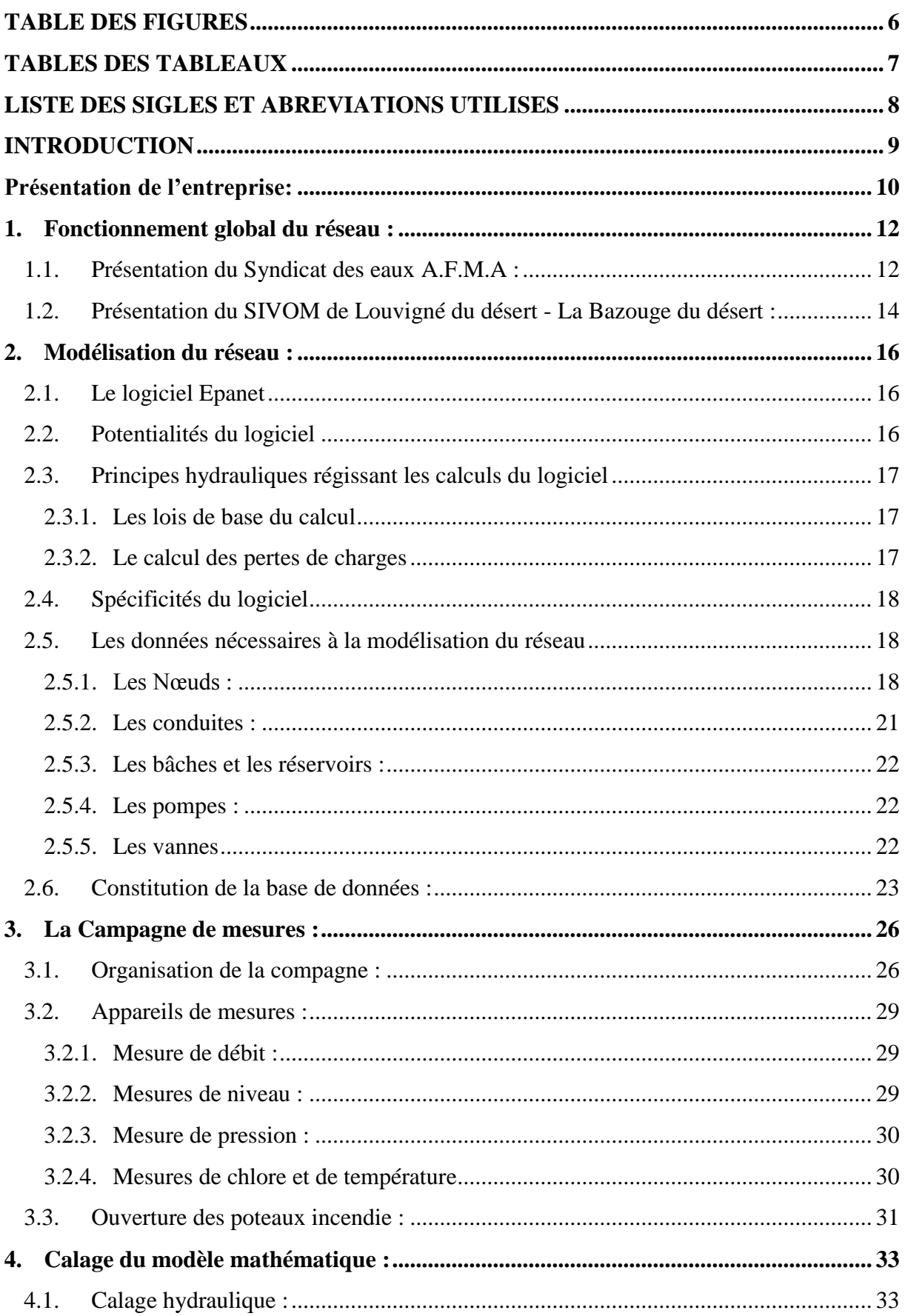

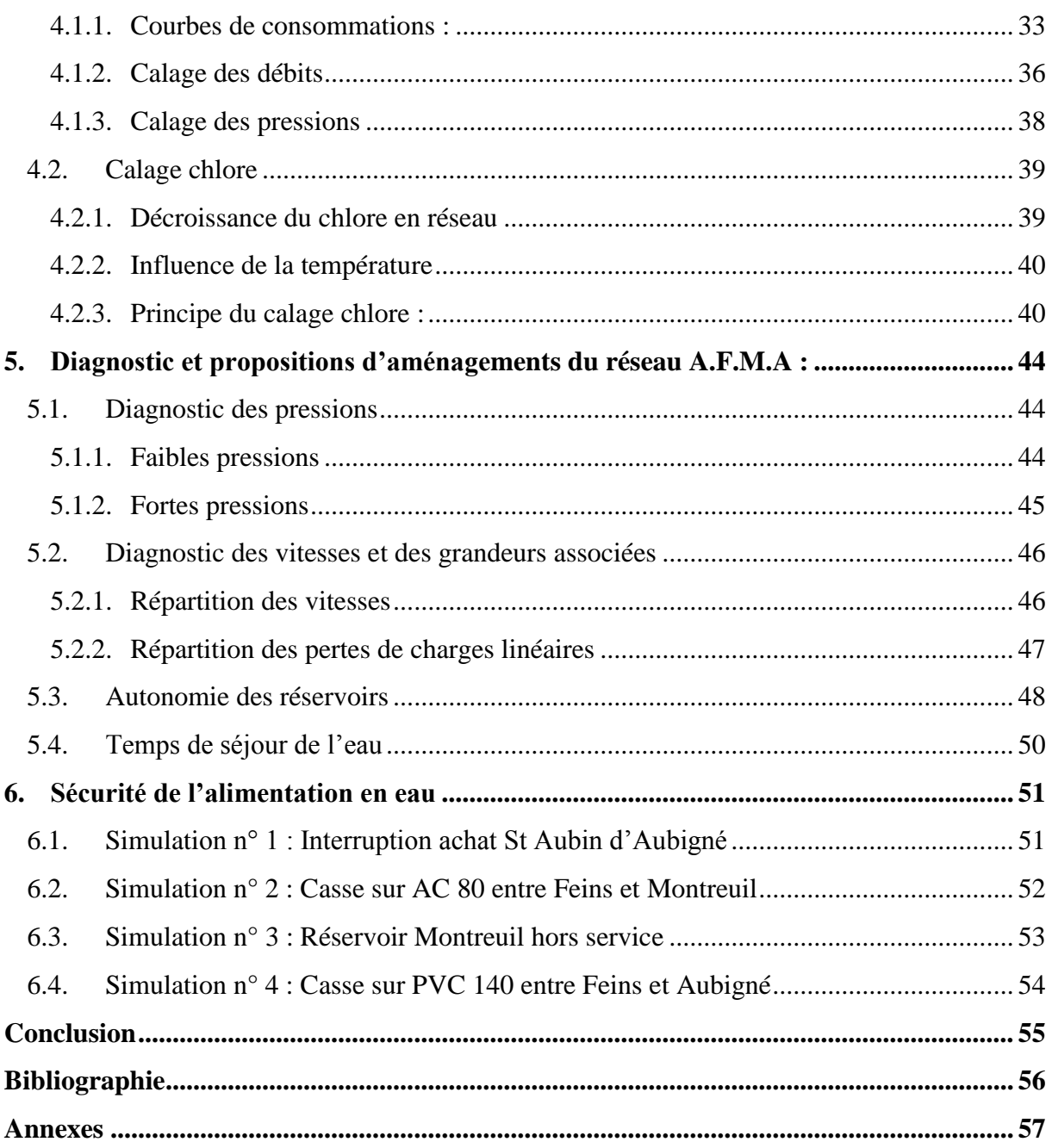

## **TABLE DES FIGURES**

<span id="page-6-0"></span>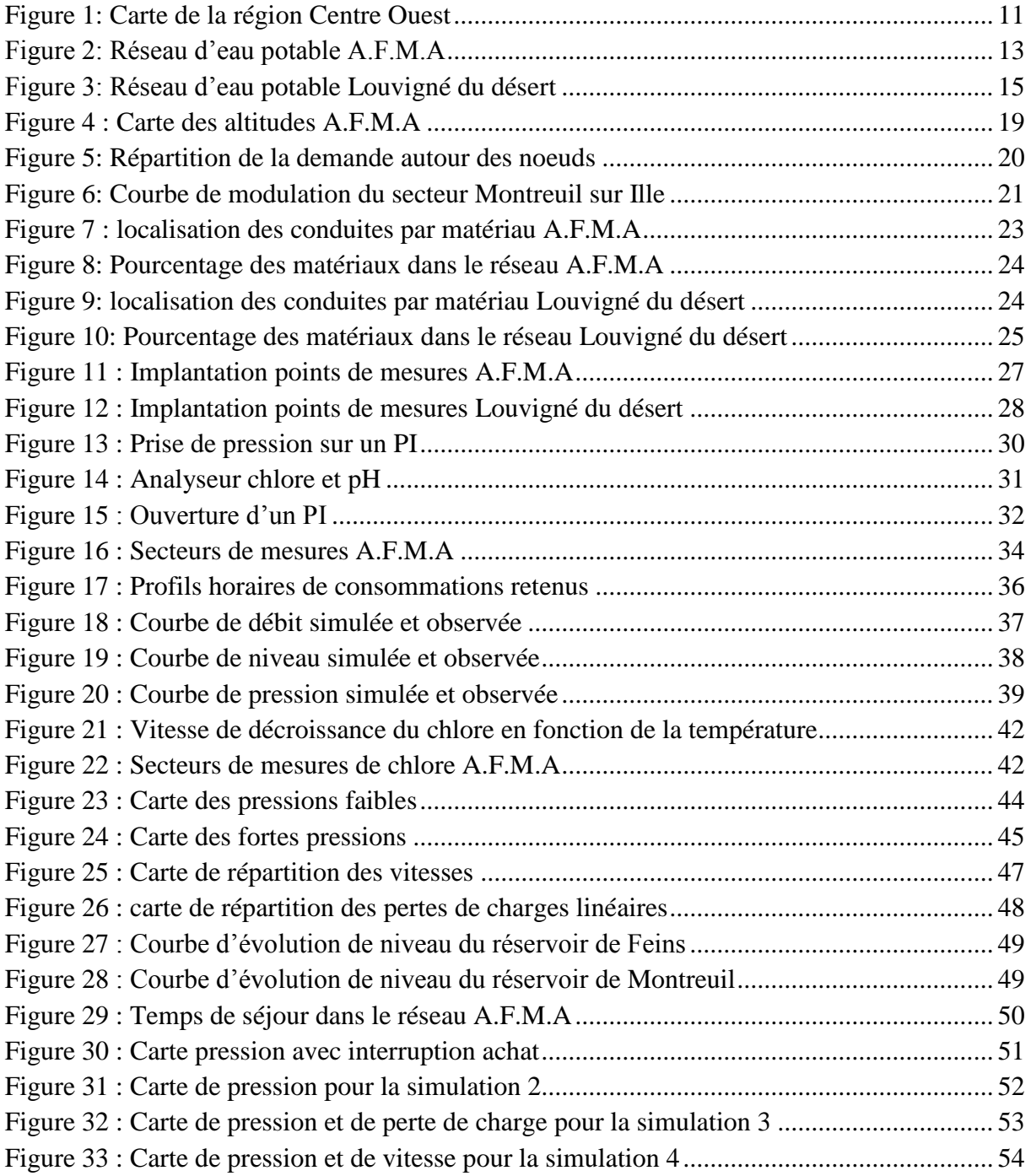

## **TABLES DES TABLEAUX**

<span id="page-7-0"></span>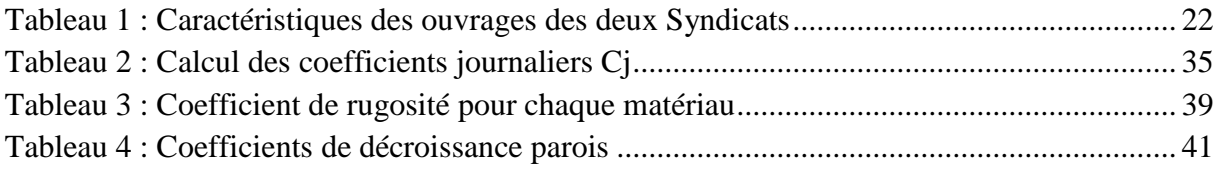

## <span id="page-8-0"></span>**LISTE DES SIGLES ET ABREVIATIONS UTILISES**

**PI** : Poteau Incendie

- **SIVOM** : Syndicat Intercommunal à VOcation multiples
- **A.F.M.A** : Aubigné, Feins, Montreuil sur Ille, Andouillé-Neville
- **SIG** : Systèmes d'Information Géographique
- **NGF :** Nivellement Général de la France
- **PEHD** : Polyéthylène Haute Densité
- **PVC** : PolyChlorure de Vinyle
- **mCE :** mètres de Colonne d'Eau
- **IGN** : Institut Géographique National

## **INTRODUCTION**

<span id="page-9-0"></span> Les modèles hydrauliques sont des outils d'aide à l'exploitation optimisée de l'ensemble des ouvrages de production et de distribution d'un réseau d'eau potable, ils permettent une optimisation des investissements à réaliser sur une longue période pour satisfaire à tout moment les besoins et la qualité de l'eau distribué.

Ce document présente le travail que j'ai effectué lors de mon stage de fin d'étude au sein de la direction technique de Veolia eau à Rennes, au cours duquel j'ai réalisé la modélisation du réseau d'eau potable de deux Syndicats, à savoir le Syndicat des eaux Aubigné-Feins-Montreuil sur ille-Andouillé-Neuville et le SIVOM de Louvigné du désert-La Bazouge du désert.

La création de ces modèles s'est déroulée en plusieurs phases. Tout d'abord, la phase cruciale de collecte de données a eu lieu, afin de comprendre le fonctionnement intégral du réseau. La seconde phase a consisté en la prise en main du logiciel Epanet de modélisation de réseau, et en la création du modèle à partir des données collectées. Après ces deux étapes, une phase de campagne de mesures sur le terrain a permis de caler le modèle, afin que les résultats obtenus lors des simulations correspondent à la réalité du terrain.

Un nouveau traitement des données est alors nécessaire afin de paramétrer le modèle pour qu'il puisse présenter le mieux possible le fonctionnement du réseau. Ce modèle d'exploitation permet ensuite de réaliser un diagnostic du réseau, pour ensuite proposer des aménagements et pallier tous les dysfonctionnements relevés. Le modèle permettra finalement de tester les différentes modifications à apporter au réseau, qui ont été envisagées par l'exploitant.

## <span id="page-10-0"></span>**PRESENTATION DE L'ENTREPRISE:**

 Veolia Eau, filiale de Veolia Environnement, est une entreprise française de renommée mondiale qui s'occupe de la gestion de l'eau au service des collectivités et particuliers depuis 1853, elle est le premier opérateur mondial des services de l'eau.

Présente dans l'ouest depuis plus de 100 ans, sa connaissance approfondie de l'ensemble des étapes du cycle de l'eau ainsi que les problématiques locales, font de Veolia Eau Ouest un interlocuteur privilégié. Qu'il s'agisse d'usine de production d'eau potable, de gestion de réseaux de distribution ou d'usine de dépollution, Veolia Eau met en œuvre tout son savoirfaire technologique pour répondre à l'évolution des besoins de ses clients, dans le respect des normes et de l'environnement.

Veolia Eau Ouest est composée de vingt-quatre agences, de cinq centres opérationnels, d'une direction régionale, et dispose d'un centre d'analyses environnementales, elle assure ses missions sur trois régions administratives : Bretagne, Pays de la Loire et Centre.

- 24 Agences réparties sur l'ensemble du territoire, interviennent dans :
	- La gestion des installations de production et de dépollution
	- La gestion des réseaux
	- Les relations clientèle, en collaboration avec le Centre Service Clients Veolia Eau
- 5 Centres Opérationnels coordonnent les agences et assurent :
	- Les relations contractuelles avec les collectivités locales.
	- Le développement commercial.
	- Le contrôle de gestion.
- Une Direction Régionale, située à Nantes, avec une antenne à Rennes, assure :
	- La gestion des services supports.
	- L'amélioration permanente de la qualité du service.
	- La mise en œuvre de la stratégie régionale.
	- La définition des priorités en matière de développement.

L'implantation de la Région Ouest est représentée sur la carte ci-dessous :

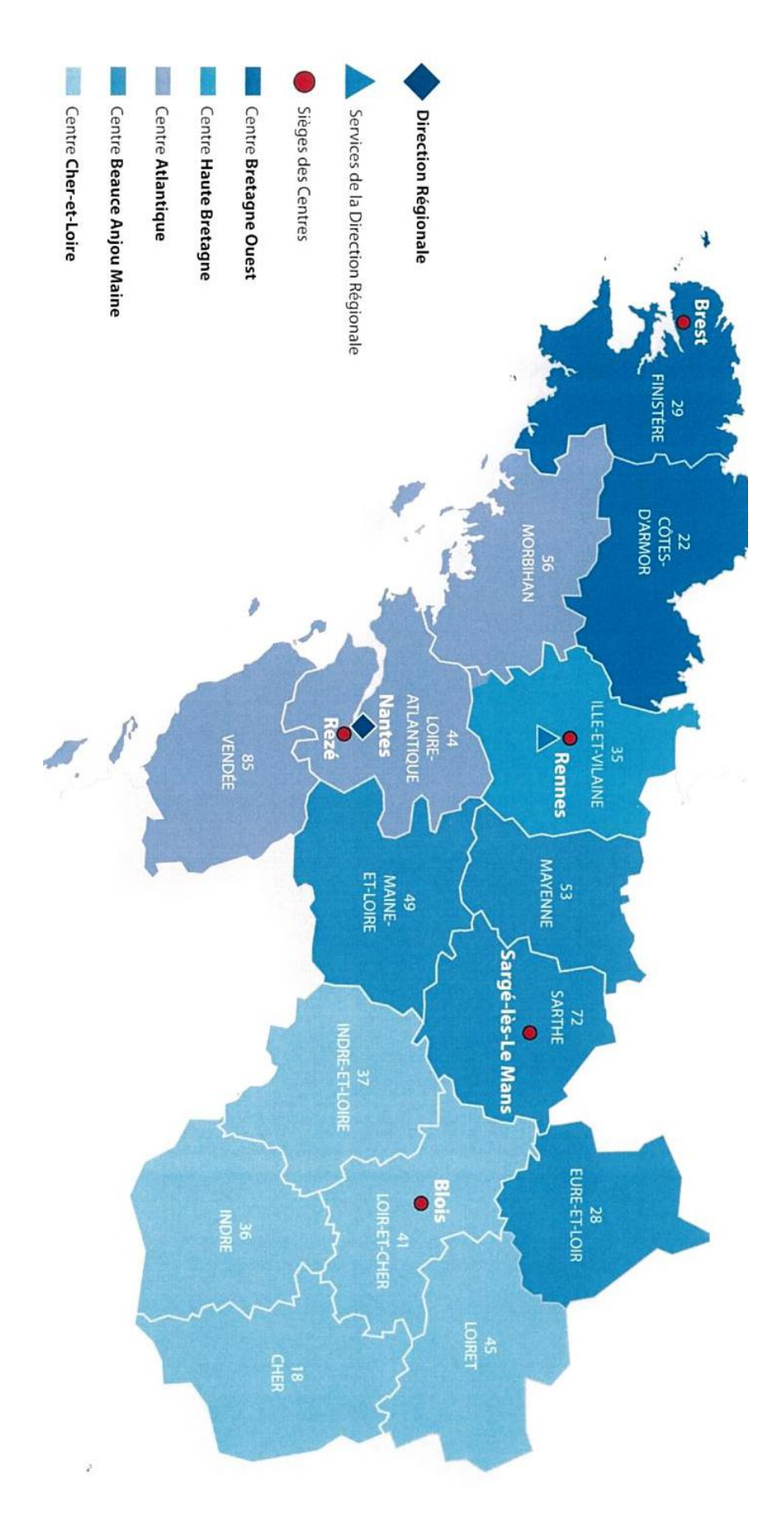

<span id="page-11-0"></span>**Figure 1: Carte de la région Centre Ouest**

## <span id="page-12-0"></span>**1. FONCTIONNEMENT GLOBAL DU RESEAU :**

## <span id="page-12-1"></span>**1.1. Présentation du Syndicat des eaux A.F.M.A :**

Le Syndicat des Eaux AUBIGNE - FEINS - MONTREUIL SUR ILLE - ANDOUILLE NEUVILLE se situe dans le département d'Ille et Vilaine (35), dans la région Bretagne. Le Syndicat dessert 3 822 habitants, son réseau d'eau potable est d'une longueur de 107 km et se caractérise par un rendement de 90.4 %. Le réseau est alimenté à partir d'un forage qui produit 600 m3/j mais également par un achat d'eau à Saint Aubin d'Aubigné.

L'eau pompée est acheminée vers l'usine de traitement, la Chaumière, qui se situe dans la commune de Feins. Ainsi, l'eau est refoulée vers le château d'eau de Feins, réservoir de tête, caractérisé par une hauteur de 132 m.

Le réservoir de Feins d'un volume de 300 m<sup>3</sup>, qui alimente la grande partie du réseau, dessert les communes de Feins, Andouillé-Neuville et Aubigné, il sert également à alimenter le réservoir de Montreuil d'une capacité de stockage de 200 m3, assurant son rôle d'alimentation et de mettre en pression la partie sud ouest, à savoir la commune de Montreuil sur Ille.

L'écoulement dans le réseau se fait de manière gravitaire dans sa majeure partie, cette donnée fait qu'aucune station de pompage ne fonctionne continuellement.

On note bien la présence d'une station de surpression, située dans la partie sud est du réseau, permettant de garder une certaine pression pour quelques abonnées de la commune de Andouillé-Neuville.

L'autre alimentation du réseau est issue d'achat, cet achat provient du syndicat voisin de St Aubin d'Aubigné.

La figure suivante illustre les différents ouvrages de notre réseau :

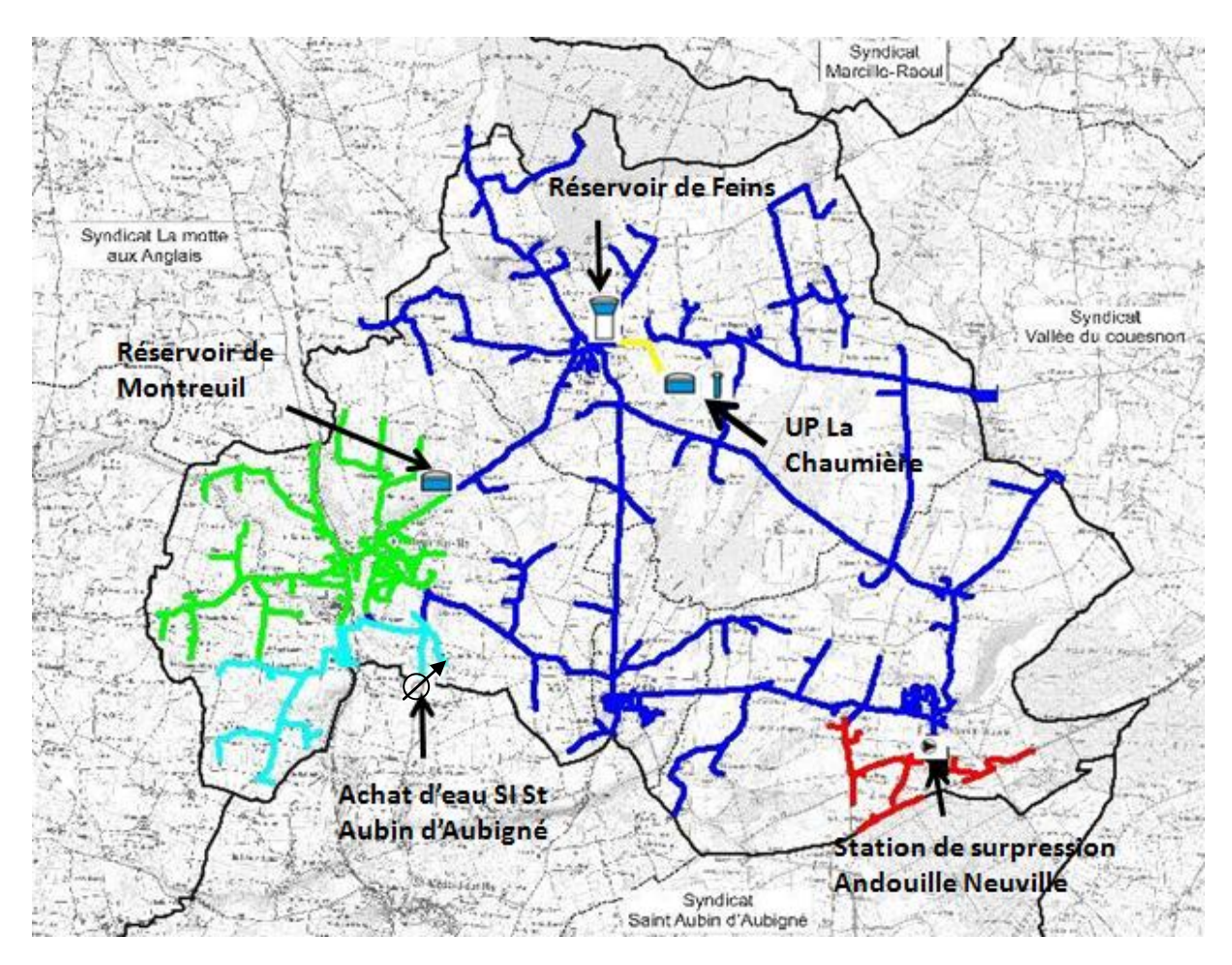

LEGENDE

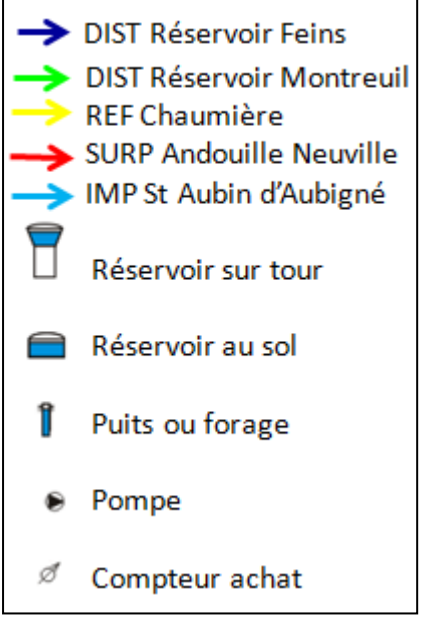

<span id="page-13-0"></span>**Figure 2: Réseau d'eau potable A.F.M.A**

## <span id="page-14-0"></span>**1.2. Présentation du SIVOM de Louvigné du désert - La Bazouge du désert :**

 Situé dans le département d'Ille et Vilaine (35), le Syndicat de LOUVIGNE DU DESRT-LA BAZOUGE DU DESERT est chargé de l'alimentation en eau potable des 8 108 habitants des 6 communes suivantes : La Bazouge du désert, Le Loroux, Louvigné du désert, Melle, Monthaut et Saint Georges de Reintembault.

En outre, le réseau d'eau potable de ce Syndicat est d'une longueur de 372 km et d'un rendement de 85,1 %, il est totalement alimenté par l'usine de production du Pont Juhel qui se caractérise par une capacité de production de 2400 m3 par jour.

On note désormais la présence de trois réservoirs comme l'indique le schéma de la figure 3, on distingue :

- L'ouvrage principal du réseau, le château d'eau Champsavin, d'une capacité de stockage de 1000 m3, il est desservi par l'usine de production. Ce réservoir permet d'alimenter et de mettre en pression la partie centrale du réseau, il dessert les communes suivantes : La Bazouge du désert, Louvigné du désert, Melle et Monthault.
- Le château d'eau Monthalay, d'un volume de 250 m3, est alimenté à partir du réservoir de tête Champsavin, il dessert la partie Nord Ouest du réseau, à savoir la commune de Saint Georges de Reintembault.
- Le réservoir de la Sallerie, situé dans le sud du Syndicat et permettant de desservir quelques abonnées de la commune de Loroux. Il est caractérisé par une capacité de stockage de 150 m3.

D'autre part, le réseau contient une station de surpression, la Rubinais, celle-ci permet de garder la pression mais également refouler l'eau vers le réservoir de la Sallerie.

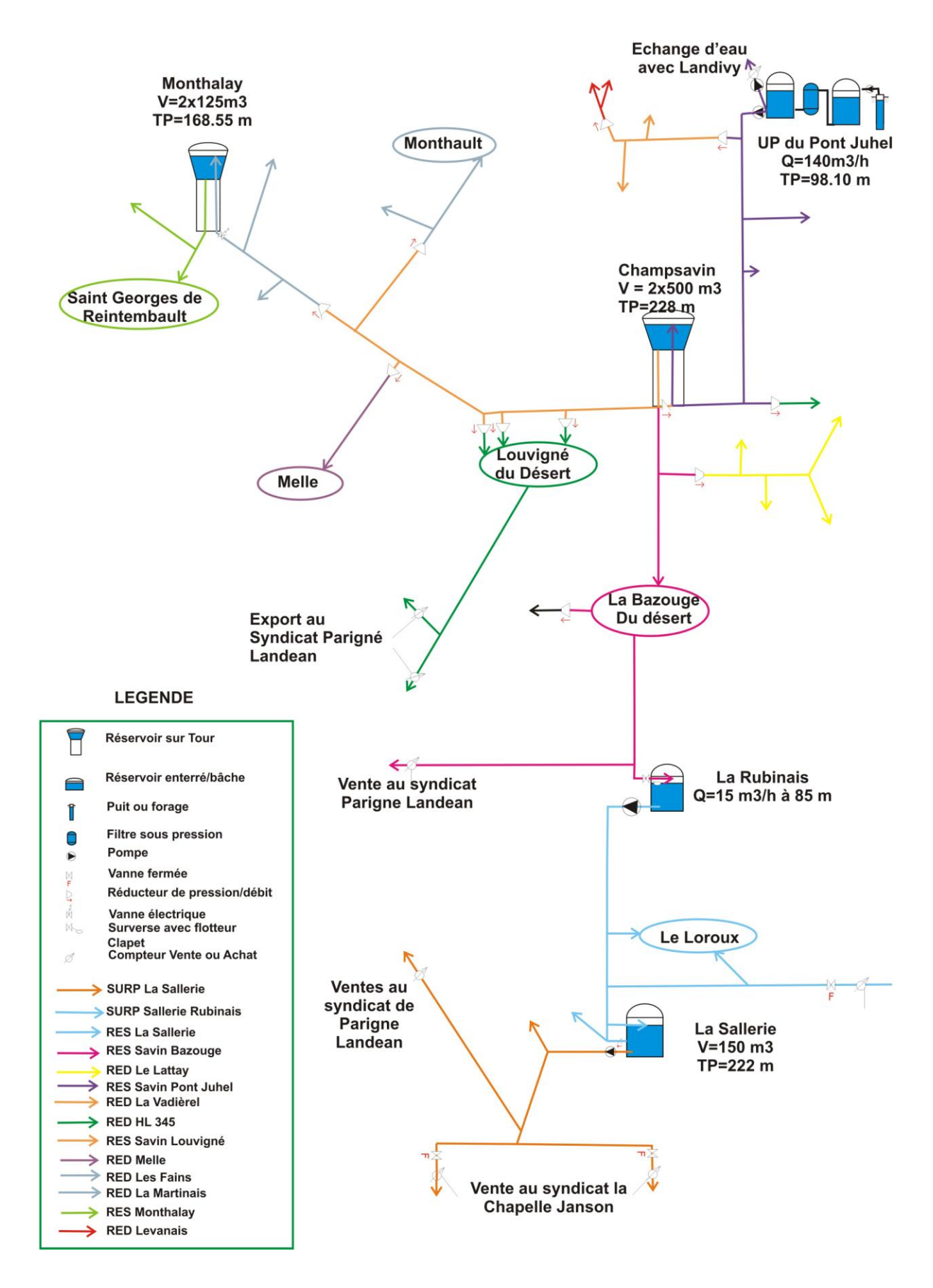

<span id="page-15-0"></span>**Figure 3: Réseau d'eau potable Louvigné du désert**

## <span id="page-16-1"></span><span id="page-16-0"></span>**2. MODELISATION DU RESEAU :**

### **2.1. Le logiciel Epanet**

 Le logiciel Epanet est un logiciel de modélisation d'écoulements hydrauliques dans les réseaux d'eau potable. Créé aux Etats unis, il existe également en version française suite à une initiative de la Compagnie Générale des Eaux (Veolia Eau actuellement). Ce logiciel disponible gratuitement sur le net est d'une efficacité et d'une précision comparables à celles des autres logiciels de modélisation.

Dans le cadre de mon projet de fin d'études, le logiciel doit me permettre une meilleure compréhension des écoulements et de réaliser un diagnostic du réseau. Le logiciel permettra également de simuler les différents scenarii de gestion et les aménagements qui s'en suivront.

### <span id="page-16-2"></span>**2.2. Potentialités du logiciel**

 Le logiciel Epanet est un logiciel de simulation du comportement hydraulique et qualitatif de l'eau dans les réseaux d'eau potable. Un réseau d'eau potable sur un logiciel se définit par des tuyaux (tronçons sur le logiciel), des nœuds (intersection de deux tuyaux et extrémité d'une antenne) mais également d'autres organes (réservoirs, pompes, clapets, différents types de vannes,…).

Le logiciel permet de calculer le débit parcourant chaque tuyau, la pression à chacun des nœuds mais également le niveau de l'eau à n'importe quel moment de la journée et quelle que soit la période de l'année où on se situe. Le moteur de calcul hydraulique intégré permet de traiter des réseaux de taille illimitée. Il dispose de plusieurs formules de calcul de pertes de charges (voir paragraphe suivant), il inclut les différentes pertes de charge singulières et modélise les pompes à vitesse fixe et variable. En résumé, le logiciel présente tous les outils pour remplir les objectifs suivants :

- Régulation des pressions dans le réseau
- Détection des zones de fonctionnement déficitaire
- Dimensionnement de réseaux
- Amélioration de la gestion des équipements d'eau

Le logiciel présente également un module qualité qui permet de calculer les concentrations en substances chimiques, les temps de séjour de l'eau dans différentes parties du réseau. Il permet également de suivre l'origine de l'eau.

## <span id="page-17-1"></span><span id="page-17-0"></span>**2.3. Principes hydrauliques régissant les calculs du logiciel 2.3.1. Les lois de base du calcul**

 La loi des nœuds et la loi des mailles constituent la base du calcul hydraulique. La loi des nœuds affirme que le débit entrant dans un nœud est quoiqu'il arrive égal au débit sortant de ce nœud et ce quelque soit le nombre d'entrées et de sorties dans ce nœud.

La loi des mailles dit, quant à elle, que la différence de charges  $\Delta H$  (égale à la somme de la pression et de la côte au sol au point considéré) entre deux nœuds est égale à la perte de charge entre ces nœuds.

Cependant, pour pouvoir obtenir les charges et débits pour chaque nœud et chaque tronçon, il est nécessaire que certains débits et certaines charges soient préalablement connus. Il s'agit des nœuds à charge fixée (réservoirs, bâches) qui imposent la charge de départ et ainsi permet le calcul de la charge à chaque nœud de proche en proche. Il s'agit aussi des nœuds à débit fixé (définition des demandes à chaque nœud) qui permettent de connaître les débits dans les tronçons satisfaisants cette demande. Enfin, l'écoulement se fait du point ayant la charge la plus élevée vers le point ayant un potentiel de charge moins important.

Le calcul des débits et des charges est lié et ne peut se faire indépendamment. Dès lors, il est nécessaire de connaître l'une ou l'autre des données à chaque nœud pour permettre l'aboutissement du calcul.

## <span id="page-17-2"></span>**2.3.2. Le calcul des pertes de charges Le calcul des pertes de charge linéaires**

 Le calcul des pertes de charges linéaires sur le logiciel peut se faire par le biais de trois formules différentes (Hazen-Williams, Darcy-Weisbach, Chezy-Manning). La formule de Hazen-Williams est fortement utilisée aux Etats-Unis et présente la particularité de n'être utilisable que pour l'eau et de n'avoir été développée à la base que pour les écoulements turbulents. La formule de Chezy-Manning est plus souvent utilisée pour les canaux à découvert et pour les grands diamètres. J'ai choisi d'utiliser la formule de Darcy Weisbach qui est la plus utilisée en Europe et qui traite les écoulements de tout type et pour tout liquide.

Les trois formules utilisent l'équation suivante pour calculer les pertes de charge dans chaque tronçon :

$$
h=A.q^B
$$

Avec :

h : La perte de charge en unités de longueur

A : Le coefficient de résistance

q : Le débit

B : L'exposant du débit.

Les coefficients A et B varient suivant les formules.

Pour la formule de Darcy Weisbach, B=2 et

 $A = 0.0827. f(\varepsilon, d, q), d^{-5}.L$ 

Avec :

L : longueur en m du tronçon

d : diamètre du tuyau en m

q : débit en m3/s

: coefficient de rugosité de la conduite en m.

La rugosité correspond à la hauteur des aspérités à la surface de la paroi intérieure d'une canalisation. Plus cette rugosité est importante, plus la perte de charge croît. La rugosité, représentative de l'état intérieur d'une conduite, croît selon la nature de la canalisation (fonte plus rugueuse que le PVC) et avec l'âge de la canalisation.

### **Le calcul des pertes de charges singulières**

 Les pertes de charges singulières représentent la présence ponctuelle d'un obstacle à l'écoulement (vanne partiellement ou totalement ouverte, coude, té ou obstacle non identifié). La formule utilisée est la suivante :

$$
\mathbf{h}_L = K \frac{V^2}{2g}
$$

Avec :

V : vitesse de l'écoulement en m/s

K : coefficient de perte de charges singulières (définit la nature de l'obstacle)

 $g: l'acc'$ e dération de la pesanteur en m.s<sup>-2</sup>.

## <span id="page-18-0"></span>**2.4. Spécificités du logiciel**

 Le logiciel possède quasiment les mêmes fonctionnalités et possibilités que les autres logiciels de modélisation des réseaux d'eau potable tels Porteau ou Piccolo. Il présente une convivialité au niveau de son interface qui permet de le rendre assez facilement accessible. En termes de calcul, Epanet présente quelques particularités. Par exemple, sur le logiciel Piccolo, il est possible de demander au logiciel de revoir une demande à la baisse tandis que sur Epanet, une demande est toujours desservie à 100%. Dès lors, lorsqu'on obtient des pressions négatives sur un nœud, ceci signifie que la demande n'est pas satisfaite.

## <span id="page-18-2"></span><span id="page-18-1"></span>**2.5. Les données nécessaires à la modélisation du réseau 2.5.1. Les Nœuds :**

Les nœuds correspondent aux points de consommation sur le réseau, les données nécessaires exigées par Epanet pour la simulation sont :

- L'altitude
- La demande de base
- La courbe de modulation

### **A) Altitude :**

 L'affectation des altitudes à chaque nœud a été réalisée à partir de la base de données Alti achetée à l'IGN (fichier texte comportant les coordonnées XYZ de points couvrant le Syndicat dans le système de projection Lambert II), cet outil fournit l'altitude exacte à chaque point en faisant une interpolation à partir des coordonnées XY.

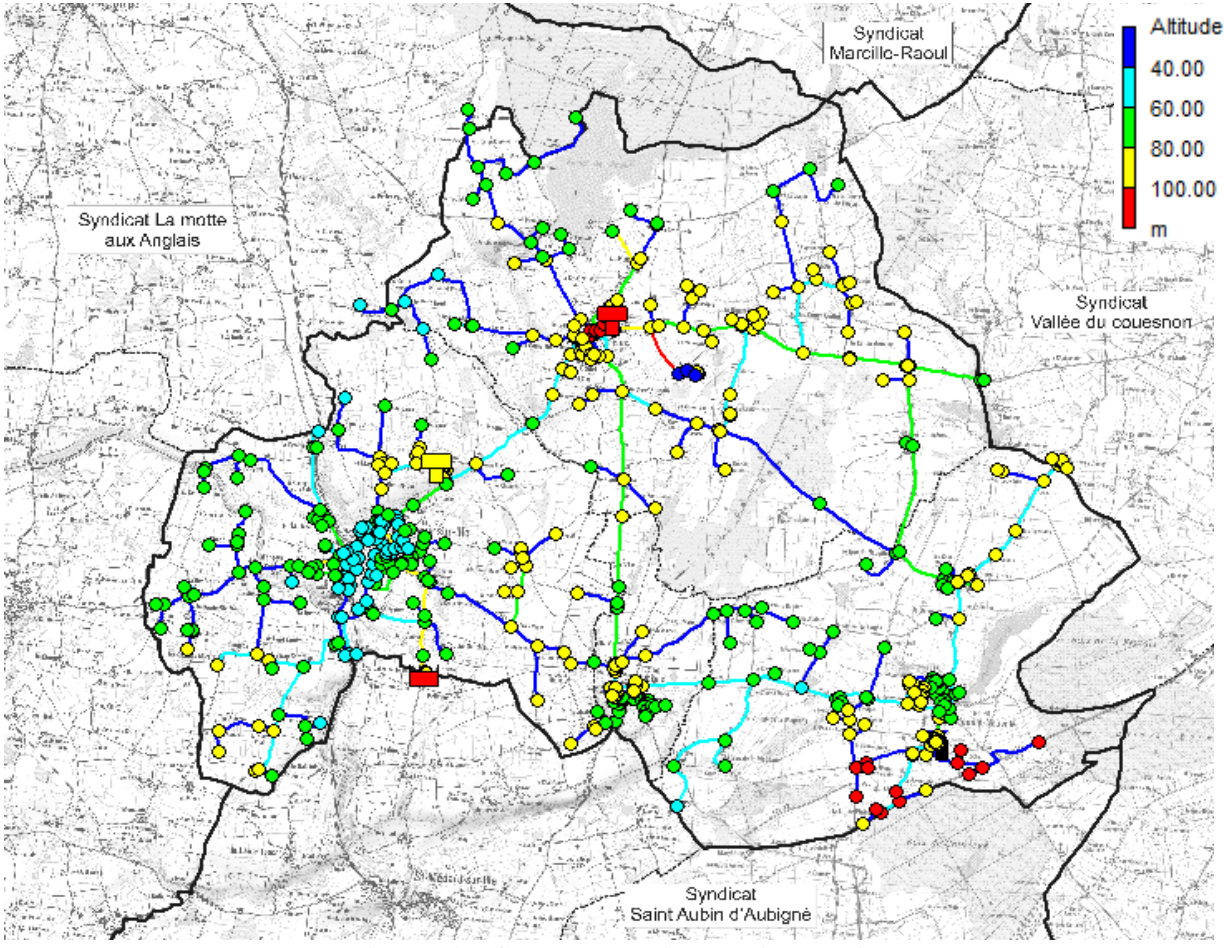

**Figure 4 : Carte des altitudes A.F.M.A**

### <span id="page-19-0"></span>**B) Demande de base :**

 La deuxième donnée inhérente à un nœud, la demande ou débit sortant à ce nœud, a une grande influence dans le calcul hydraulique. Elle s'exprime en litres par seconde ou en  $m^3/h$ . La difficulté réside dans le fait que d'une part, il faut identifier et situer les abonnés géographiquement dans la commune puis leur attribuer une consommation, et d'autre part, il s'agit de les répartir de façon adéquate au niveau de ces nœuds.

#### **L'identification des abonnés**

 La première étape de l'attribution des demandes à chaque nœud est un repérage global mais relativement précis des abonnés sur le réseau. Pour cela, j'avais à ma disposition un logiciel de cartographie Carto Exploreur et des plans de communes, deux outils nécessaires à l'affectation des abonnées à un nœud. Dès lors, il s'agissait de regrouper les abonnés autour des nœuds et d'inscrire une demande à ces nœuds égale à la moyenne des consommations de ces consommateurs. Le procédé s'est avéré relativement fastidieux mais nécessaire en vue de l'obtention d'une bonne précision pour notre modèle.

#### **Les principes de répartition de ces abonnés autour des nœuds**

 Les abonnés sont généralement répartis le long des tronçons. Or, il n'existe pas de caractéristique de ces tronçons qui permette de tenir compte de ces abonnés. Il faut donc les répartir judicieusement sur les deux nœuds constituant les extrémités du tronçon. La théorie du service en route adaptée dans ces situations est résumée à travers le schéma de la figure suivante :

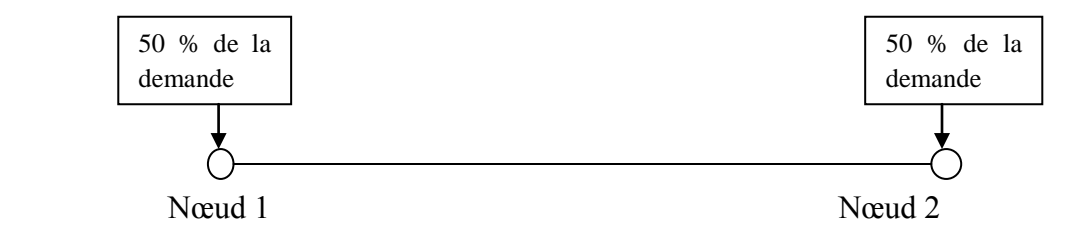

**Figure 5: Répartition de la demande autour des noeuds**

#### <span id="page-20-0"></span>**C) Courbe de modulation :**

 Elles permettent au logiciel Epanet de calculer les variations journalières de pression et de débit sur l'ensemble du réseau. Associées à chaque secteur de consommation et à chaque catégorie de consommateurs, elles représentent l'évolution de la consommation de la catégorie considérée sur une journée.

Elles se présentent sous la forme de courbes possédant une valeur différente à chaque pas de temps d'une heure. Le produit de ces valeurs saisies ou coefficients avec la valeur moyenne de consommation au nœud considéré nous renseigne sur la consommation à cette heure là pour ce nœud.

La figure suivante représente la courbe de modulation du secteur Montreuil sur Ille

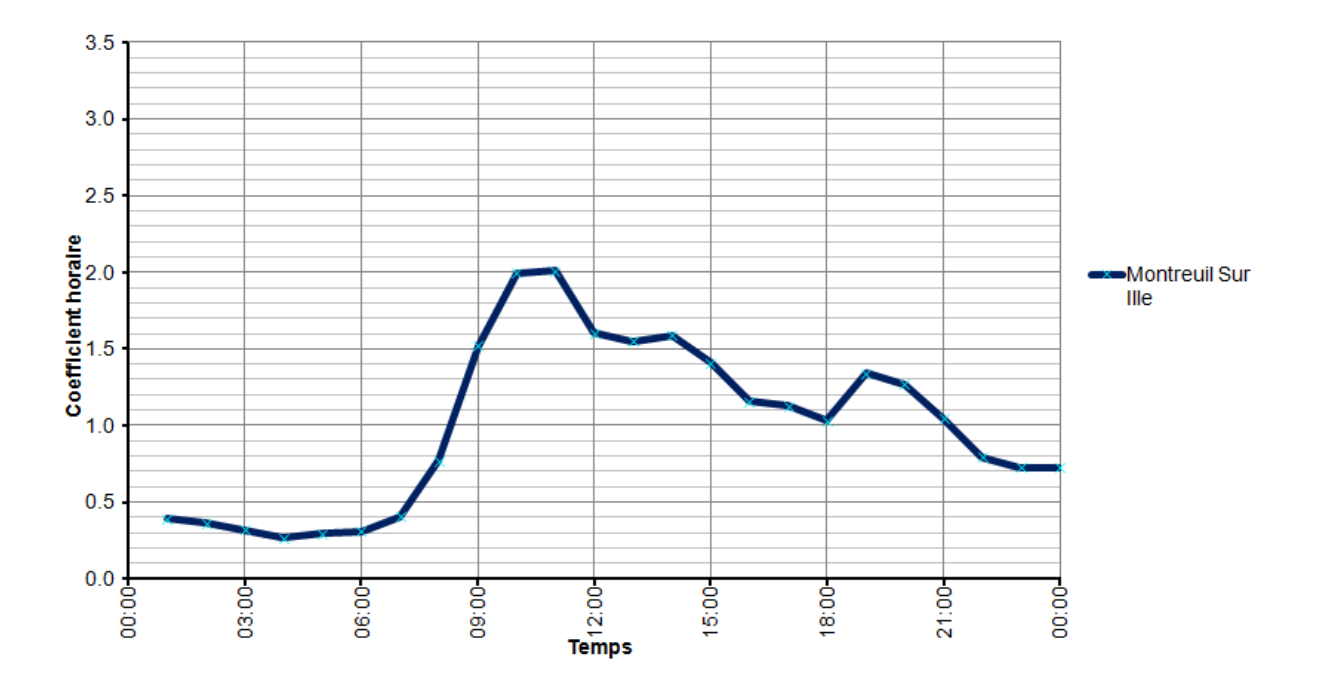

**Figure 6: Courbe de modulation du secteur Montreuil sur Ille**

<span id="page-21-1"></span>Par exemple, si au nœud A, a été assignée une demande domestique de 1l/s, la demande considérée à 9h pour le calcul sera de 1,5l/s et de 0,7 l/s à 00h.

## **2.5.2. Les conduites :**

<span id="page-21-0"></span>Les données à renseigner pour les conduites sont :

- $\bullet$  La longueur (m)
- Le diamètre intérieur (mm)
- La rugosité (mm)
- L'état (ouvert, fermé, clapet anti retour)

Le modèle de réseau récupéré à partir d'un fichier SIG ne contenait pas les rugosités des conduites, à cet effet, j'étais obliger de saisir ces valeurs en fonction de la nature des tuyaux. Le travail de saisie des rugosités à chaque tronçon s'est révélé assez fastidieux et long.

Dans un premier temps, j'ai attribué une rugosité de 0,8 mm pour les conduites en fonte, 0.08 pour les conduites en AC et 0,027 mm pour les conduites en PVC. La rugosité permet de refléter l'état intérieur de la conduite. Ce paramètre variant suivant l'âge, la nature de la canalisation et les sollicitations subies par les conduites, fait partie des paramètres de calage.

## **2.5.3. Les bâches et les réservoirs :**

<span id="page-22-0"></span> Les bâches sont des nœuds à capacité infinie auquel on assigne une charge. Elles sont utilisées pour modéliser des stations de production, des achats ou ventes d'eau à d'autres syndicats.

Pour les réservoirs, on doit connaître l'altitude du radier, le diamètre, les niveaux minimaux, maximaux et initiaux de l'eau. Les données réservoirs nous ont été transmises par les agents responsables de l'exploitation du réseau.

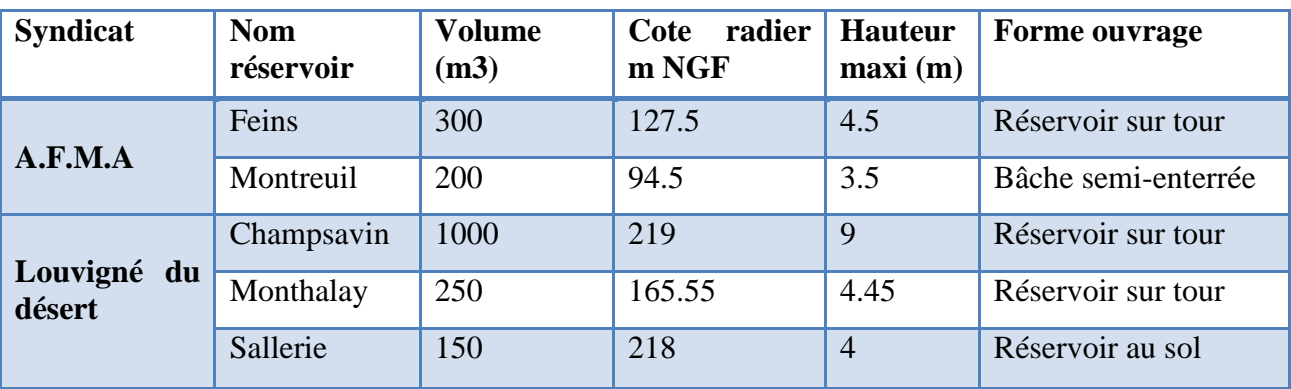

Le tableau suivant donne les caractéristiques de tous les réservoirs des deux Syndicats :

**Tableau 1 : Caractéristiques des ouvrages des deux Syndicats**

#### <span id="page-22-3"></span>**2.5.4. Les pompes :**

<span id="page-22-1"></span> Les différentes pompes sont modélisées avec d'une part leurs courbes caractéristiques constituées par un ou plusieurs couples de points (hauteur manométrique totale et débit nominale). En outre, les pompes sont asservies en fonction du niveau des réservoirs, des pressions ou de façon horaire.

### **2.5.5. Les vannes**

<span id="page-22-2"></span>Les vannes sont des arcs qui limitent la pression ou le débit en un point précis du réseau. Leurs principaux paramètres sont :

- Diamètre (m)
- Consigne de fonctionnement
- Etat de la vanne

Les différents types de vannes sur Epanet sont :

- Réducteur de pression, réduit la pression d'une certaine consigne imposée en mCE. La pression en sortie est donc en fonction de la pression en amont du régulateur.
- Stabilisateur aval ou amont, stabilise la pression grâce à une consigne en mCE.
- Régulateur de débit, limite le débit dans une conduite.
- Diaphragme, modélise une perte de charge singulière.

### <span id="page-23-0"></span>**2.6. Constitution de la base de données :**

 Veolia Eau dispose d'un Système d'Information Géographique (S.I.G. GIRIS) qui nous a aidé à réaliser la modélisation du réseau. La longueur des conduites, le diamètre, la nature des matériaux sont tous des paramètres enregistrés dans cet outil.

#### **A.F.M.A :**

Le linéaire de réseau du Syndicat des eaux A.F.M.A est de 107 km, le schéma qui suit illustre la nature du réseau et la localisation des conduites par matériau :

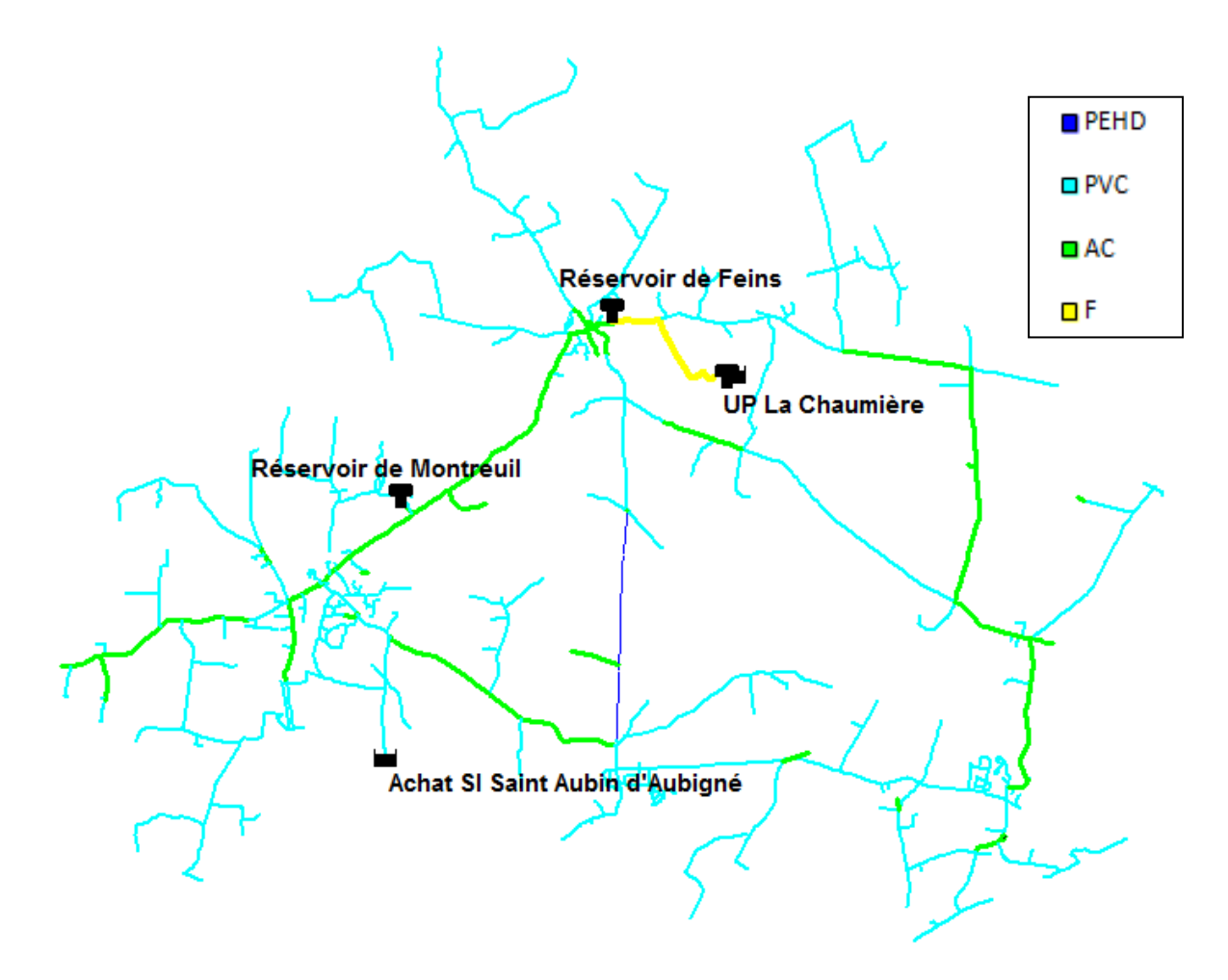

<span id="page-23-1"></span>**Figure 7 : localisation des conduites par matériau A.F.M.A**

La majorité du réseau est constitué de conduites en PVC (79 %), tandis que le reste est constitué de conduites en AC (18 %), en PEHD (2 %) et en Fonte (1 %), ceci est illustré dans le graphique qui suit :

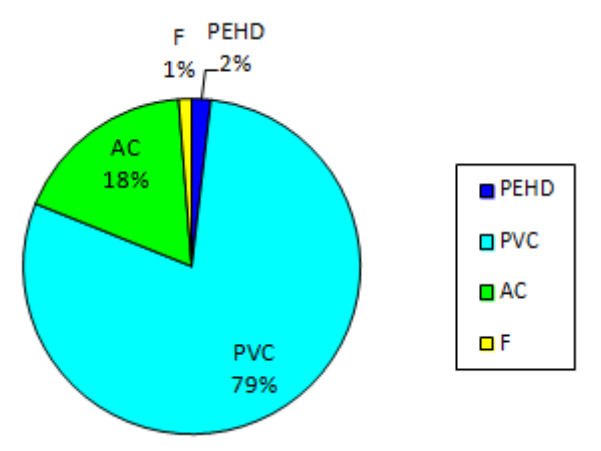

**Figure 8: Pourcentage des matériaux dans le réseau A.F.M.A**

### <span id="page-24-0"></span>**Louvigné du désert :**

Le réseau du SIVOM de Louvigné du désert – La Bazouge du désert est d'une longueur de 372 Km, la figure suivante illustre la structure de ce réseau :

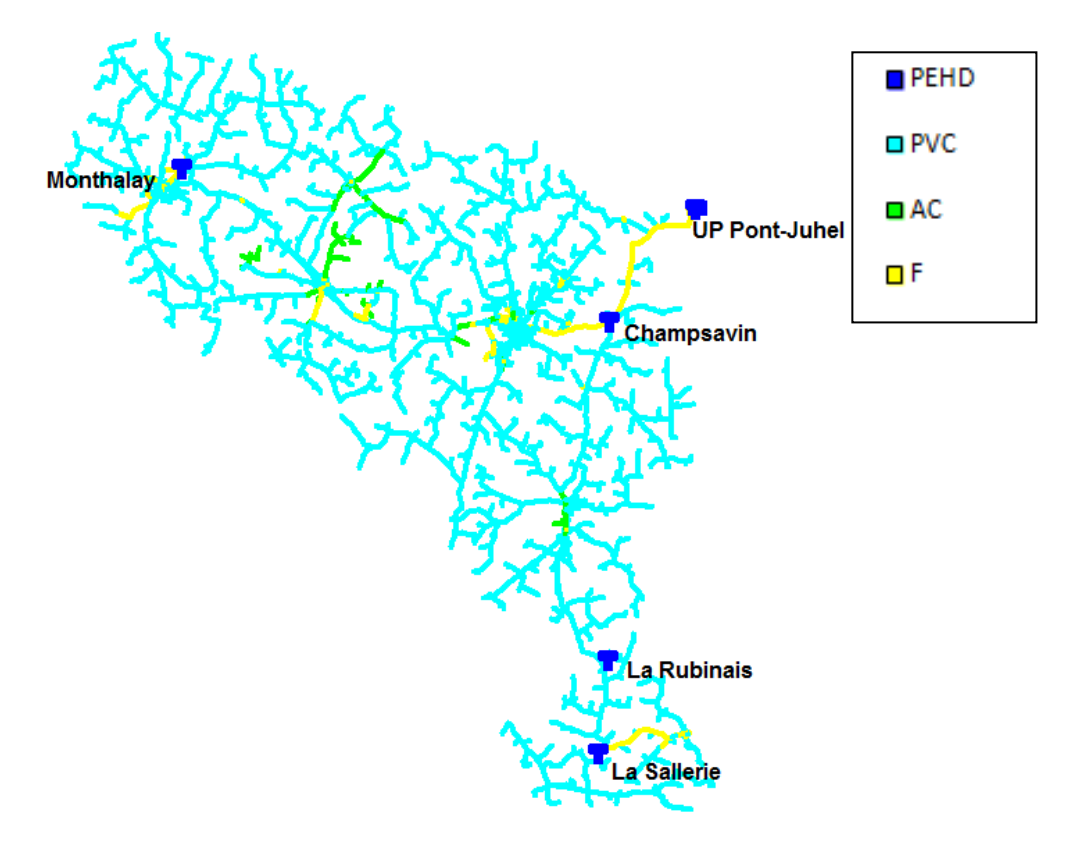

<span id="page-24-1"></span>**Figure 9: localisation des conduites par matériau Louvigné du désert**

Le réseau de ce Syndicat est constitué majoritairement de conduites en PVC (91.7 %), le reste est constitué de conduites en Fonte (5 %), en AC (3.2 %) et en PEHD (0.1 %), comme le montre le graphique ci-dessous :

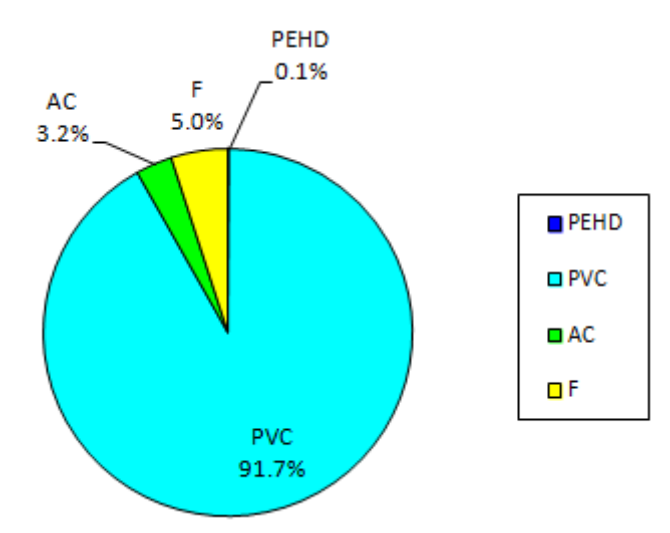

<span id="page-25-0"></span>**Figure 10: Pourcentage des matériaux dans le réseau Louvigné du désert**

## <span id="page-26-0"></span>**3. LA CAMPAGNE DE MESURES :**

 La campagne de mesure doit permettre d'obtenir l'ensemble des données nécessaires au calage dynamique du modèle mathématique du réseau en réalisant des mesures de débit, de pression et des mesures de niveau sur le réservoir. Les emplacements de mesure de débit, pression et niveau d'eau ont été définis sur l'ensemble du réseau afin :

- de permettre un cadencement des mesures permettant de minimiser le matériel nécessaire tout en conservant un très bon niveau de connaissance du comportement du réseau
- d'appréhender les pertes de charge linéaires dans tous les tronçons de canalisation ayant un impact significatif sur la distribution d'eau potable sur le réseau
- de disposer d'un jeu d'informations propres afin de réaliser le calage du modèle ainsi que sa validation

## <span id="page-26-1"></span>**3.1. Organisation de la compagne :**

 Après avoir pris connaissance du réseau à l'aide des cartes fournies par le service de la cartographie et grâce aux renseignements provenant de l'agence, on définit les points de mesures à mettre en place et leurs emplacements.

Les principales mesures à effectuer sont :

- **Les mesures de débit** : elles permettent de déterminer les volumes entrants et sortants des réservoirs et des secteurs.
- **Les mesures de pression** : permettent de déterminer la variation de pression sur l'ensemble du réseau. Elles sont réparties d'une manière uniforme sur les tronçons les plus représentatifs, en fonction des possibilités de mise en place (accessibilité, disponibilité, sécurité …)
- **Les mesures de niveau** : elles ont été enregistrées par les sondes de niveaux existantes dans chaque réservoir.
- **Les mesures de chlore et de température** : elles ont été réalisées par l'intermédiaire des analyseurs existants (chlore et pH)

Pour le Syndicat des eaux A.F.M.A, les mesures réalisées sont les suivantes :

- 7 mesures de débit
- 8 mesures de pression
- 3 mesures de niveau
- 2 mesures de chlore

La figure suivante montre la position des points de mesures sur le SIE AFMA

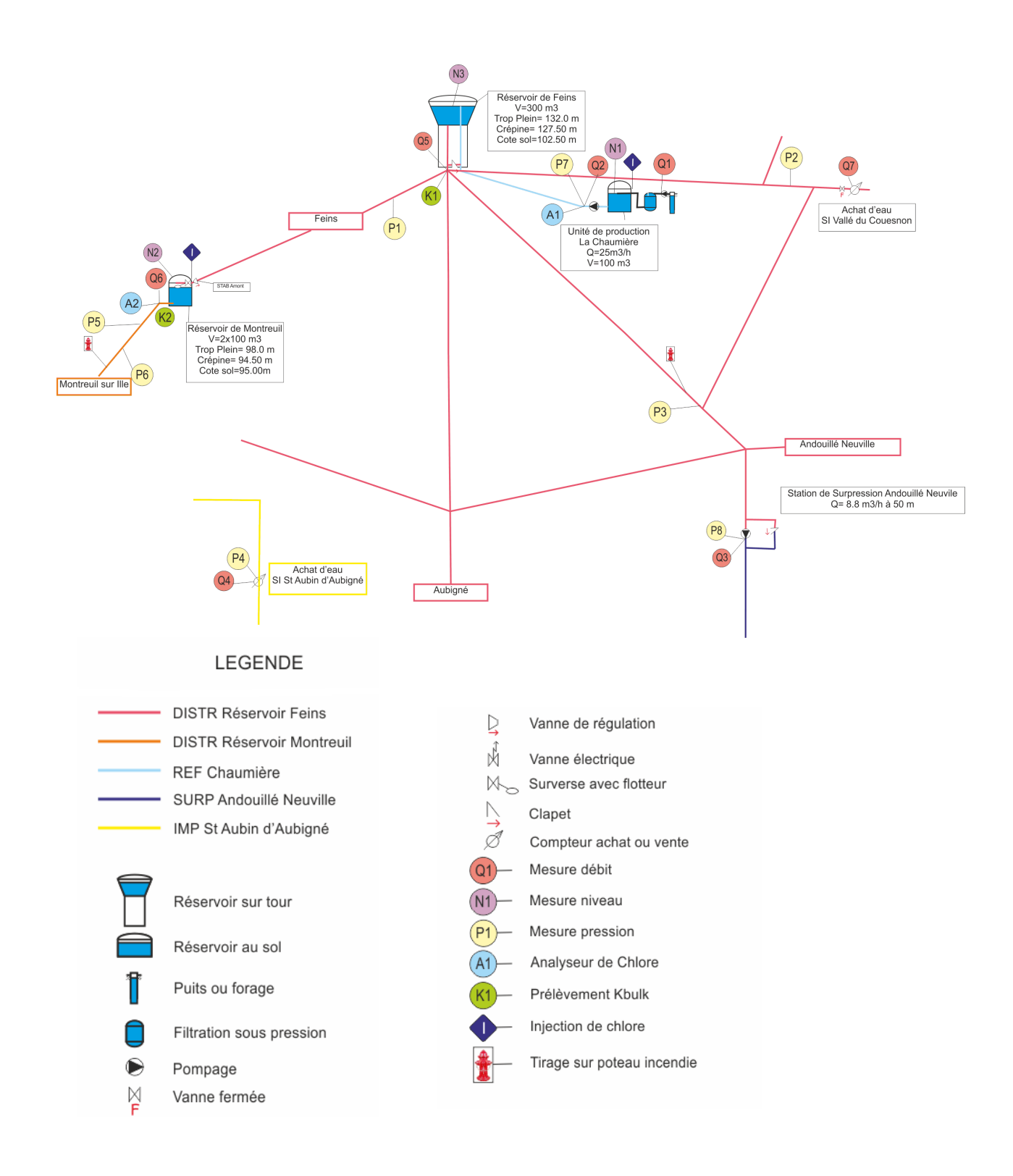

**Figure 11 : Implantation points de mesures A.F.M.A**

<span id="page-27-0"></span>En ce qui concerne le SIVOM de Louvigné du désert - La Bazouge du désert, les mesures réalisées sont les suivantes :

- 30 mesures de débit
- 14 mesures de pression
- 5 mesures de niveau

La figure suivante montre la position des points de mesures sur le SIVOM de Louvigné-La Bazouge

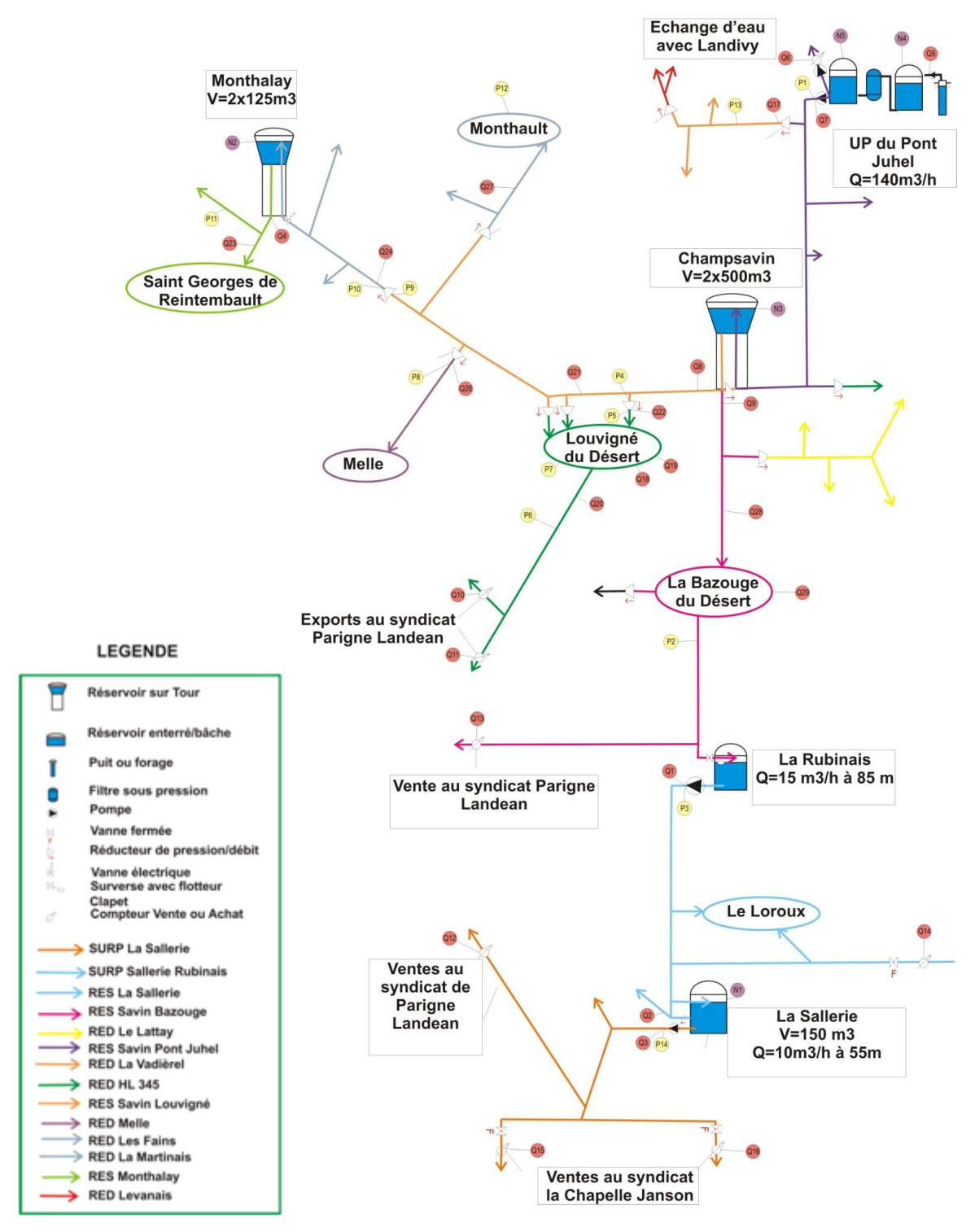

<span id="page-28-0"></span>**Figure 12 : Implantation points de mesures Louvigné du désert**

### <span id="page-29-0"></span>**3.2. Appareils de mesures :**

 Le réseau possède déjà des points de mesures reliés à des enregistreurs qui peuvent être utilisés pour notre campagne de mesures. Ces enregistrements sont stockés dans la base de données du poste régional du système de télégestion dit « Lerne », à raison d'un pas de temps de 5 min. On peut alors récupérer ces valeurs directement dans les archives.

Pour les autres mesures, il a été nécessaire d'installer des enregistreurs supplémentaires le temps de la campagne de mesures. Certains travaux ont dû être effectués pour assurer la mise en place des appareils de mesures.

### **3.2.1.Mesure de débit :**

<span id="page-29-1"></span> Les appareils utilisés sont des débitmètres électromagnétiques ou bien des compteurs équipés d'une tête émettrice, ces appareils sont raccordés au système de télégestion. Pour notre campagne de mesures, le pas d'acquisition a été réglé à cinq minutes.

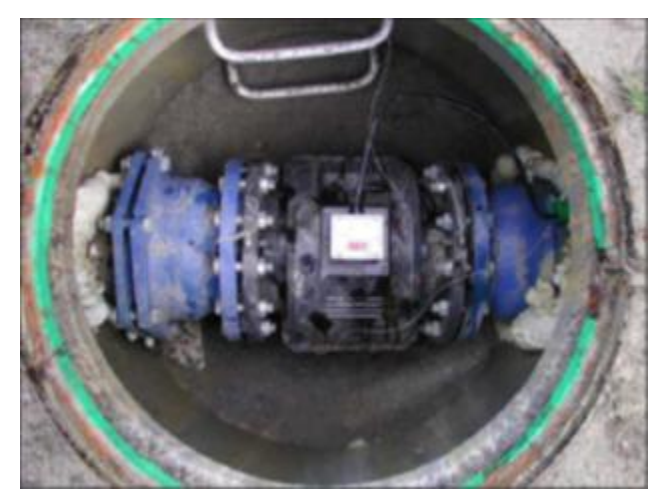

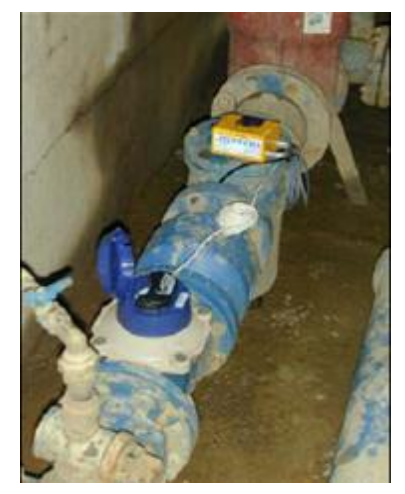

Débitmètre électromagnétique Compteur équipé d'une tête émettrice

## **3.2.2.Mesures de niveau :**

<span id="page-29-2"></span> Les mesures de niveau sont effectuées à l'aide de sondes immergées à l'intérieur des réservoirs. Ces sondes sont reliées au système de télégestion.

### **3.2.3.Mesure de pression :**

<span id="page-30-0"></span> Les appareils utilisés pour l'enregistrement des pressions sont des enregistreurs de type Hydreca que l'on place sur des PI. On effectue au préalable une purge du poteau, on place ensuite le bouchon équipé d'un raccord que l'on connecte à l'enregistreur (câble flexible bleu), après on vérifie que le poteau est bien sous pression. Finalement, on insère l'enregistreur au bas du poteau, bien à l'abri, et on referme le capot.

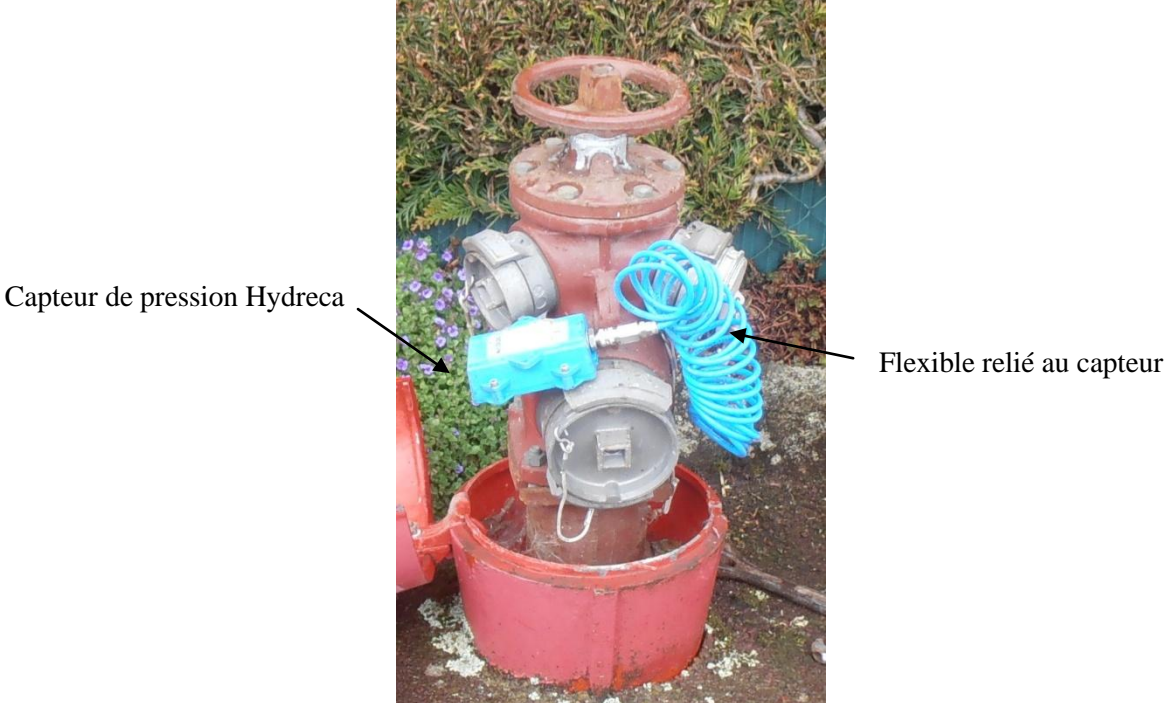

**Figure 13 : Prise de pression sur un PI**

## **3.2.4.Mesures de chlore et de température**

<span id="page-30-1"></span> Les mesures de chlore ont été réalisées à l'aide des analyseurs en continu existants (chlore et pH) qui sont raccordés à la télégestion.

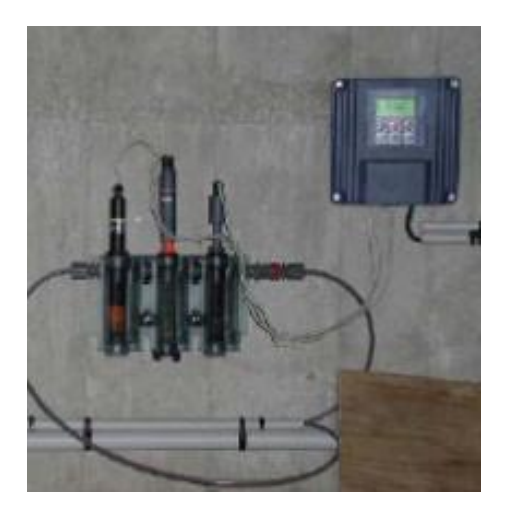

**Figure 14 : Analyseur chlore et pH**

<span id="page-31-1"></span>Des prélèvements ont été effectués afin d'analyser la décroissance du chlore dans l'eau en 2 points du réseau :

- $\checkmark$  Réservoir de Feins
- <span id="page-31-0"></span>Réservoir de Montreuil

### **3.3. Ouverture des poteaux incendie :**

 L'ouverture des PI permet de créer une demande ponctuelle contrôlée, d'enregistrer les variations de pression engendrées par cette ouverture aux différents points de mesure et de tester la réactivité du réseau en cas de perturbation.

Lors de l'ouverture d'un PI, la vitesse d'écoulement augmente de façon significative dans les conduites alors que la pression chute sur le réseau. Ce phénomène soudain nous permet donc de rendre plus visible les pertes de charges ainsi que leur localisation. Ceci nous permettra par conséquent d'intégrer des valeurs de pertes de charges au modèle afin de le rendre plus proche de la réalité.

En pratique, il faut commencer par installer un manomètre sur le PI. Ensuite, on met le poteau sous pression en ouvrant la vanne, on mesure ainsi la pression statique, on ouvre après la vanne du poteau doucement, ceci nous permet de mesurer la pression dynamique. On règle le débit de sortie à la valeur de 60 m3/h afin d'observer correctement les variations. Pour être sur que la chute de pression engendrée par l'ouverture du poteau soit bien enregistrée, chaque ouverture de poteau dure 20 minutes.

Durant le tirage PI, trois valeurs caractéristiques sont relevées :

- La pression statique (pression à débit normale lorsque le PI est fermé)
- Le débit à la sortie du poteau
- La pression dynamique (lorsque le PI est ouvert)

Lors de la campagne de mesures réalisée entre le 09/04/13 et le 19/04/13, deux poteaux incendie ont été ouverts sur le réseau de l'A.F.M.A et deux autres sur le réseau de Louvigné du désert

<span id="page-32-0"></span>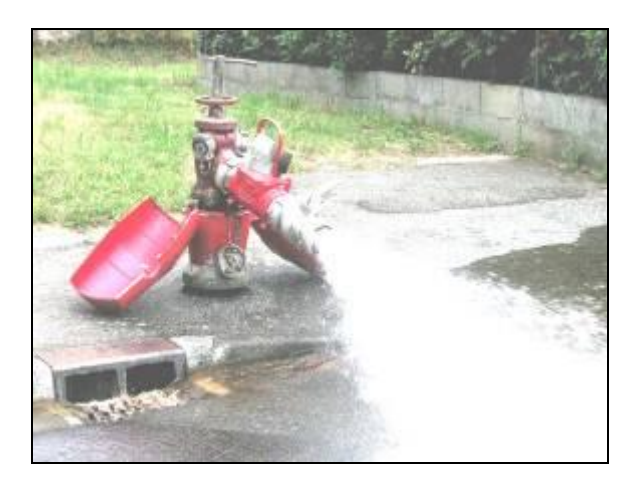

**Figure 15 : Ouverture d'un PI**

## <span id="page-33-1"></span><span id="page-33-0"></span>**4. CALAGE DU MODELE MATHEMATIQUE :**

### **4.1. Calage hydraulique :**

 Le but de ce calage est de rendre le modèle aussi fidèle à la réalité que possible. Il s'agit de réduire les écarts constatés entre les résultats de la campagne de mesures et les résultats du modèle mathématique. Pour cela, il faut :

- Rendre les débits, niveaux de réservoirs et pressions obtenus avec notre modèle conformes aux mesures obtenus lors de la journée de calage
- Faire coïncider les courbes obtenues aux différents points de pression
- Chercher à ce que, lorsqu'on impose le débit d'ouverture des poteaux incendie, les variations de pression enregistrées aux points de mesure de pression soient proches de la réalité.

Le calage des différents secteurs peut être effectué par le biais :

- D'asservissements sur les niveaux des réservoirs
- D'asservissements sur les heures de fonctionnement des pompes
- De modifications des altitudes de certains points de mesure de pression
- De pertes de charge singulières ajoutées sur le réseau

### **4.1.1.Courbes de consommations :**

<span id="page-33-2"></span> L'analyse des mesures de débit permet de reconstituer les variations journalières et horaires de la consommation par secteur de mesure.

#### **A) Secteurs de mesures :**

 L'implantation des points de mesures permet de définir plusieurs secteurs, on note désormais la répartition du réseau du Syndicat A.F.M.A en 3 secteurs de mesure : Centre, Montreuil et Achat.

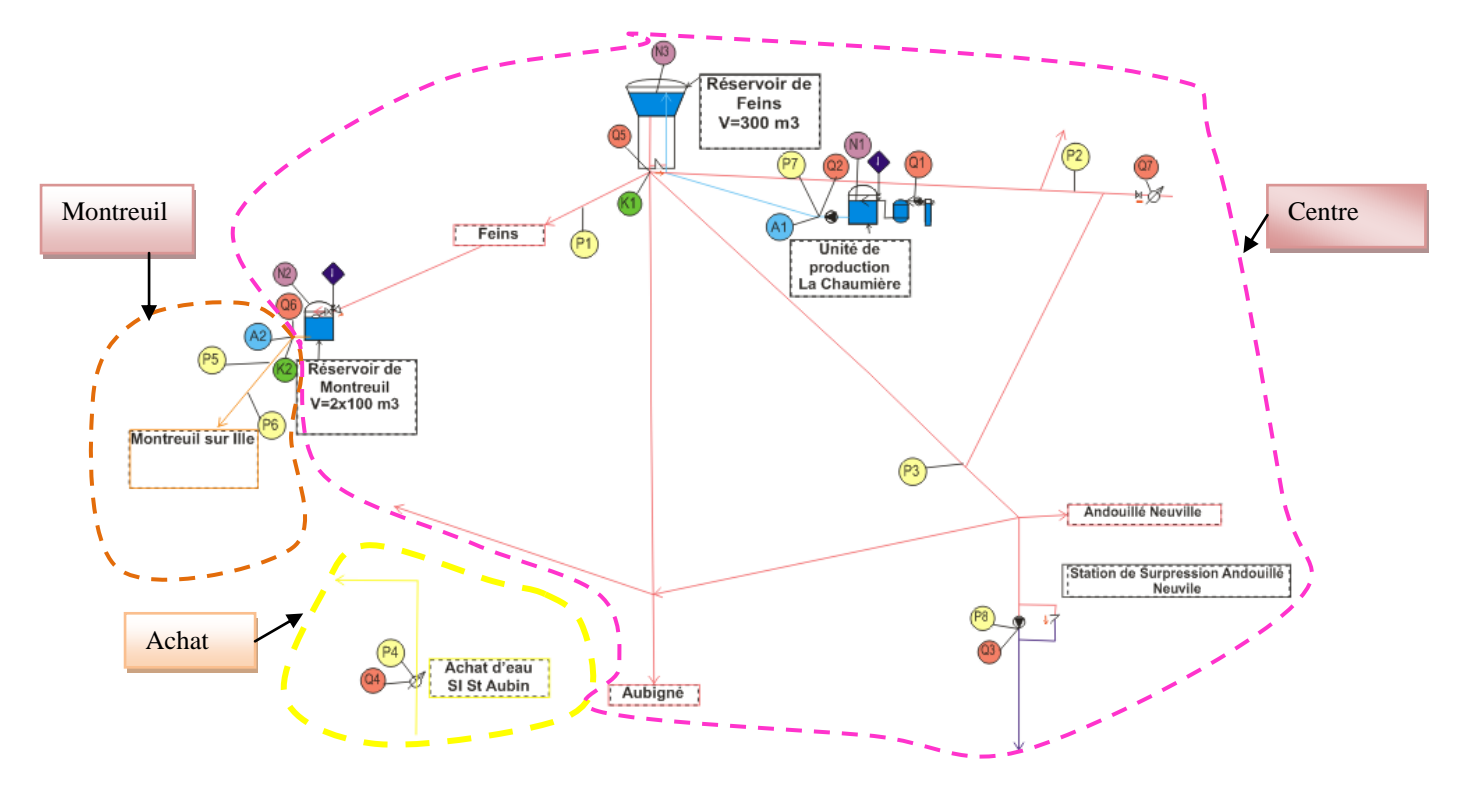

**Figure 16 : Secteurs de mesures A.F.M.A**

### <span id="page-34-0"></span>**B) Coefficients journaliers de consommation Cj**

 Pour chaque secteur, le coefficient journalier Cj est calculé à partir du volume journalier mis en distribution dans le réseau, il est défini de la façon suivante :

$$
Cj = \frac{Volume\;{journalier}}{Concommunication\;{modelisée\;x\;Cpertes}}
$$

Avec :

$$
Cpertes = \frac{concommation\ mod\'elis\'ee + pertes\ suppos\'ees}{concommation\ mod\'elis\'ee}
$$

On associe à chaque secteur un profil de consommation et on calcule ensuite le coefficient Cj associé à chacun de ces profils comme le montre la figure qui suit :

| <b>SECTEUR DE</b><br><b>MESURE</b>        | <b>PROFIL</b>        | <b>CONSO</b><br><b>MODELISEE</b><br>m3/j | Q<br><b>MINI</b><br>m3/h | <b>PERTES</b><br><b>SUPPOSEES</b><br>m3/j<br>(66.7 % de Q)<br>mini) | $\mathbf{C}_{\text{pertes}}$ | C <sub>j</sub><br>dim<br>09/06 | C <sub>j</sub><br>lun<br>10/06 |
|-------------------------------------------|----------------------|------------------------------------------|--------------------------|---------------------------------------------------------------------|------------------------------|--------------------------------|--------------------------------|
| Feins-Aubigné-<br><b>Andouillé</b>        | <b>CCENTRE</b>       | 219.9                                    | 2.5                      | 40.0                                                                | 1.18                         | 1.04                           | 0.89                           |
|                                           | <b>CCENTRE GC</b>    | 31.6                                     |                          |                                                                     | 1.00                         |                                |                                |
| <b>Montreuil Sur Ille</b>                 | <b>CMONTREUIL</b>    | 126.3                                    | 2.0                      | 32.0                                                                | 1.25                         | 1.10                           | 1.01                           |
|                                           | <b>CMONTREUIL GC</b> | 4.9                                      |                          |                                                                     | 1.00                         |                                |                                |
| <b>Achats SI Saint Aubin</b><br>d'Aubigné | <b>CACHAT</b>        | 15.9                                     | 0.5                      | 7.4                                                                 | 1.46                         | 1.14                           | 1.03                           |

**Tableau 2 : Calcul des coefficients journaliers Cj**

## <span id="page-35-0"></span>**C) Débits et coefficients horaires de consommation C<sup>h</sup>**

Pour chaque secteur, le débit horaire mis en distribution dans le réseau Q<sub>h</sub> est défini comme suit :

$$
Qh = \frac{volume \; annuel \; mod\'elis\'e}{365 \; jours \; x \; 24 \; heures} \; x \; Cpertes \; xCj \; x \; Ch
$$

L'annexe n°4 représente l'évolution du débit et du coefficient horaire de consommation par secteur de mesure.

La journée type retenue pour les simulations est choisie en fonction des critères de disponibilité des mesures et de représentativité du fonctionnement du réseau. Les week-ends sont ainsi le plus souvent écartés, il faut éliminer également les jours ayant des courbes aberrantes ou n'ayant pas assez de données fiables. Pour cela, la journée du mardi 16/04/2013 s'avère la plus adéquate et la plus représentative du fonctionnement de notre réseau.
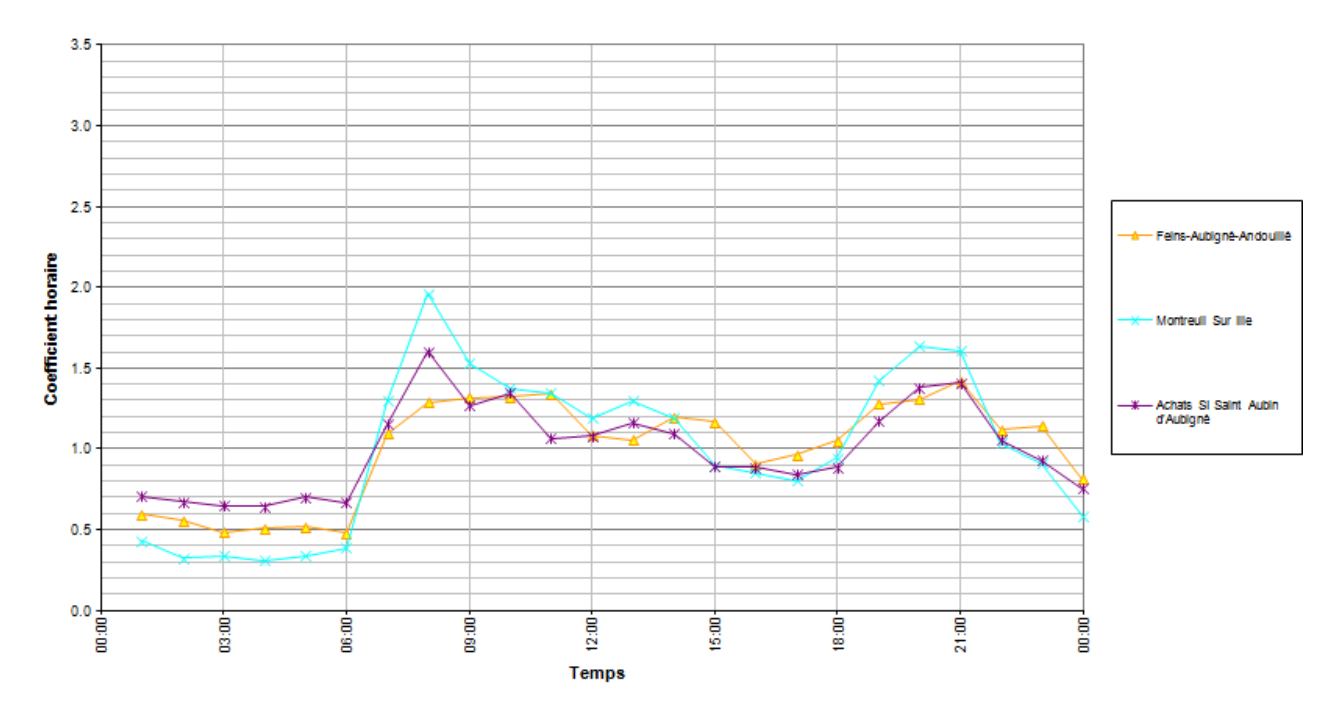

**Figure 17 : Profils horaires de consommations retenus**

## **4.1.2.Calage des débits**

#### *Variables à caler :*

- Les débits d'entrée et de sortie des réservoirs et des bâches
- Les débits enregistrés aux comptages de sectorisation
- Les débits de sortie d'usine
- Les niveaux d'eau dans les réservoirs
- Les asservissements réels ou fictifs des pompes et des vannes

#### *Paramètres de calage :*

 Le calage des débits d'entrée des secteurs dépend de l'affectation des consommations. On peut également créer des pertes de charges en entrée et en sortie des réservoirs ou des secteurs. Plus le débit est important, plus la perte de charge est importante. On peut aussi noter que l'action sur les débits permet d'ajuster les niveaux des réservoirs.

Je prends pour exemple le calage du débit Q2 à la sortie de l'usine de production la Chaumière au Syndicat A.F.M.A. Dans un premier temps, on va se baser sur les résultats de la compagne de mesures afin d'avoir une valeur moyenne de ce débit (débit pompe reprise), ensuite il faut changer le coefficient de perte de charge singulière pour s'approcher de la valeur mesurée du débit.

Le calage de ce débit nous permettra de caler le niveau de réservoir de Feins. A cet effet, on va mettre en place un asservissement horaire de la pompe de reprise qui alimente notre réservoir pour coller au mieux avec les valeurs de la journée de calage. Dès lors, on ajoute un

asservissement en fonction des consignes de marnage du réservoir : ouverture de la pompe si le niveau du réservoir est inférieur à N3, fermeture de la pompe pour un niveau supérieur à N3. Toutefois, il faut être attentif à l'existence de deux consignes d'asservissement de ce réservoir, une consigne jour de 6h à 16h et une autre de nuit en dehors de cette plage.

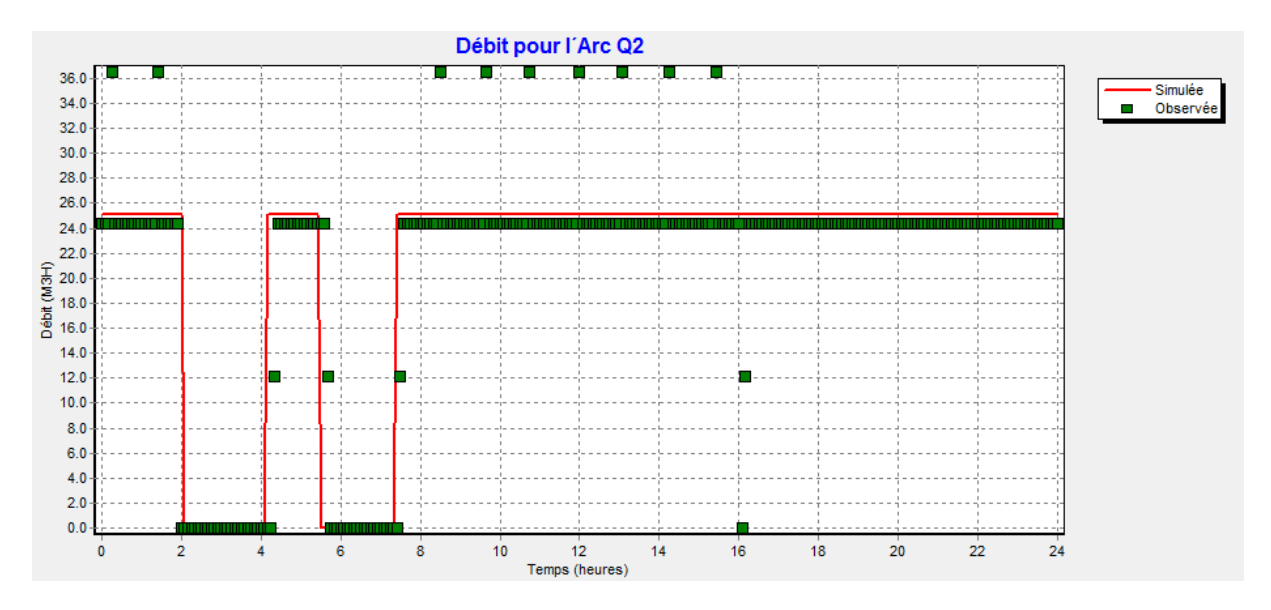

Les figures suivantes montrent les courbes obtenues lors du calage :

**Figure 18 : Courbe de débit simulée et observée**

Les résultats obtenus pour les débits sont bien en accord avec les mesures relevées sur le terrain.

Enfin, le niveau du réservoir correspond par conséquent à celui mesuré pendant la campagne de mesures une fois ses paramètres ont été bien déterminés (niveau minimal, maximal, altitude radier, diamètre…)

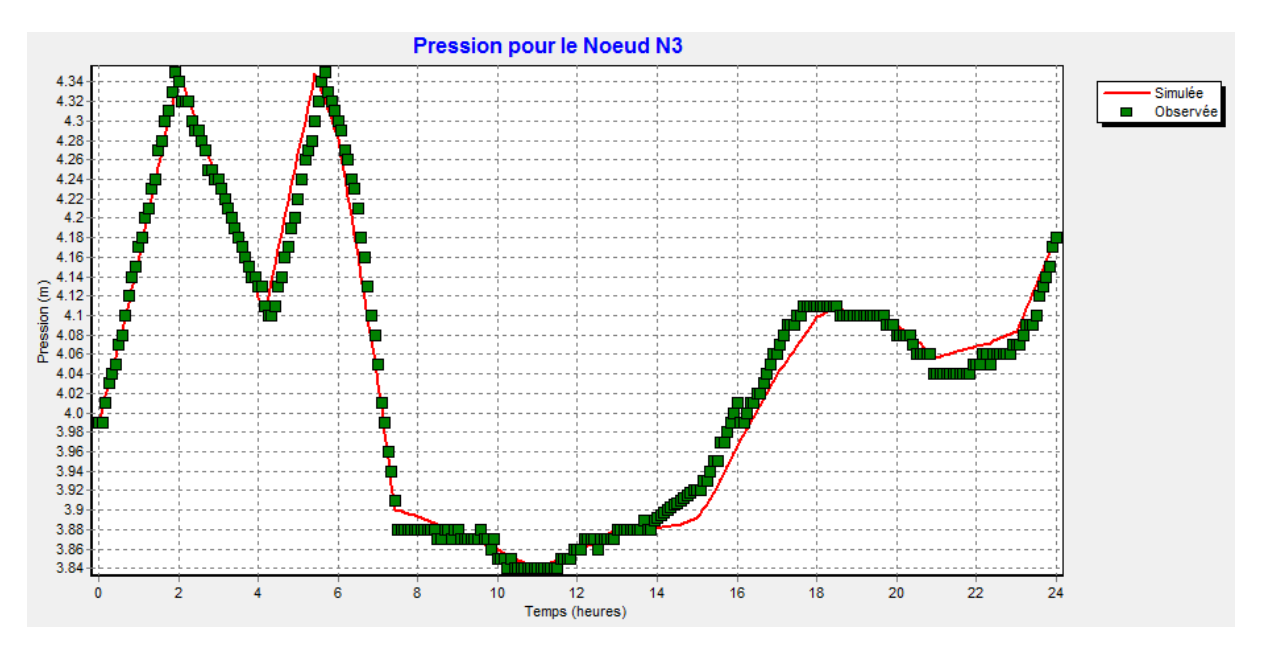

**Figure 19 : Courbe de niveau simulée et observée**

## **4.1.3.Calage des pressions**

#### *Variables à caler :*

Le calage porte sur les pressions de l'ensemble des points de mesure du réseau.

### *Paramètres de calage :*

 La modification des coefficients de pertes de charge singulières de certains tronçons et la variation des altitudes des nœuds doit permettre de faire coïncider les courbes de pressions mesurées et les courbes de pressions calculées par le logiciel EPANET. Le calage des pressions doit se faire après le calage des débits et des niveaux. Cependant, il faut faire rester vigilent car les modifications des pertes de charge sur certains tronçons ont souvent un impact sur les autres points de mesure calés précédemment.

Pour illustrer cette partie, je prends l'exemple du point de pression P3 sur le secteur centre du Syndicat A.F.M.A :

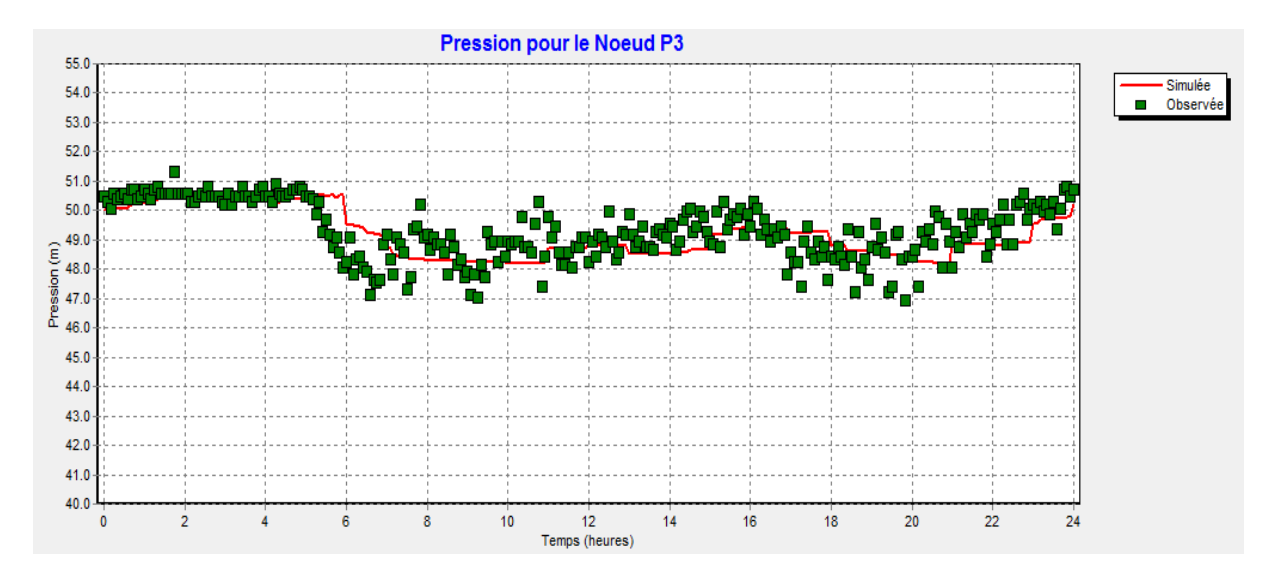

**Figure 20 : Courbe de pression simulée et observée**

On voit bien que les résultats fournis par EPANET (en rouge) coïncident bien avec les pressions mesurées (en vert) lors de la campagne de mesures.

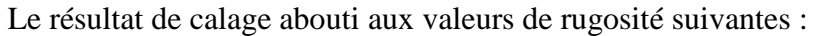

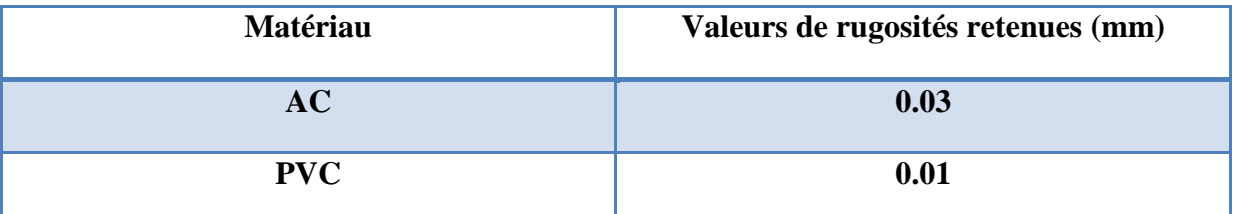

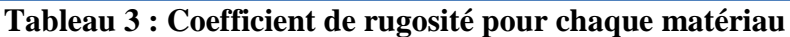

### **4.2. Calage chlore**

### **4.2.1.Décroissance du chlore en réseau**

 Il est possible de modéliser la décroissance du chlore dans le réseau. Elle est due au fait que le chlore réagit avec de nombreuses substances présentes dans l'eau et à l'intérieur des conduites au fur et à mesure de sa progression dans le réseau de distribution. On distingue les 3 phénomènes suivants :

- La réaction du chlore avec les éléments organiques transportés par l'eau
- Le transport du chlore vers les parois de la conduite
- La réaction du chlore avec le biofilm (l'ensemble des micro-organismes et des matières organiques qui se fixent sur la paroi des conduites) ou avec le matériau luimême.

La réaction s'écrit :

$$
\frac{dC}{dt} = -K_{bulk} (C - C_{lim})C^{n-1} - \frac{K_{wall,1} . Kf}{r_h (K_{wall,1} + Kf)} (C - C_{lim})
$$

Avec:

C: concentration en chlore en mg/l

t : temps en h

 $K_{bulk}$ : coefficient de décroissance « eau » en h<sup>-1</sup>

n : ordre de la réaction « eau » = 1

 $C_{\text{lim}}$ : concentration limite en mg/l

Kwall,1 : coefficient de décroissance « paroi » d'ordre 1 en m/h

 $K_f$ : coefficient de transfert du chlore en fonction de la diffusivité moléculaire de la substance, du diamètre de la conduite, de sa longueur, de la vitesse de l'écoulement et de la viscosité de l'eau

r<sup>h</sup> : rayon hydraulique en m

### **4.2.2.Influence de la température**

La vitesse d'une réaction chimique augmente généralement avec la température. L'effet de la température sur la vitesse de réaction peut être décrit par son effet sur les constantes de réactivités qu'elles soient associées à l'eau  $(K_{\text{bulk}})$  ou aux parois  $(K_{\text{wall}})$ .

Une équation empirique largement utilisée (Loi d'Arrhénius) permet de calculer le coefficient de réactivité en fonction de la température :

$$
k = k_{base}.e^{-\frac{E_a}{R}(\frac{1}{T} - \frac{1}{T_{base})}}
$$

Avec :

k : constante de réactivité à la température T en °K k<sub>base</sub> : constante de réactivité à la température T<sub>base</sub> en °K (généralement 20°C soit 293,15 °K) E<sup>a</sup> : coefficient de réaction (énérgie d'activation) R : constante molaire des gaz parfaits  $\frac{E_a}{R}$  = 5747,5

### **4.2.3.Principe du calage chlore :**

 Caler le modèle vis-à-vis du paramètre chlore consiste à déterminer les coefficients de décroissance du chlore « parois » donnant les plus petits écarts entre valeurs calculées et valeurs observées, les coefficients de décroissance « eau » étant estimés par des mesures en laboratoire à partir d'échantillons prélevés en sortie d'usine et aux points d'achats éventuels.

La détermination des coefficients de décroissance « parois » s'effectue après avoir identifié des groupes de conduites de mêmes caractéristiques auxquels nous aurons affecté le même coefficient de décroissance. On ajuste ensuite séquentiellement ces coefficients jusqu'à l'obtention d'une bonne corrélation entre valeurs observées et calculées.

### **A) Coefficients de décroissance « eau » :kbulk**

 La réaction du chlore avec les éléments organiques transportés par l'eau s'écrit de la façon suivante :

$$
\frac{dC}{dt} = -k_{bulk}.C
$$

$$
C = C_0 \times e^{-k_{bulk}.t}
$$

Ou encore

Avec :

C : concentration en chlore en mg/l

C0 : concentration en chlore à l'instant initial en mg/l

 $k_{bulk}$ : coefficient de décroissance « eau » en h<sup>-1</sup>

t : temps en h

Les mesures ont été effectuées en laboratoire sur différents prélèvements, les résultats sont illustrés dans le tableau suivant :

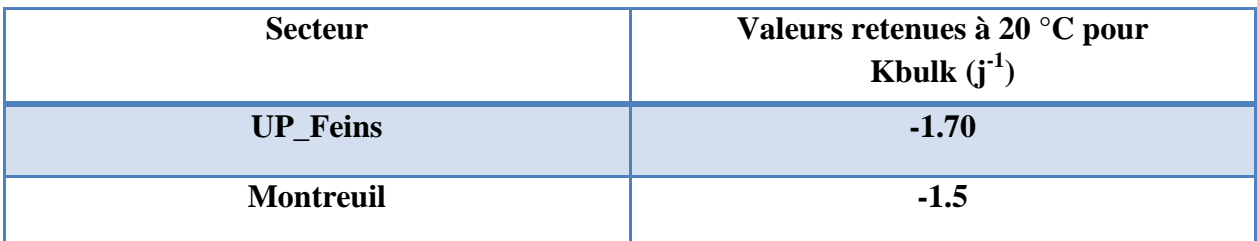

**Tableau 4 : Coefficients de décroissance parois**

Ces valeurs montrent que le coefficient de décroissance lié à l'eau diminue au fur et à mesure des rechlorations, qu'elles soient effectuées sur le réseau ou en laboratoire (eau dopée). Ceci confirme l'intérêt d'effectuer des rechlorations étagées car elles permettent de réduire de façon significative la demande en chlore de l'eau.

Les valeurs de  $K_{bulk}$  injectée dans le modèle correspondent à la mesure effectuée sur l'eau non dopée.

Le graphique suivant illustre les différentes vitesses de décroissance du chlore en flacon pour une même concentration en chlore à  $t = 0$ , en fonction de l'origine de l'eau et de la température.

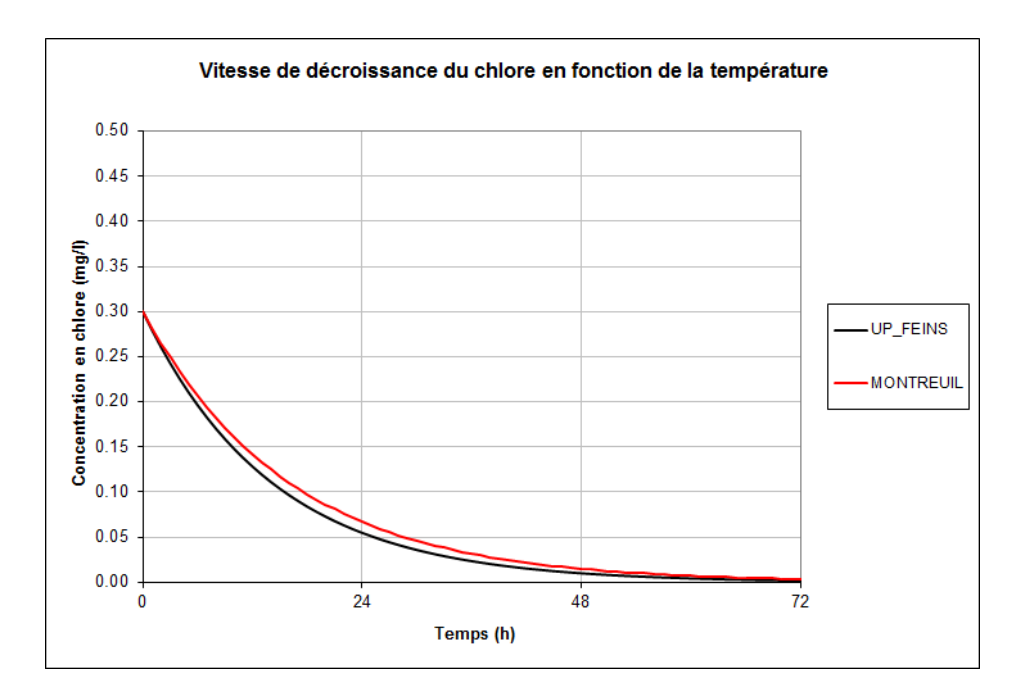

**Figure 21 : Vitesse de décroissance du chlore en fonction de la température**

## **B) Coefficients de décroissance « parois » kwall**

Le calage des k<sub>wall</sub> s'effectue à la température mesurée lors de la compagne de (10°C), après avoir découpé le réseau en sous-secteurs :

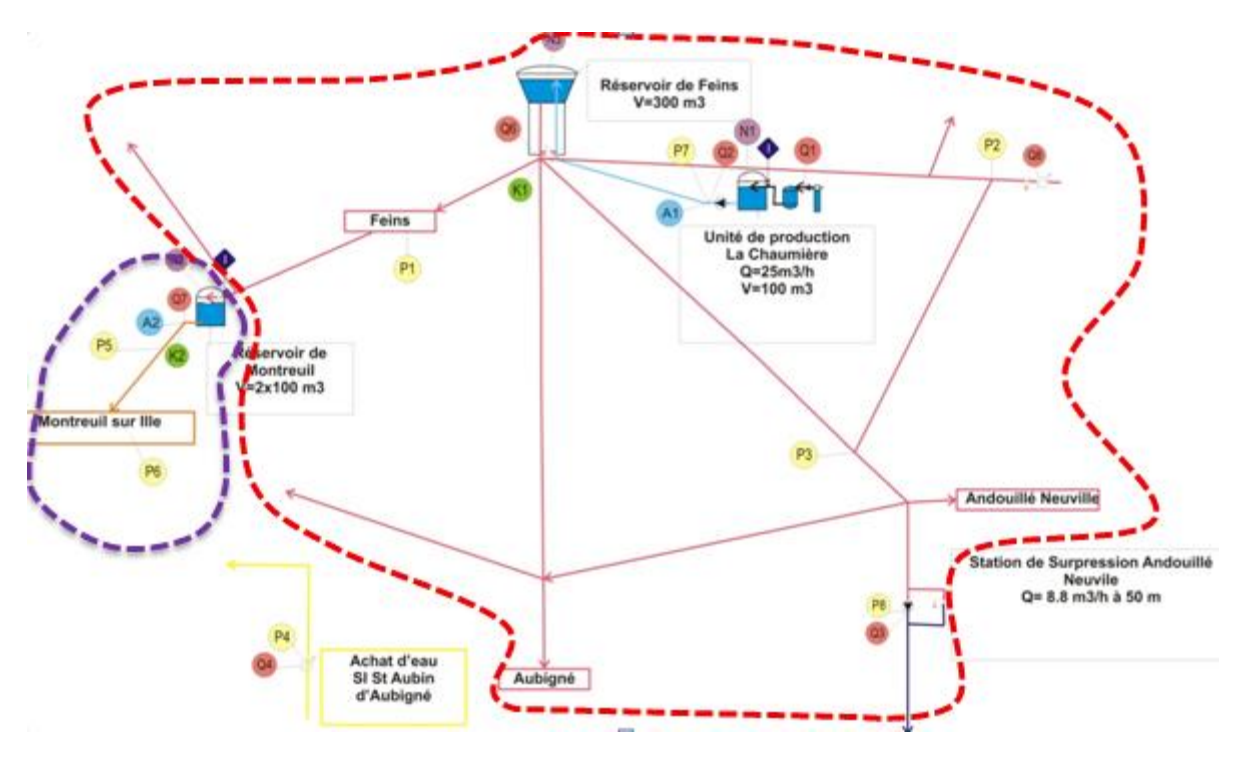

**Figure 22 : Secteurs de mesures de chlore A.F.M.A**

Le résultat du calage abouti à une valeur moyenne de  $k_{wall}$  de 0.02 m/j appliqué par défaut à tous les matériaux.

Le calage s'apprécie au travers une comparaison du chlore libre calculé par le modèle avec les données mesurées sur le terrain.

# **5. DIAGNOSTIC ET PROPOSITIONS D'AMENAGEMENTS DU RESEAU A.F.M.A :**

# **5.1. Diagnostic des pressions 5.1.1.Faibles pressions**

 Pour observer les pressions les plus faibles dans un réseau, on se place généralement à l'heure de pointe, on estime que pour un service confortable la pression délivrée ne doit pas être inférieur à 2.5 bars.

Pour notre réseau A.F.M.A, la pression baisse dans la partie sud ouest du réseau en jour moyen et en jour de pointe, notamment le secteur de Montreuil, et devient donc insuffisante pour les abonnées de cette zone.

La pression des nœuds « rouges » est aux alentours de 13-18 mètres de colonne d'eau.

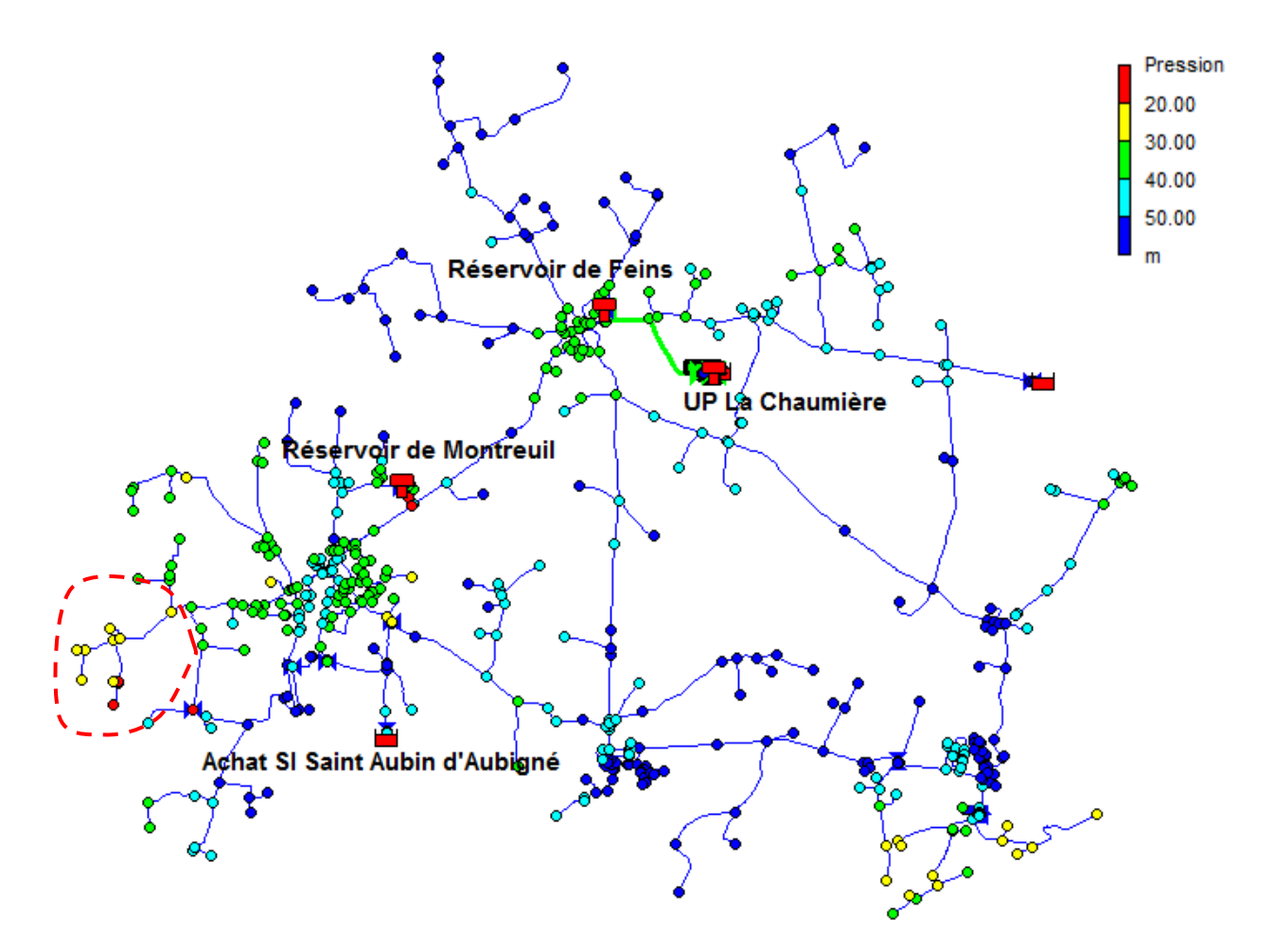

**Figure 23 : Carte des pressions faibles** 

 Pour améliorer le confort des abonnées dans cette partie, il pourrait être envisageable de mettre en place une station de surpression locale, celle-ci va être régler de telle façon d'avoir une pression suffisante pour ce secteur. Une deuxième solution acceptable sera de raccorder ce secteur sur l'achat de St Aubin d'Aubigné vu que le nombre d'abonnées qui souffrent des pressions faibles n'est pas nombreux.

#### **5.1.2.Fortes pressions**

Lors de la simulation en jour de pointe, on a constaté qu'il existe quelques endroits où, du fait des contraintes topographiques ou des contraintes hydrauliques, la pression excède 6,5 bars. Pour les observer, on se place aux heures creuses, c'est-à-dire lorsque la demande est la moins importante et que la pression statique est la plus importante.

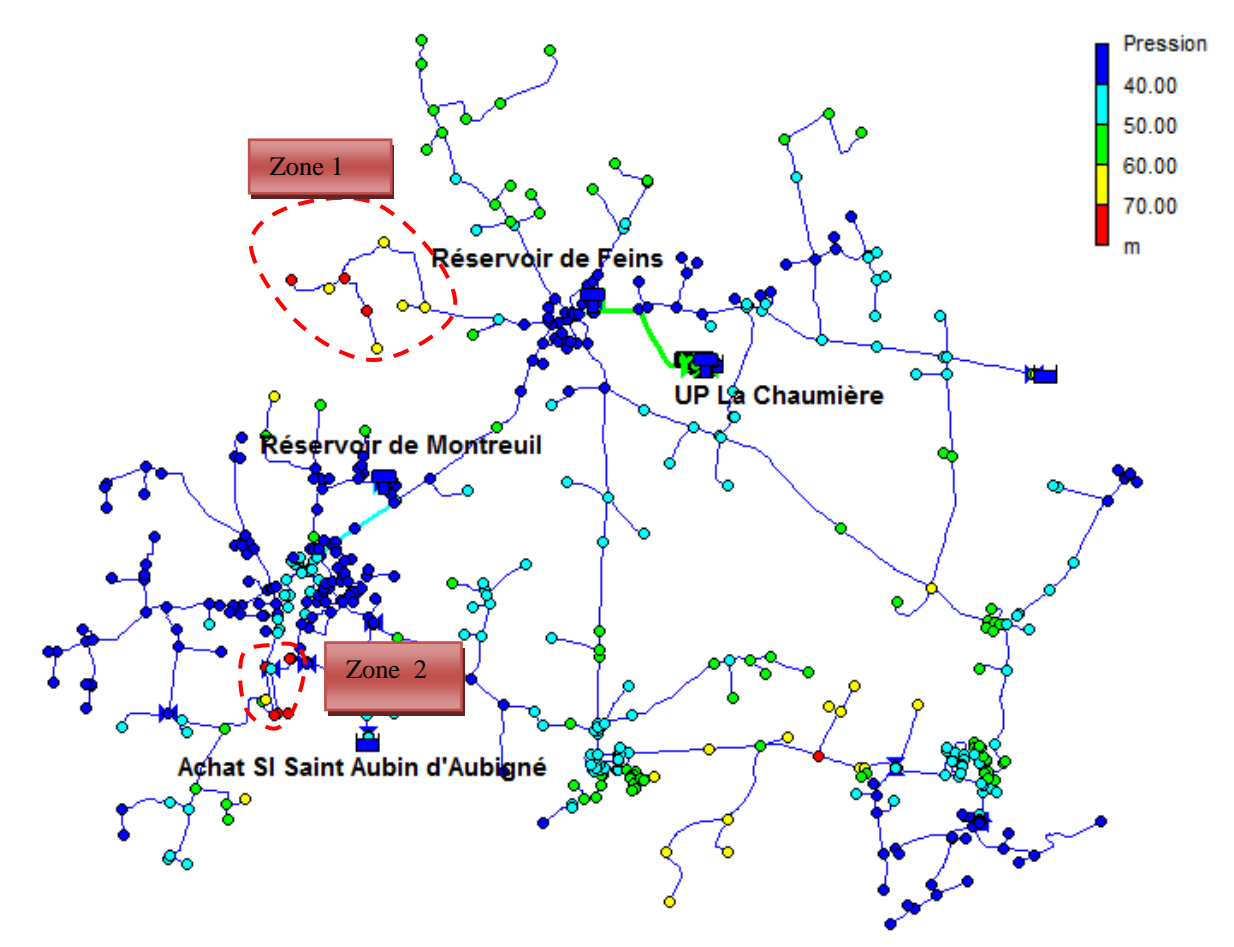

**Figure 24 : Carte des fortes pressions** 

#### **Zone 1 : Nord ouest (commune Feins)**

 La zone est alimentée directement à partir du château d'eau Feins, les abonnées de ce secteur subissent des pressions élevées de l'ordre de 73 mCE à cause des cotes altimétriques relativement faibles**.**

 Il est souhaitable d'installer dans ce secteur un stabilisateur aval de pression réglé à une consigne de 30 mCE, ce stabilisateur permettra de diminuer la pression de deux bars.

#### **Zone 2: Sud Ouest (Commune de Montreuil)**

 La simulation indique que les abonnées situées dans cette zone souffrent d'un excès de pression lors d'une journée de pointe vu que la plupart des nœuds se caractérisent par une faible altitude.

La mise en place d'un stabilisateur de pression aval ne sera pas envisageable vu les contraintes altimétriques du terrain, cette zone est située dans une cuvette. Par contre, on peut manœuvrer les vannes existantes dans ce secteur.

# **5.2. Diagnostic des vitesses et des grandeurs associées 5.2.1.Répartition des vitesses**

 On considère généralement que les phénomènes de sédimentation ou de dégradation de la qualité de l'eau dus à des temps de séjour trop importants risquent d'apparaître pour des vitesses inférieures à 0.1m/s, et qu'au contraire, des vitesses élevées, supérieures à 2m/s éprouvent la résistance des conduites en créant des phénomènes d'érosion ou entraînent des problèmes de qualité des eaux en remettant en suspension des particules.

Il est donc intéressant de suivre les vitesses d'écoulement d'un réseau, ce qui permet d'anticiper sur les problèmes de qualité des eaux, de temps de séjour et de surdimensionnement de réseau.

En se plaçant en jour de pointe, heure de pointe, on obtient les résultats suivants :

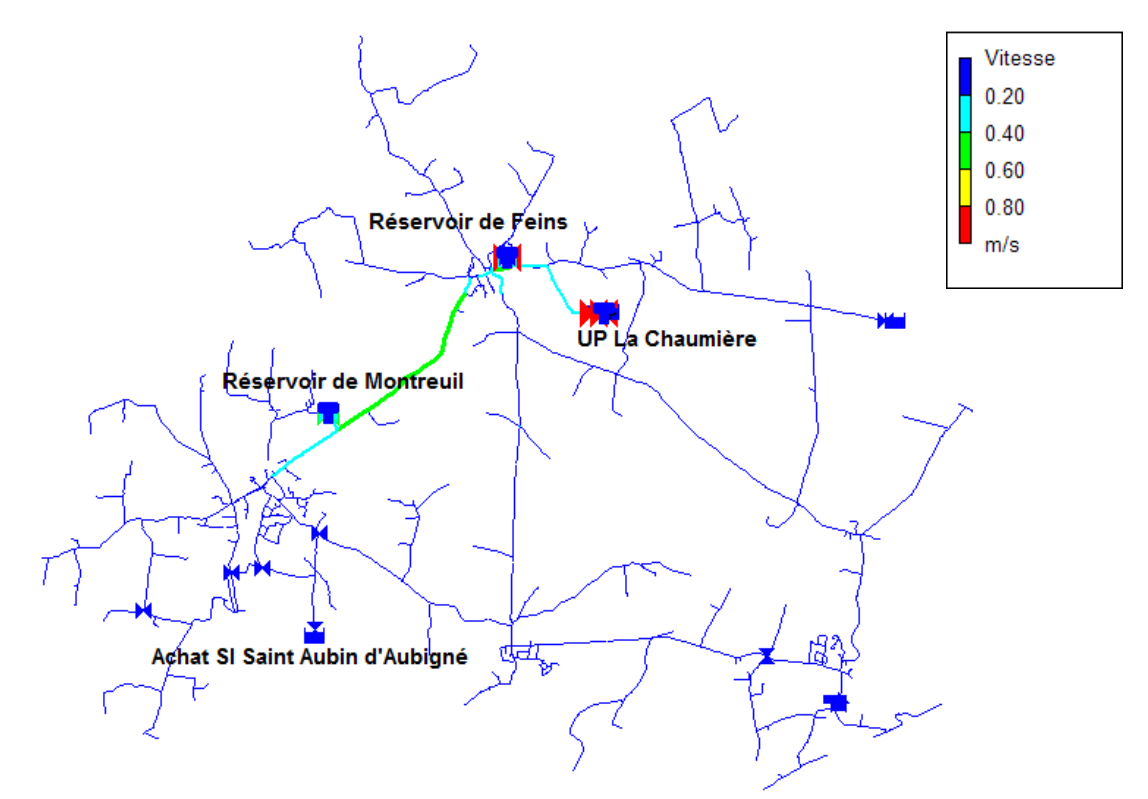

**Figure 25 : Carte de répartition des vitesses** 

Le réseau possède donc des vitesses d'écoulement globalement trop faibles, ceci peut s'expliquer par le linéaire très ramifié du réseau et par l'habitat très dispersé donc par la faible demande en ligne.

## **5.2.2.Répartition des pertes de charges linéaires**

L'étude des pertes de charge linéaires corrélées à l'étude des vitesses permet de mettre en évidence les conduites qui sont fortement sollicitées :

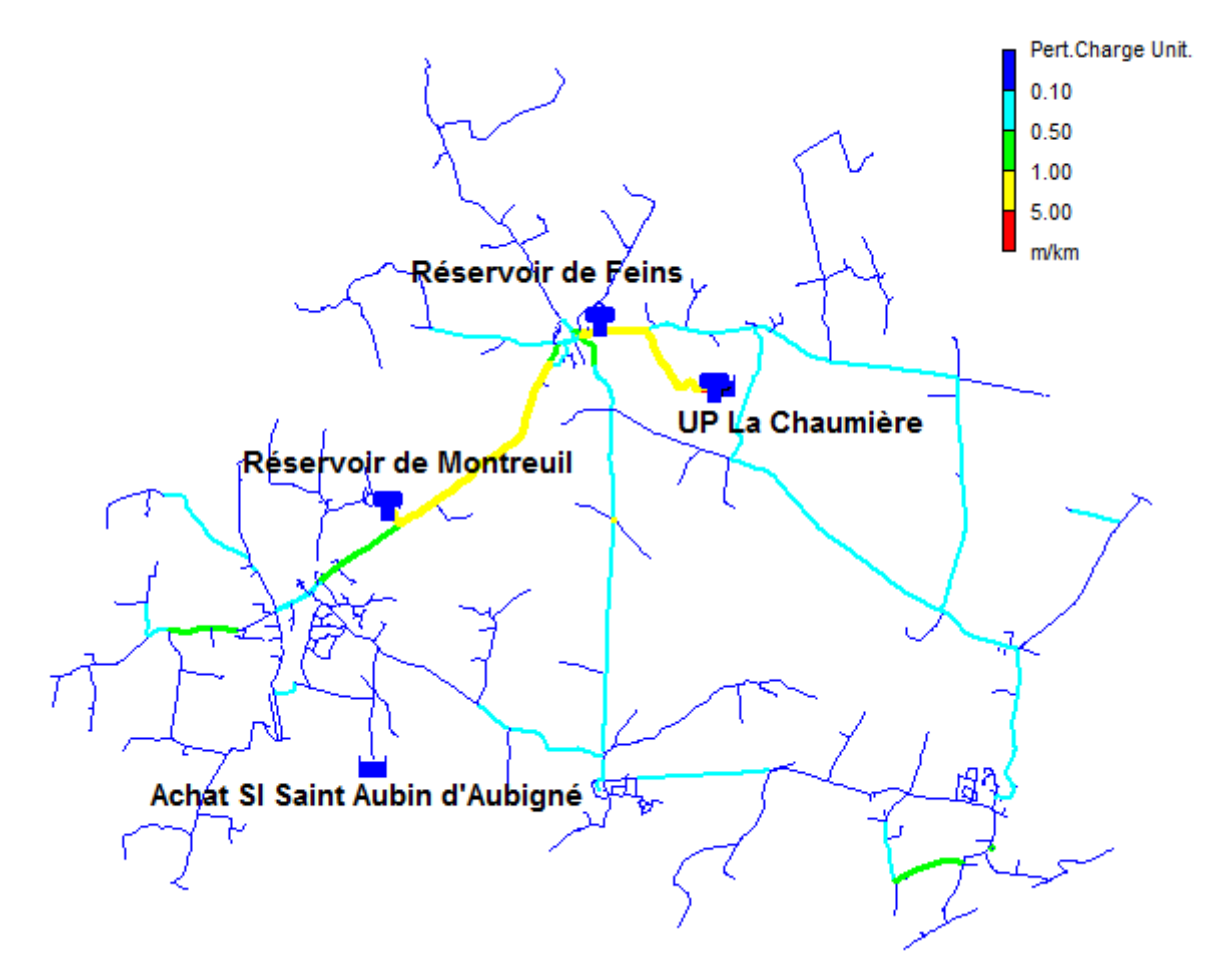

**Figure 26 : carte de répartition des pertes de charges linéaires**

La simulation montre que notre réseau ne présente pas de fortes valeurs de pertes de charges dans les différentes canalisations. Dès lors, on peut dire que le réseau est bien dimensionné et ne nécessite pas de renforcement de conduites.

### **5.3. Autonomie des réservoirs**

 Il est intéressant également d'observer l'autonomie des réservoirs en jour de pointe, en effet, le réservoir de tête Feins joue un rôle important car il permet de soutenir les pressions sur la majorité du réseau. Dès lors, le réservoir restitue au réseau l'énergie stockée sous forme de volume d'eau lors des heures de pointe, et se remplit à nouveau lors des heures de moindre consommation. La figure ci-dessous montre l'autonomie de cet ouvrage en cas d'incident au niveau de l'usine de production.

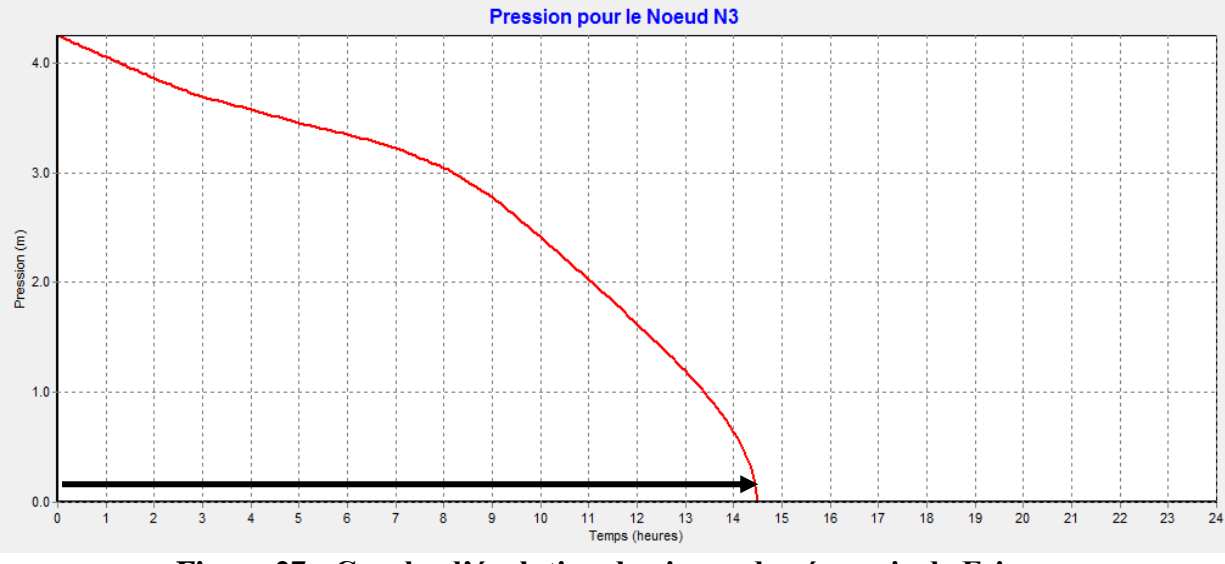

**Figure 27 : Courbe d'évolution de niveau du réservoir de Feins**

On note que l'autonomie du château d'eau de Feins est de 14 heures et demi, ceci s'explique par l'énorme zone d'influence de ce réservoir. Il serait donc souhaitable à court terme d'envisager l'augmentation de sa capacité de stockage.

En outre, la figure qui suit illustre la décroissance de niveau du réservoir de Montreuil en cas d'incident au niveau de la conduite de distribution qui alimente ce réservoir.

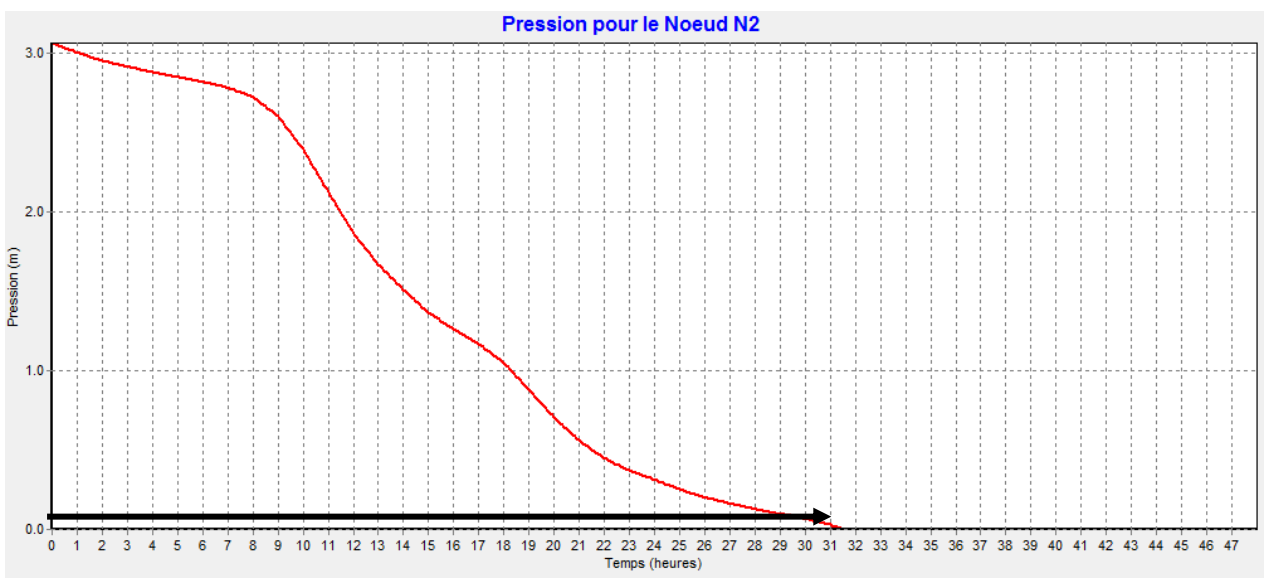

**Figure 28 : Courbe d'évolution de niveau du réservoir de Montreuil**

L'autonomie de ce réservoir peut aller jusqu'à 31 heures en jour de pointe, ceci semble être satisfaisant pour alimenter et garder la pression du secteur sud ouest de notre réseau, à savoir secteur de Montreuil.

### **5.4. Temps de séjour de l'eau**

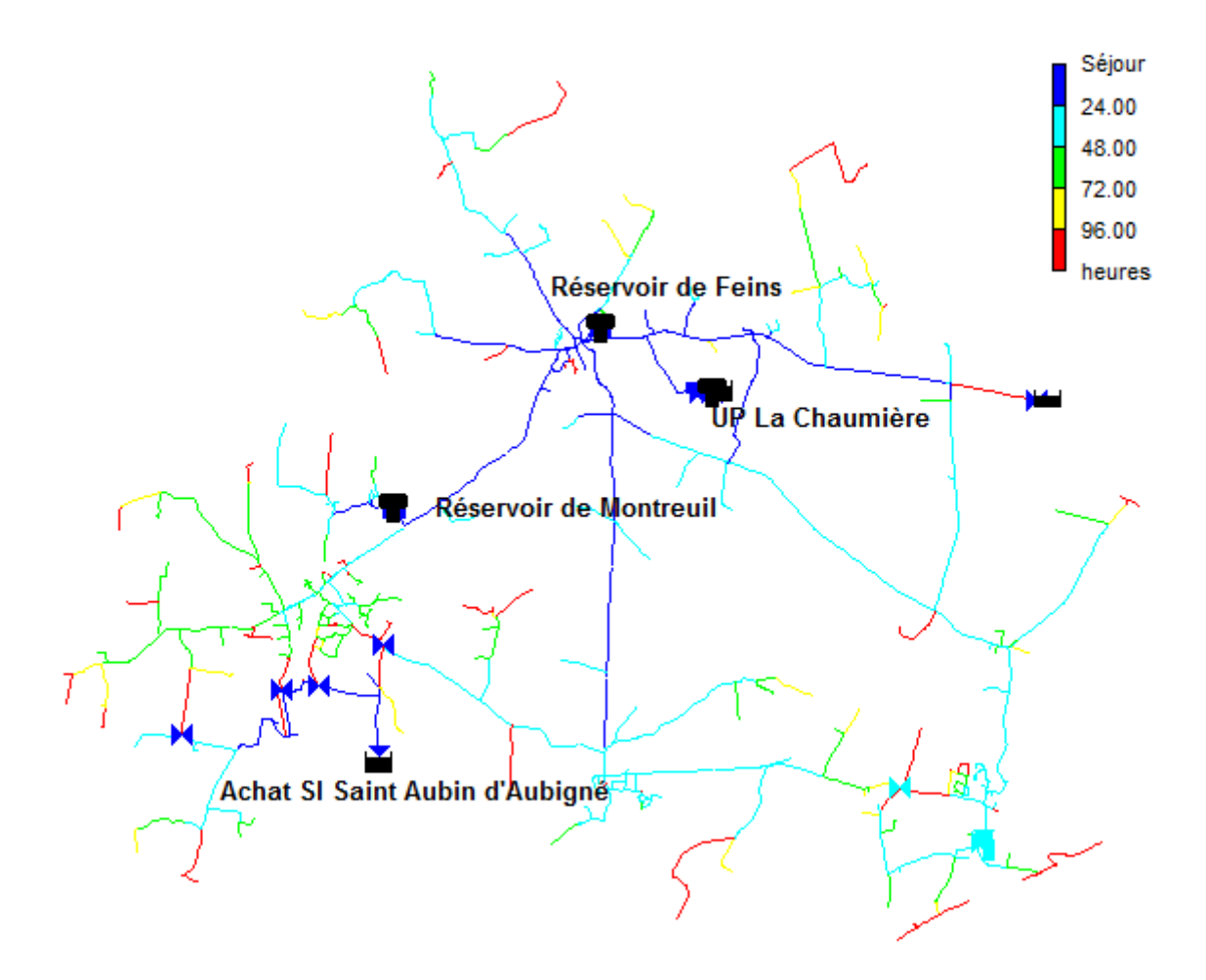

**Figure 29 : Temps de séjour dans le réseau A.F.M.A**

 Le temps de séjour est un paramètre important pour la qualité de l'eau dans un réseau. En effet, le taux de réactif désinfectant décroit avec le temps de séjour de l'eau, dès lors, un taux faible de ce réactif ne peut éviter les phénomènes de reviviscence bactérienne.

Le temps de séjour apparaît le plus important aux extrémités du réseau, ceci peut être expliqué du fait que les canalisations sont surdimensionnées pour la défense incendie, ou bien à cause de la faible consommation de ces secteurs.

Outre, on a réalisé une simulation afin d'avoir les valeurs de temps de séjour de nos réservoirs, la simulation a donné les résultats suivants : Feins 15 heures, Montreuil 36 heures et la citerne d'eau traitée 4 heures.

Toutefois, si des cas de pollution apparaissent, la seule solution serait de réaliser une purge dans les bouts d'antennes.

# **6. SECURITE DE L'ALIMENTATION EN EAU**

## **6.1. Simulation n° 1 : Interruption achat St Aubin d'Aubigné**

 Afin de tester la sécurité de l'alimentation en eau de notre réseau, on a réalisé une première simulation en faisant une interruption de l'achat de St Aubin d'Aubigné.

Pour cela, l'ouverture des vannes fermées dans ce secteur devient nécessaire afin d'alimenter les abonnées de cette zone à partir du réservoir de Montreuil.

La simulation montre que la partie sud ouest du réseau subit des pressions faibles en jour de pointe d'ordre 14-19 mCE. Cependant, ces valeurs de pressions restent acceptables vu qu'on est dans une situation de crise.

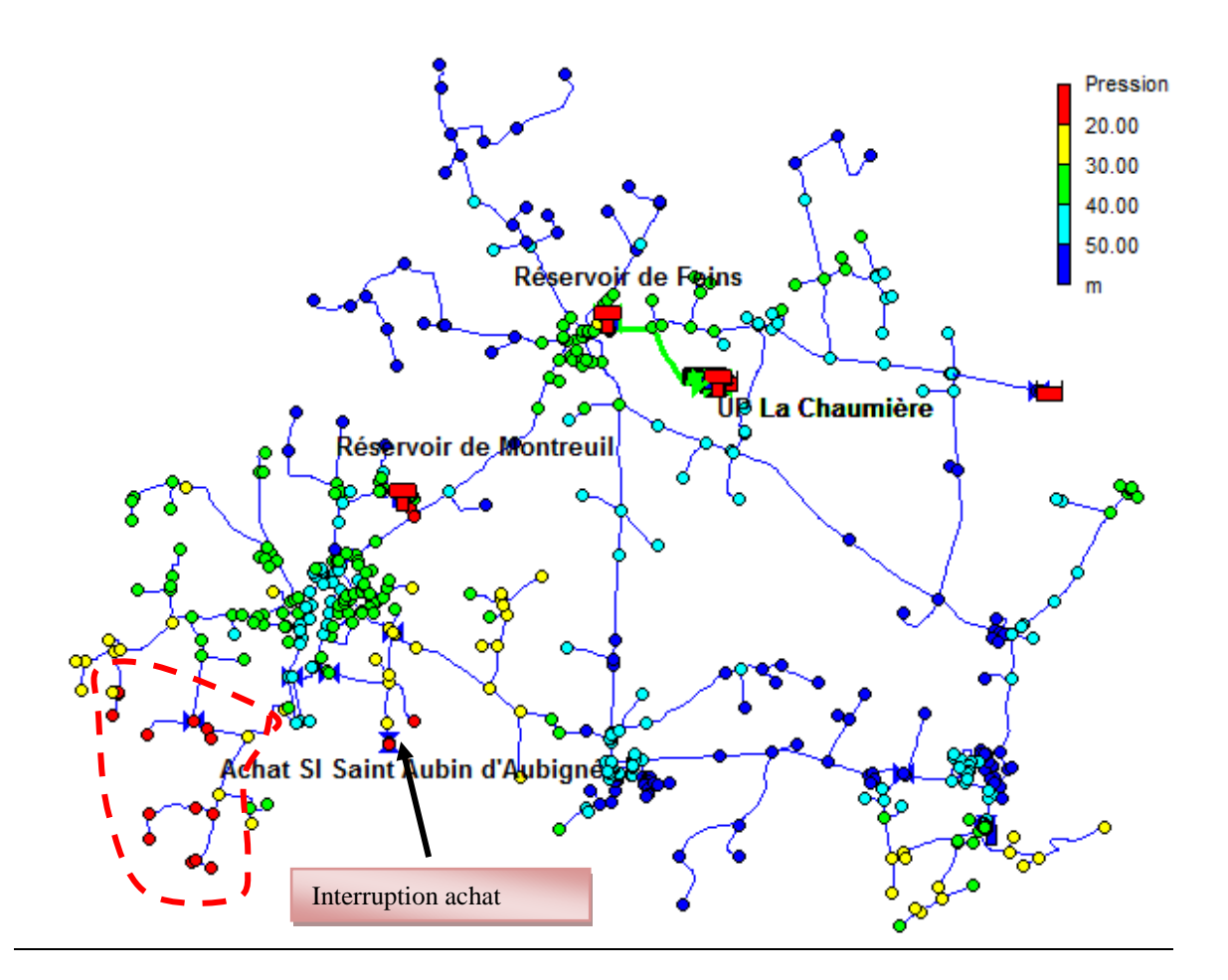

**Figure 30 : Carte pression avec interruption achat**

### **6.2. Simulation n° 2 : Casse sur AC 80 entre Feins et Montreuil**

 En ce qui concerne la deuxième simulation qui suppose une casse de la conduite de distribution liant les deux réservoirs de Feins et de Montreuil, on a tout d'abord examiné l'autonomie du réservoir de Montreuil, il s'est avéré qu'en jour moyen l'autonomie de ce réservoir est de 32 heures, alors qu'en jour de pointe elle est de 26 heures. Ce qui est largement suffisant pour la sécurité d'alimentation en eau potable.

En outre, on a simulé une réalimentation du secteur de Montreuil par l'achat de St Aubin en ouvrant l'interconnexion entre les deux secteurs.

La simulation montre que l'eau est acheminée vers toutes les conduites de ce secteur compte tenu des diamètres suffisants des canalisations. Toutefois, on note des fortes pressions dans le secteur de Montreuil qui dépassent 7 bars, à cet effet la mise en place d'un stabilisateur de pression aval sera envisageable.

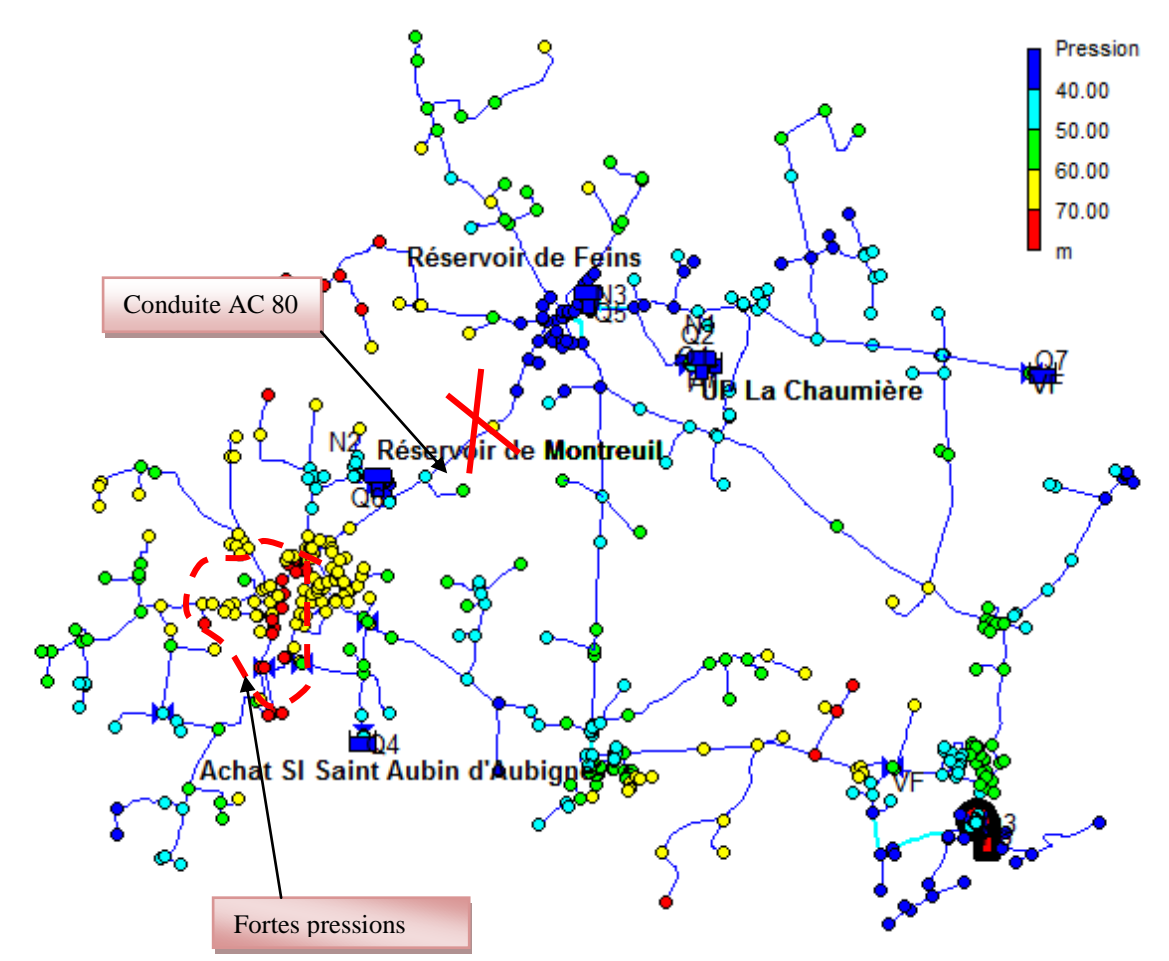

**Figure 31 : Carte de pression pour la simulation 2**

### **6.3. Simulation n° 3 : Réservoir Montreuil hors service**

 Le scénario n°3 simule une autre situation de crise, lorsque le réservoir de Montreuil est hors service. La simulation est réalisée en faisant un by-pass du réservoir tout en mettant en place un stabilisateur de pression aval réglé à 0,5 bar. Dès lors, le secteur de Montreuil sera alimenté à partir du château d'eau de Feins.

En se plaçant en jour de pointe, à l'heure de pointe, on constate une chute de pression importante dans le secteur alimenté par le réservoir de Feins près du réservoir de Montreuil. Toutefois, ces baisses de pressions restent acceptables vu qu'on est dans une situation de crise.

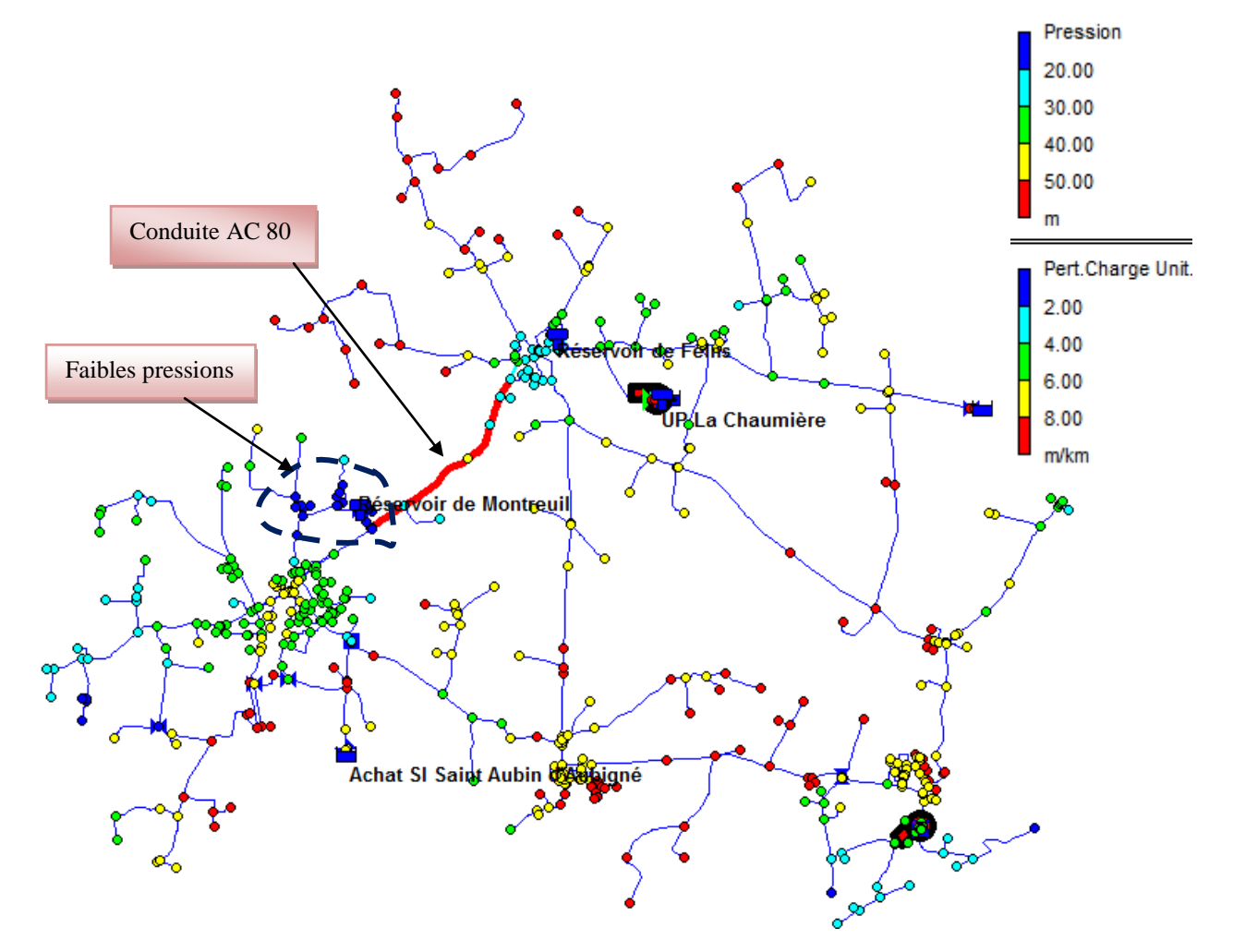

**Figure 32 : Carte de pression et de perte de charge pour la simulation 3**

### **6.4. Simulation n° 4 : Casse sur PVC 140 entre Feins et Aubigné**

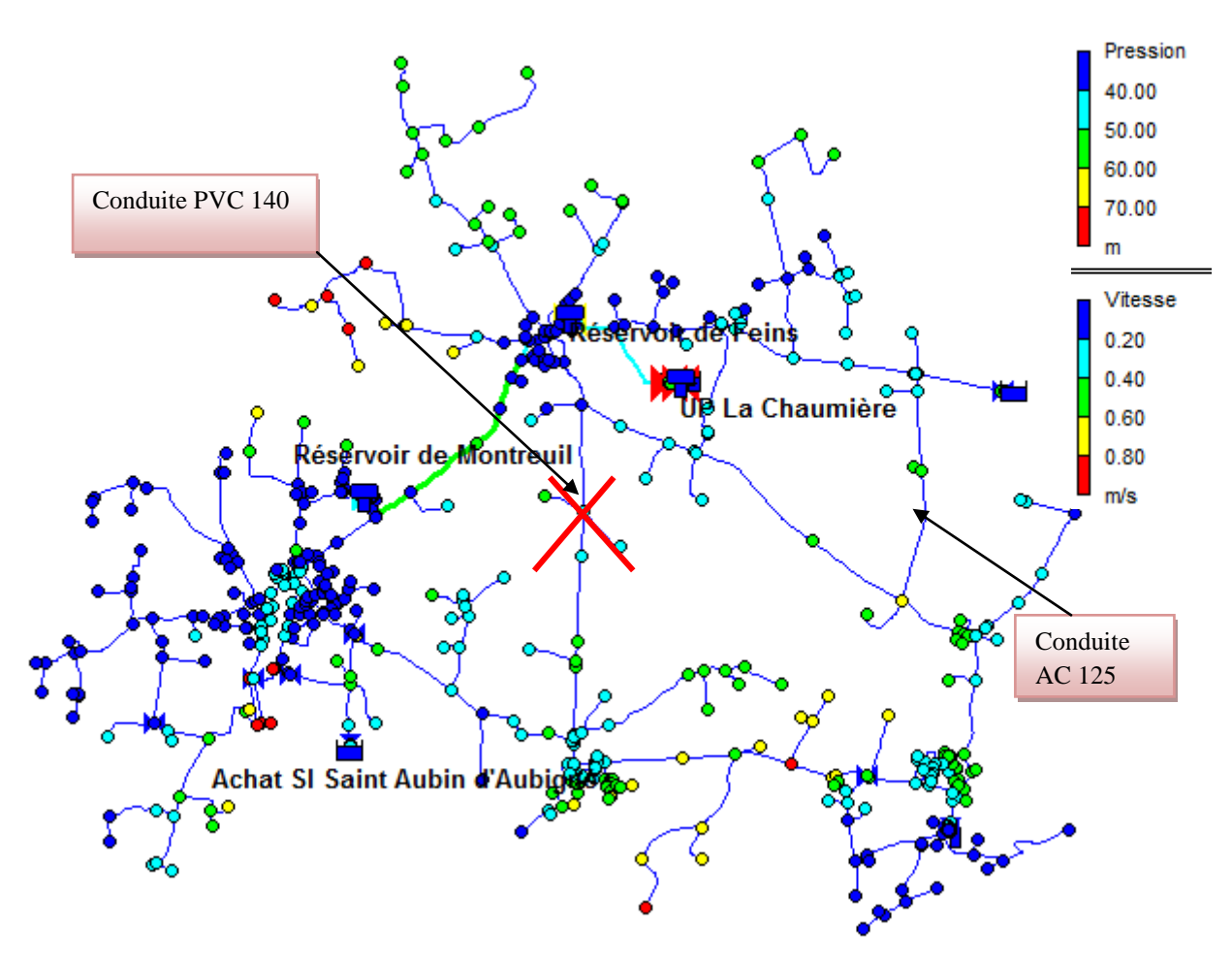

**Figure 33 : Carte de pression et de vitesse pour la simulation 4**

 Ce scénario suppose une casse sur la conduite PVC 140 alimentant la commune d'Aubigné à partir du réservoir de Feins. De ce fait, le secteur d'Aubigné sera alimenté à partir de la conduite AC 120 située dans la commune de Feins vu que les diamètres sont suffisants dans ce secteur.

Les résultats de cette simulation montrent que les pressions sont satisfaisantes dans ce secteur. Néanmoins, on note de faibles vitesses sur l'ensemble du réseau.

# **CONCLUSION**

 La modélisation hydraulique a permis de mettre en relief les atouts et les faiblesses du réseau et d'apporter une meilleure connaissance de son fonctionnement. Dès lors, la modélisation s'avère un outil nécessaire pour déterminer les défaillances du réseau et anticiper les aménagements à réaliser.

Le traitement des données du réseau a constitué une partie importante du travail. La création de l'architecture du réseau a été réalisée à l'aide d'un système d'information géographique. La campagne de mesure et le calage du modèle ont ensuite constitué une étape primordiale de la modélisation, puisque c'est elle qui a permis de valider la conception du modèle. Cette phase a pris beaucoup de temps, cependant, elle a permis d'effectuer un premier diagnostic du réseau et de mettre à jour les consignes d'exploitation des différents ouvrages.

Le modèle a finalement permis d'obtenir des résultats quant au fonctionnement actuel du réseau. Les zones de fortes et de faibles pressions ont ainsi été délimitées, des solutions ont été trouvées afin de pallier ces problèmes. Ainsi, la mise en place d'une station de surpression ou le raccordement d'une partie du réseau souffrant des faibles pressions sur l'achat de St Aubin d'Aubigné permettraient de pallier ce problème. Dans un deuxième temps, l'installation d'un stabilisateur de pression aval a été proposée afin de réguler les pressions sur la partie du réseau situé près du réservoir de Feins.

Outre le fonctionnement hydraulique, une modélisation de chlore a été réalisée pour le réseau du Syndicat A.F.M.A afin d'étudier la qualité des eaux. Celle-ci a nécessité une autre phase de calage du module « qualité » du modèle, basée sur des mesures de chlore. Dès lors, un diagnostic du résiduel de chlore a été réalisé, ce qui a tout de même permis de

proposer une modification du point d'injection pour réduire les courts-circuits dans la citerne d'eau traitée de l'usine de production.

Pour le réseau du Syndicat de Louvigné du désert, on s'est arrêté à la construction du modèle et l'appréhension du fonctionnement de ce réseau dans son ensemble tout en simulant le modèle en statique car on n'a pas eu assez de données nécessaires pour caler notre modèle et ensuite faire un diagnostic de celui-ci.

On peut noter enfin que le logiciel Epanet s'est montré adapté à la réalisation d'une telle étude. Il s'est avéré être un outil à la décision efficace, sur lequel les exploitants devront s'appuyer davantage à l'avenir afin de maîtriser pleinement le fonctionnement de leurs réseaux

## **BIBLIOGRAPHIE**

1 Lewis A.Rosman. Epanet 2.0 Simulation hydraulique et qualité pour les réseaux d'eau sous pression "Manuel de l'utilisateur ". Compagnie générale des eaux, septembre 2003. 222 pages.

[2] Veolia eau, Rapport annuel du délégataire, Syndicat des eaux Aubigné-Feins-Montreuil sur ille-Andouillé-Neuville, Service de l'eau, 2011, 83 pages

3 Veolia eau, Rapport annuel du délégataire, SIVOM de Louvigné du désert-La Bazouge du désert, Service de l'eau, 2011, 92 pages

4 Veolia eau, Etude de modélisation hydraulique du réseau d'alimentation d'eau potable, Syndicat de Chantepie-Vern, 2005, 56 pages

5 J.VASQUEZ et M.DUSFRESNE, Hydrostatique et Hydraulique en charge, Aout 2012, 87 pages.

6 Safege Ingénieurs Conseils, Schéma directeur d'alimentation en eau potable, commune de Combourg, Février 2008, 26 pages

7 MOSE R, Alimentation en eau potable : Généralités, Pompage, Coup de bélier. ENGEES, 2008, 52 pages.

8 DEMBELE A. Modélisation hydraulique du réseau d'alimentation en eau potable de la Communauté Urbaine de Strasbourg (CUS), Mémoire de Master EPA ENGEES, Octobre 2012, 119 pages.

9 WALSKI et Al. Advanced Water Distribution Modeling and Management. Haestad Methods, Inc Waterbury.CT, 2003

[10] Walski, T.M., Technique for Calibrating Network Models, Journal of Water Resources Planning and Management Div. (1983), ASCE, 109(4), 360-372

11 BARRAQUE B. Les services publics d'eau en France et en Europe.Dossier scientifique : l'Eau [en ligne]-CNRS, <http://www.cnrs.fr/cw/dossiers/doseau/decouv/france/Barraque2.html>

12 Site officiel de la ville de Louvigné du désert <http://www.louvignedudesert.org/>

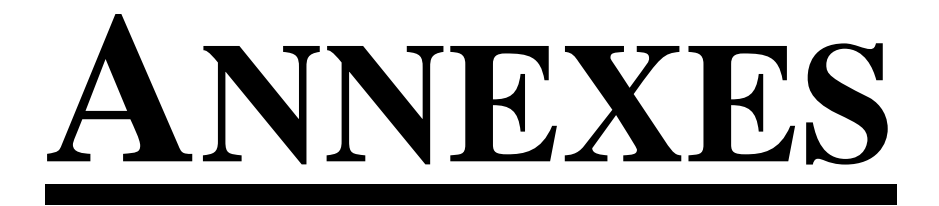

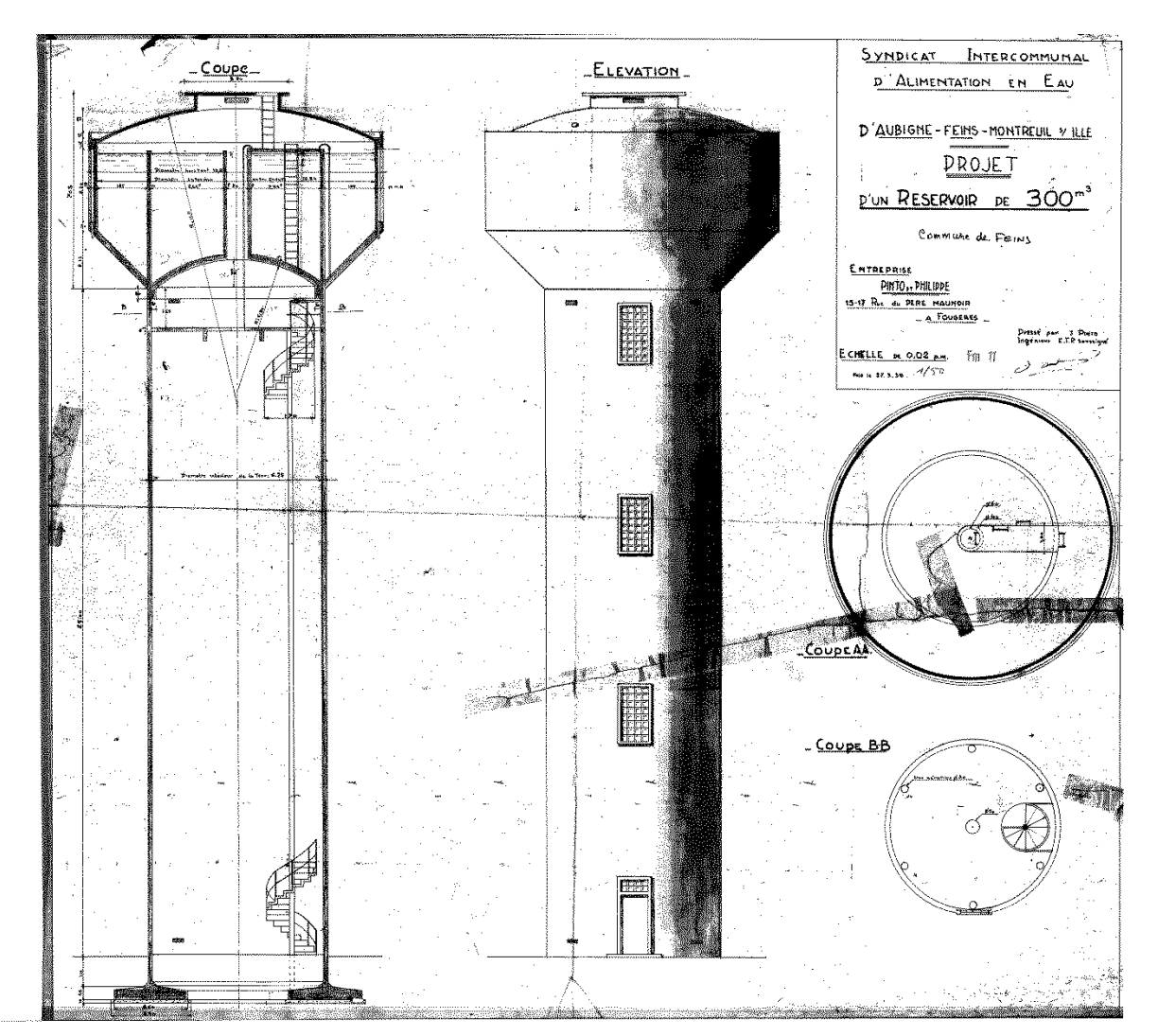

# **Réservoir de Feins :**

#### **Réservoir Montreuil :**

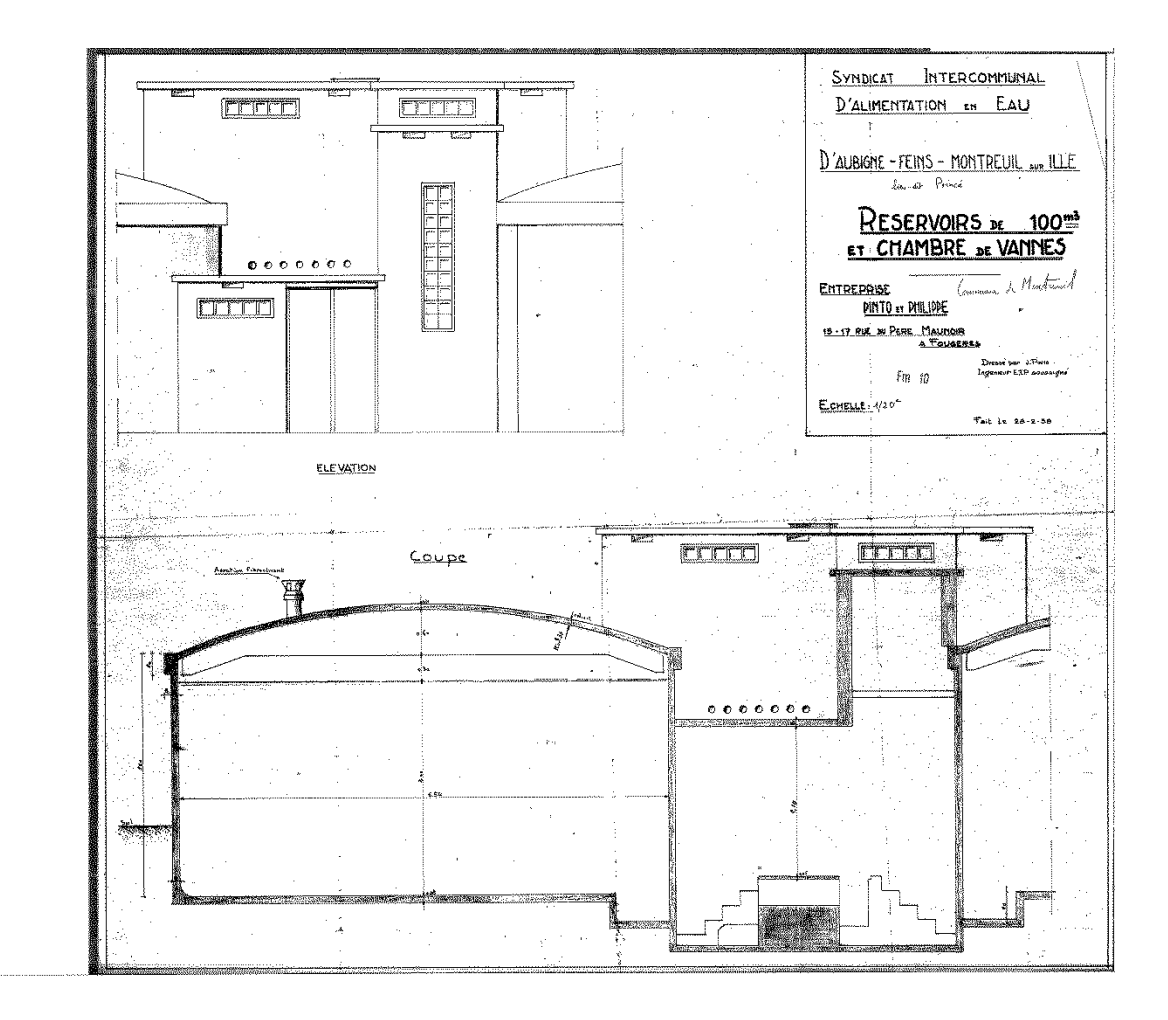

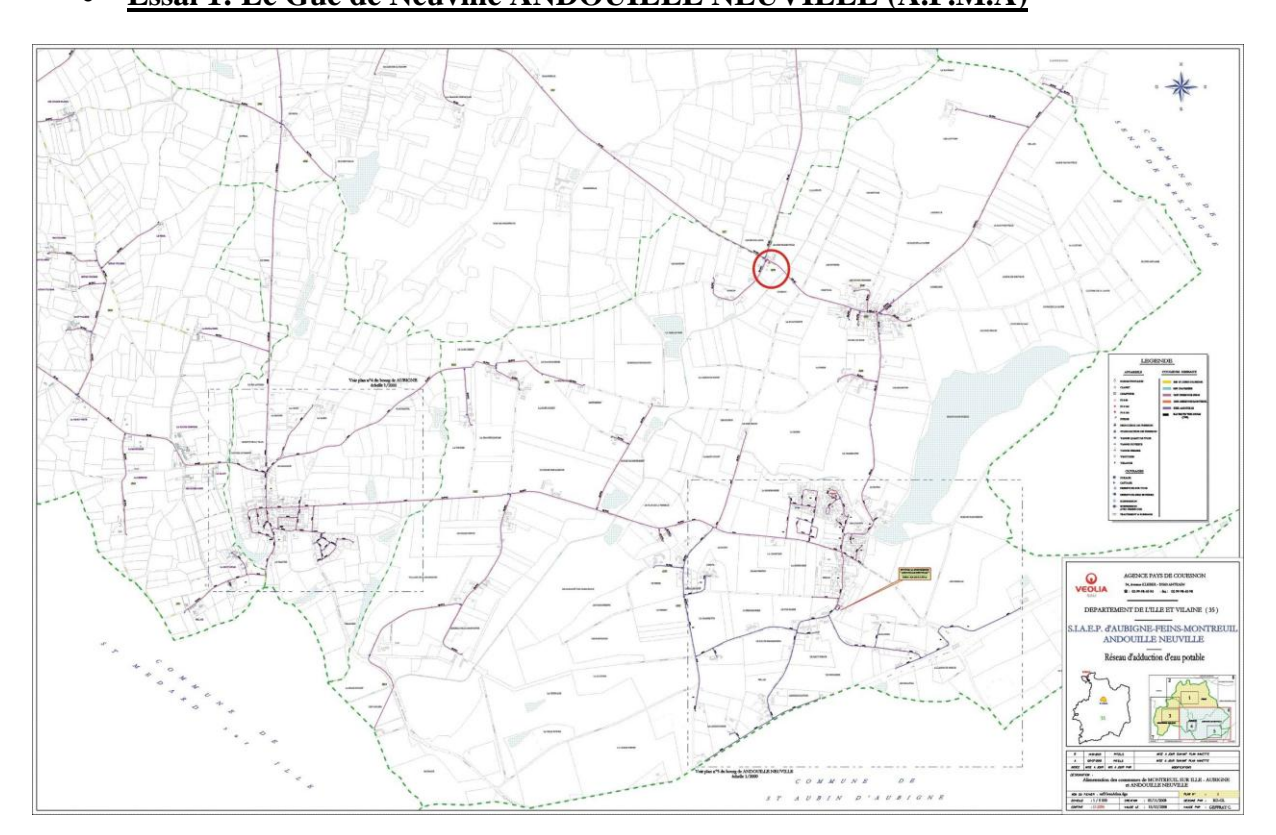

# **Essai 1: Le Gué de Neuville ANDOUILLE NEUVILLE (A.F.M.A)**

**Annexe 2 : Tirage Poteau Incendie**

**Essai 2: Le Hameau des pêcheurs MONTREUIL SUR ILLE (A.F.M.A)**

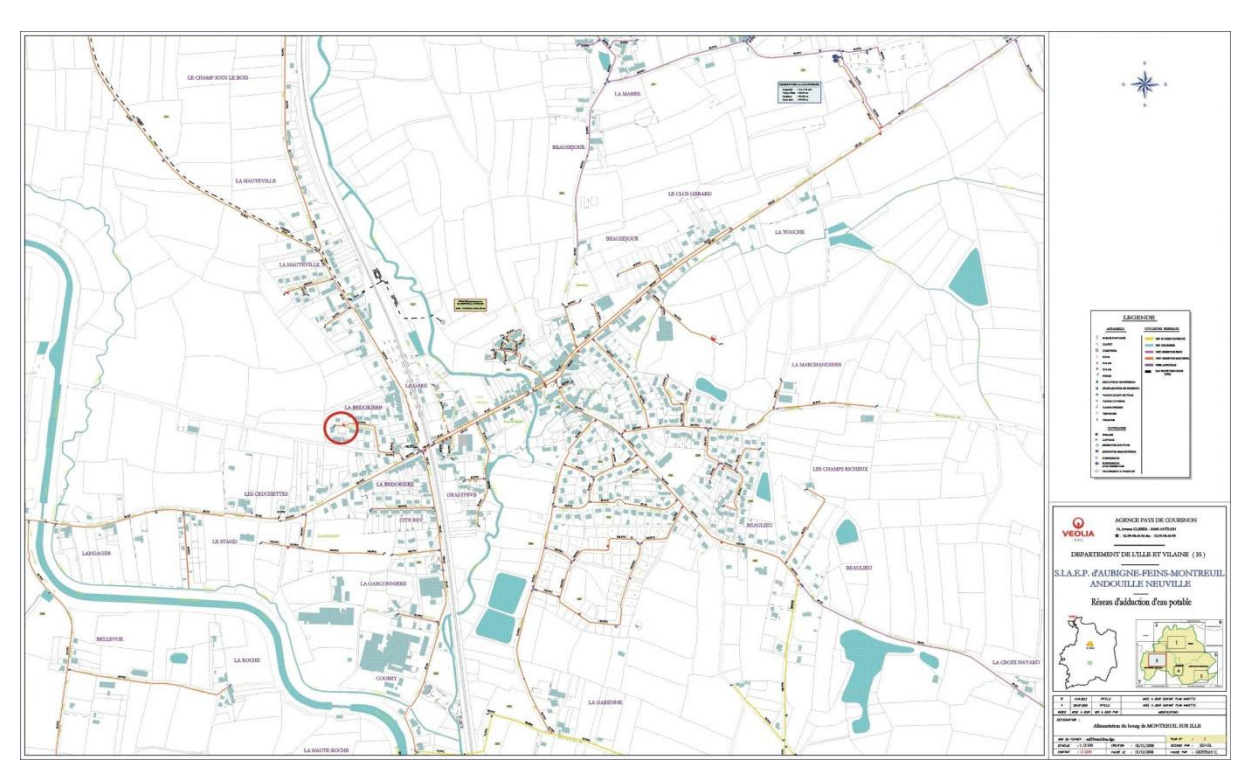

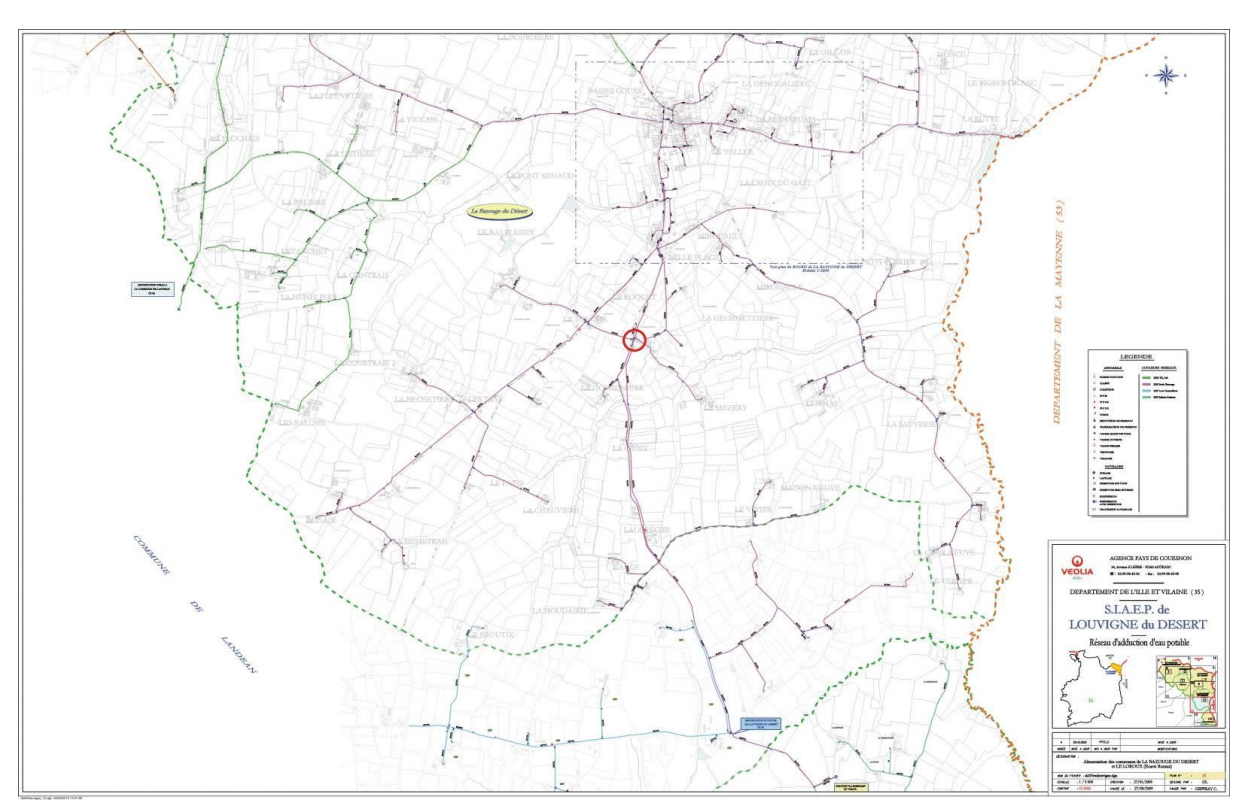

**Essai n° 1 : La Georgetière LA BAZOUGE DU DESERT (Louvigné du désert)**

 **Essai 2: La petite sauvagerie SAINT GEORGES DE REINTEMBAULT (Louvigné du désert)**

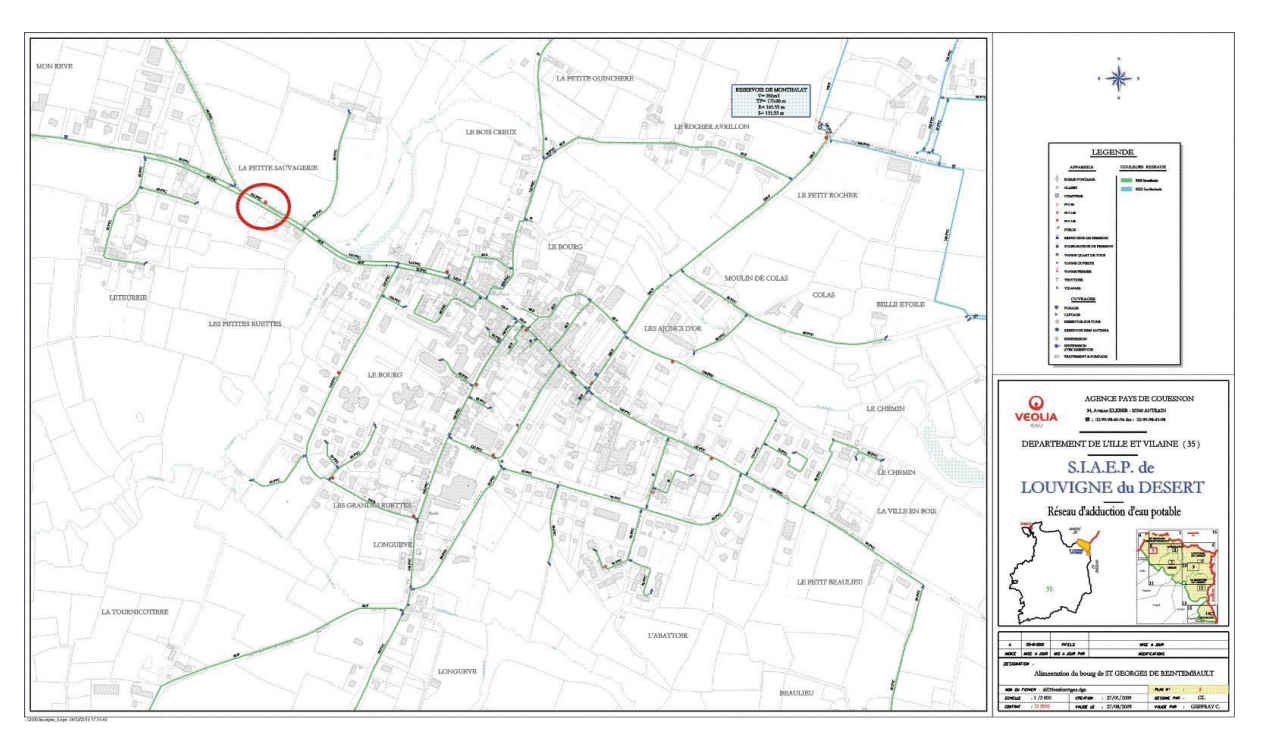

# **Annexe 3 : Photos des Ouvrages**

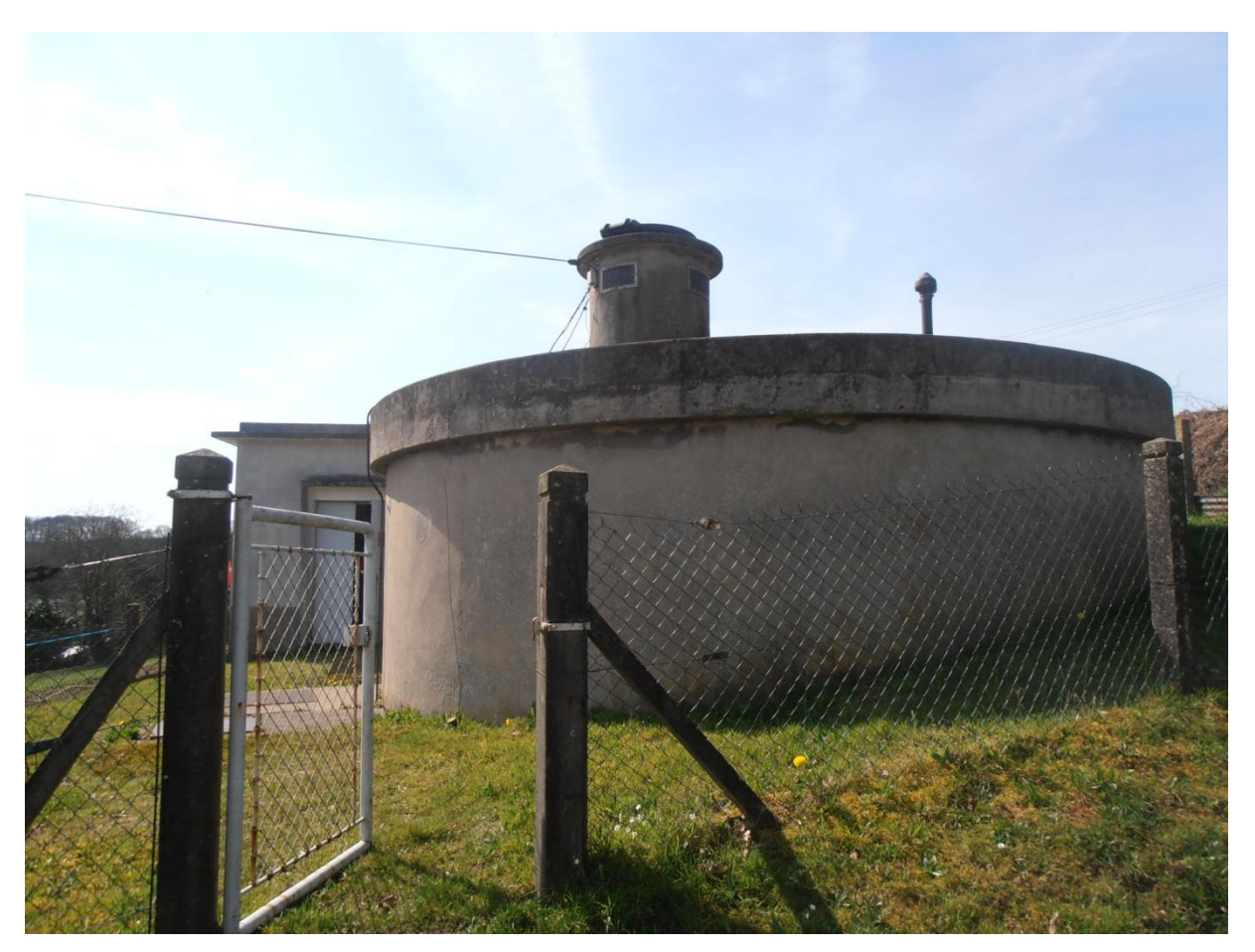

**Bâche la Sallerie (Louvigné du désert)**

**Usine de production la Chaumière ( A.F.M.A)**

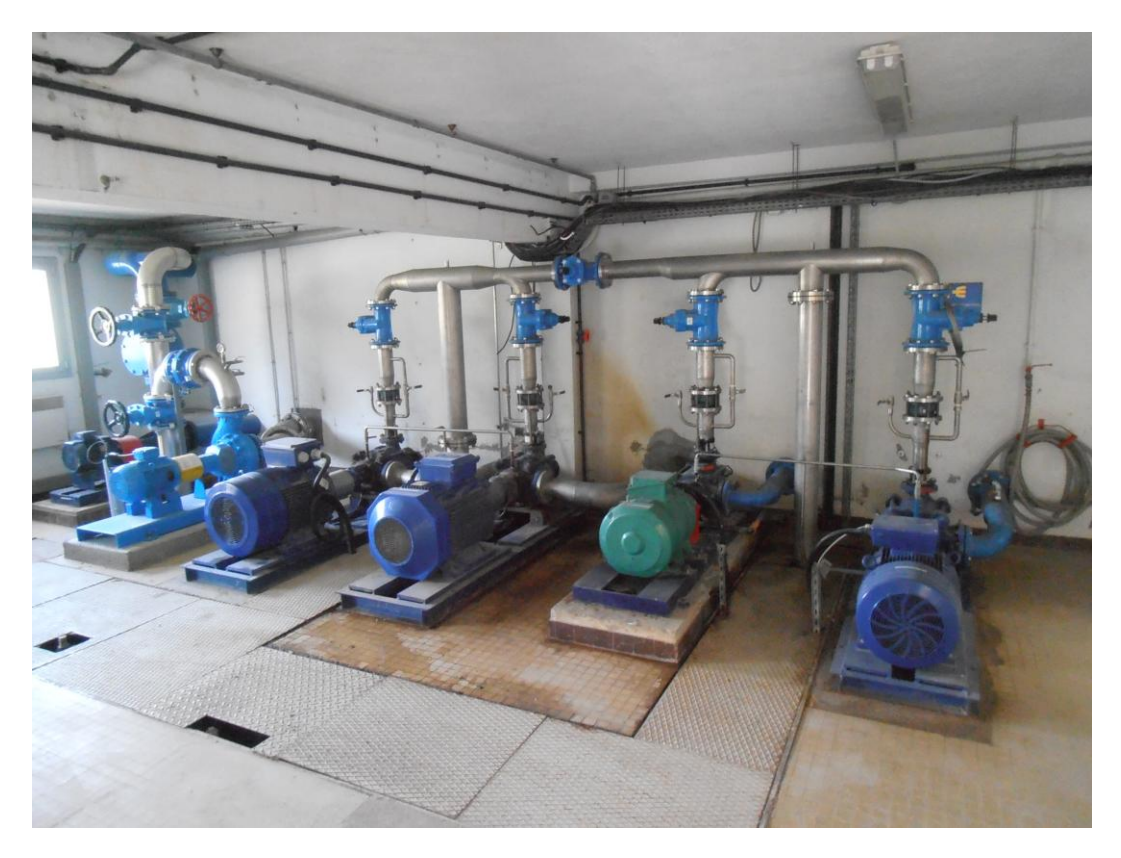

**Réservoir de Montreuil (A.F.M.A)**

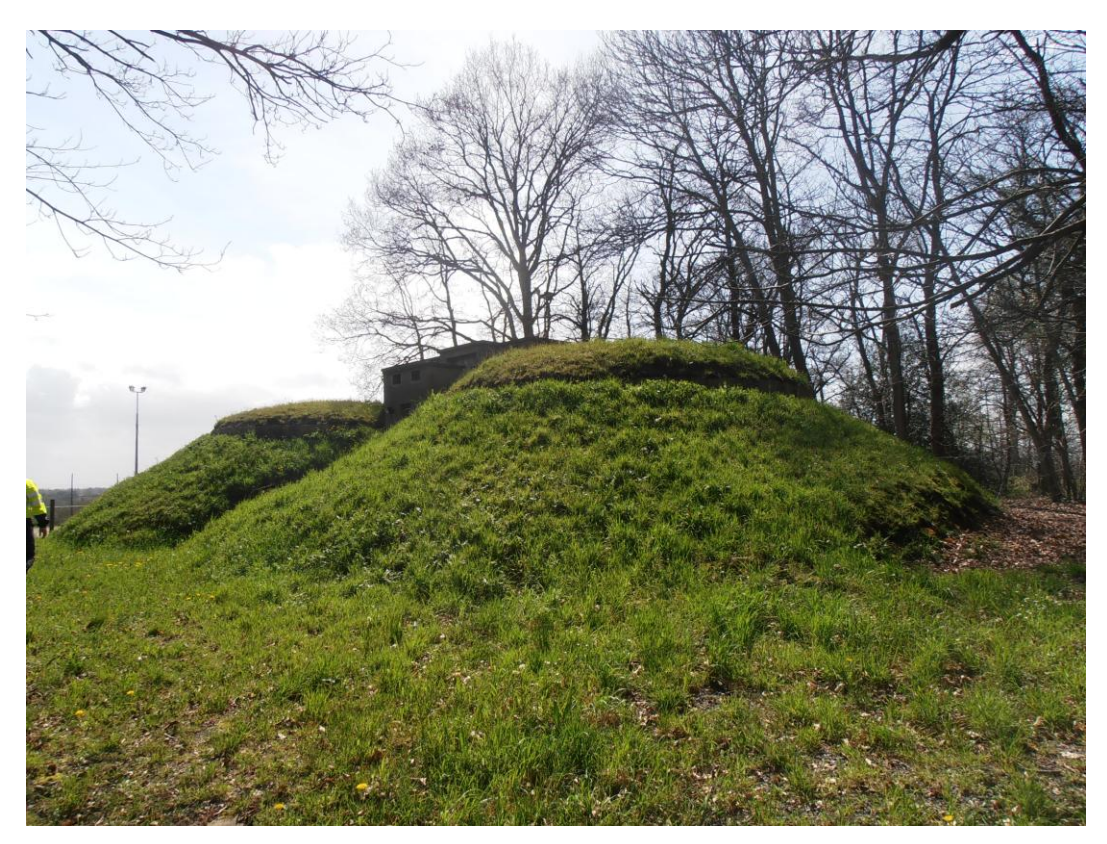

# **Annexe 4 : Synthèse volumes**

#### **Synthèse des volumes journaliers par point de mesure :**

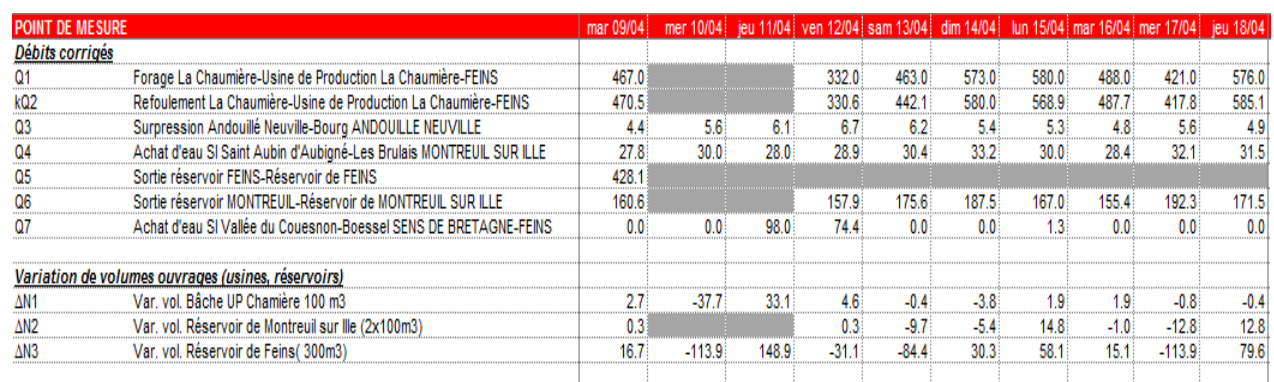

#### **Synthèse des volumes journaliers par secteur de mesure :**

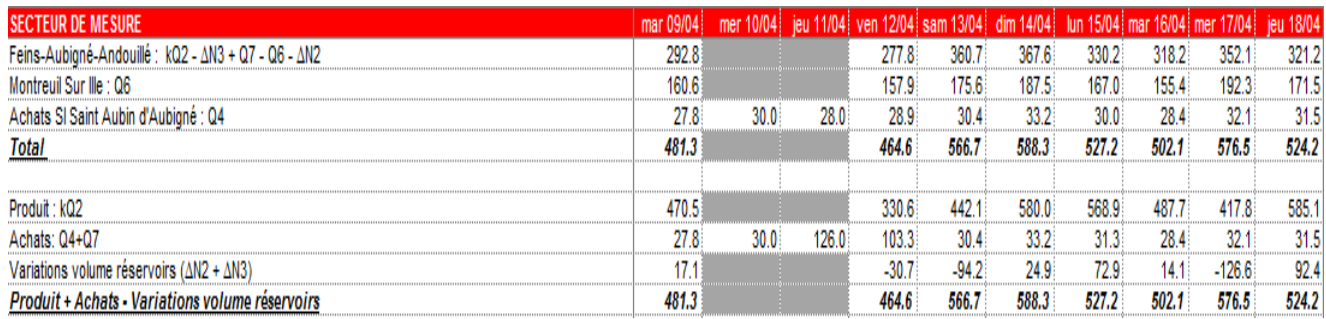

## **Calcul des coefficients journaliers de consommation Cj**

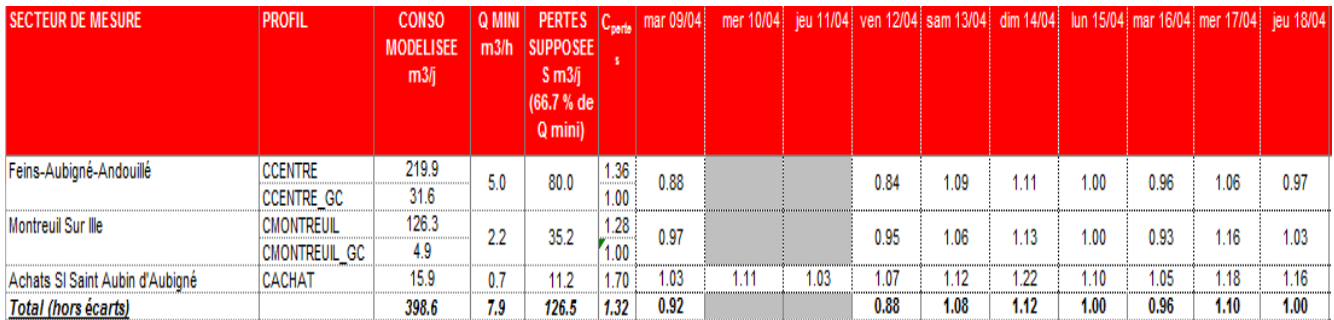

#### **Calcul des coeffcients horaires Ch :**

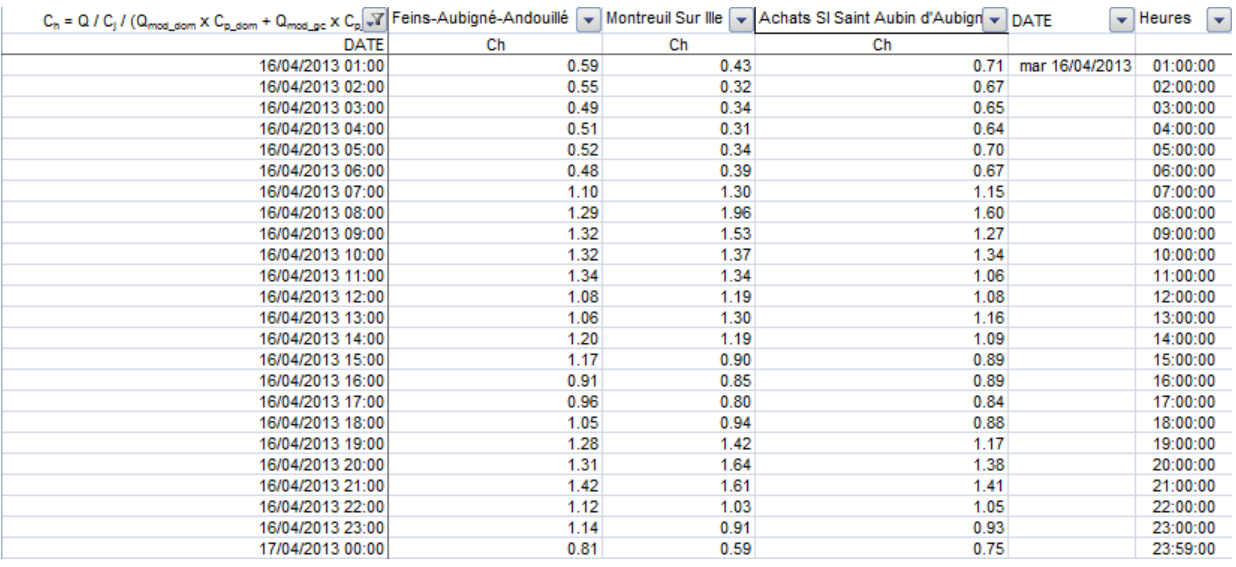

#### **Calcul des coefficients multiplicateurs :**

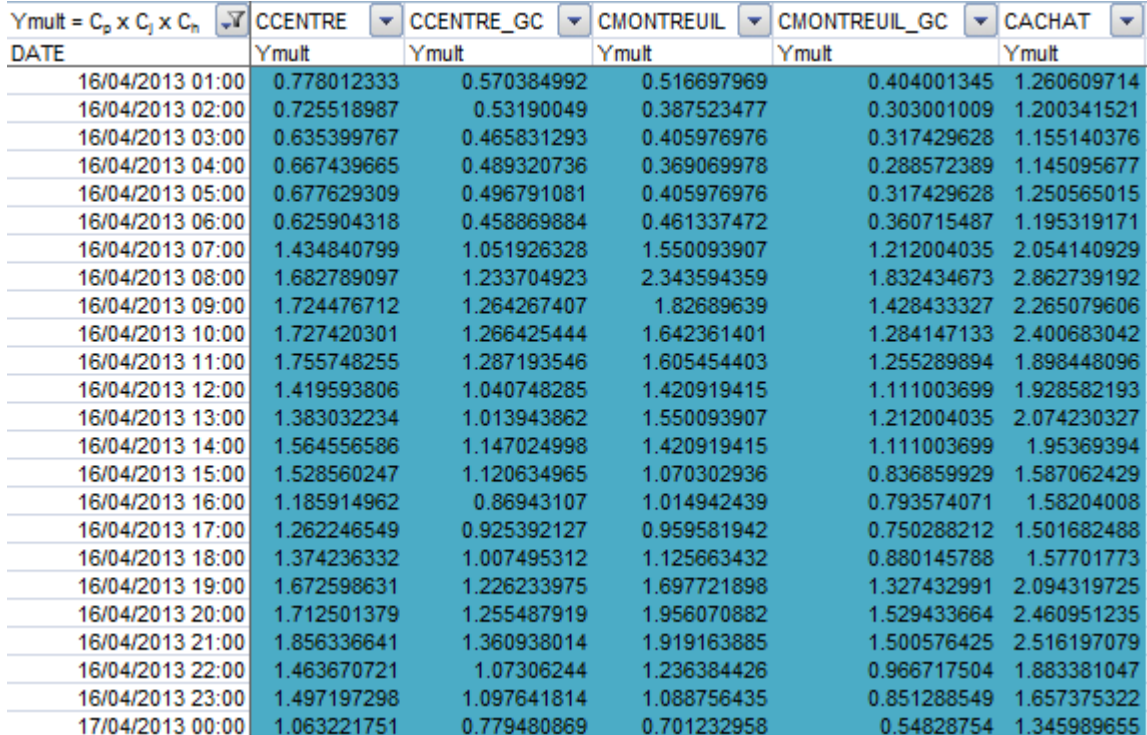

# **Annexe 5 : Liste de points de mesures**

## **A.F.M.A :**

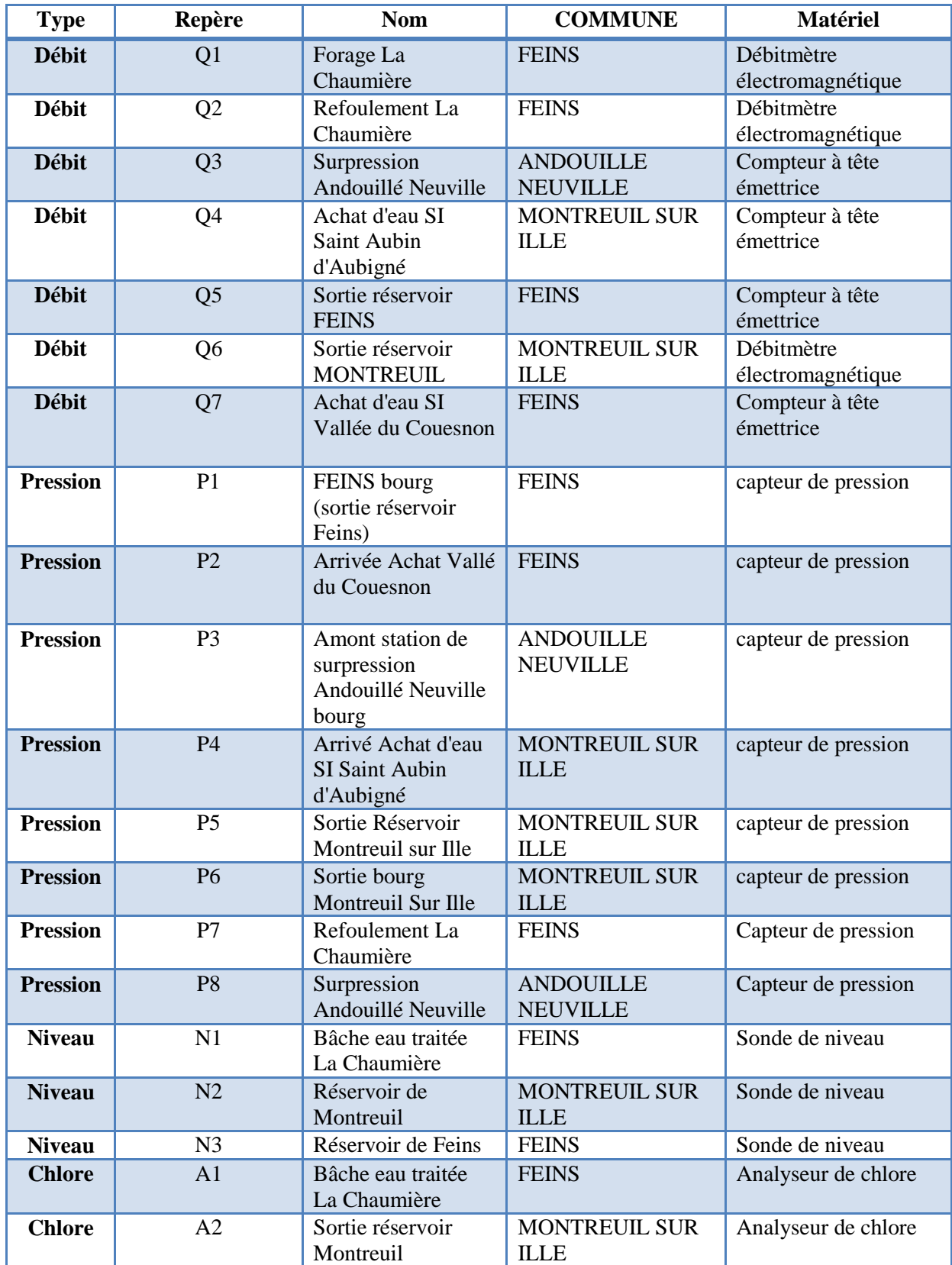

# **Louvigné du désert :**

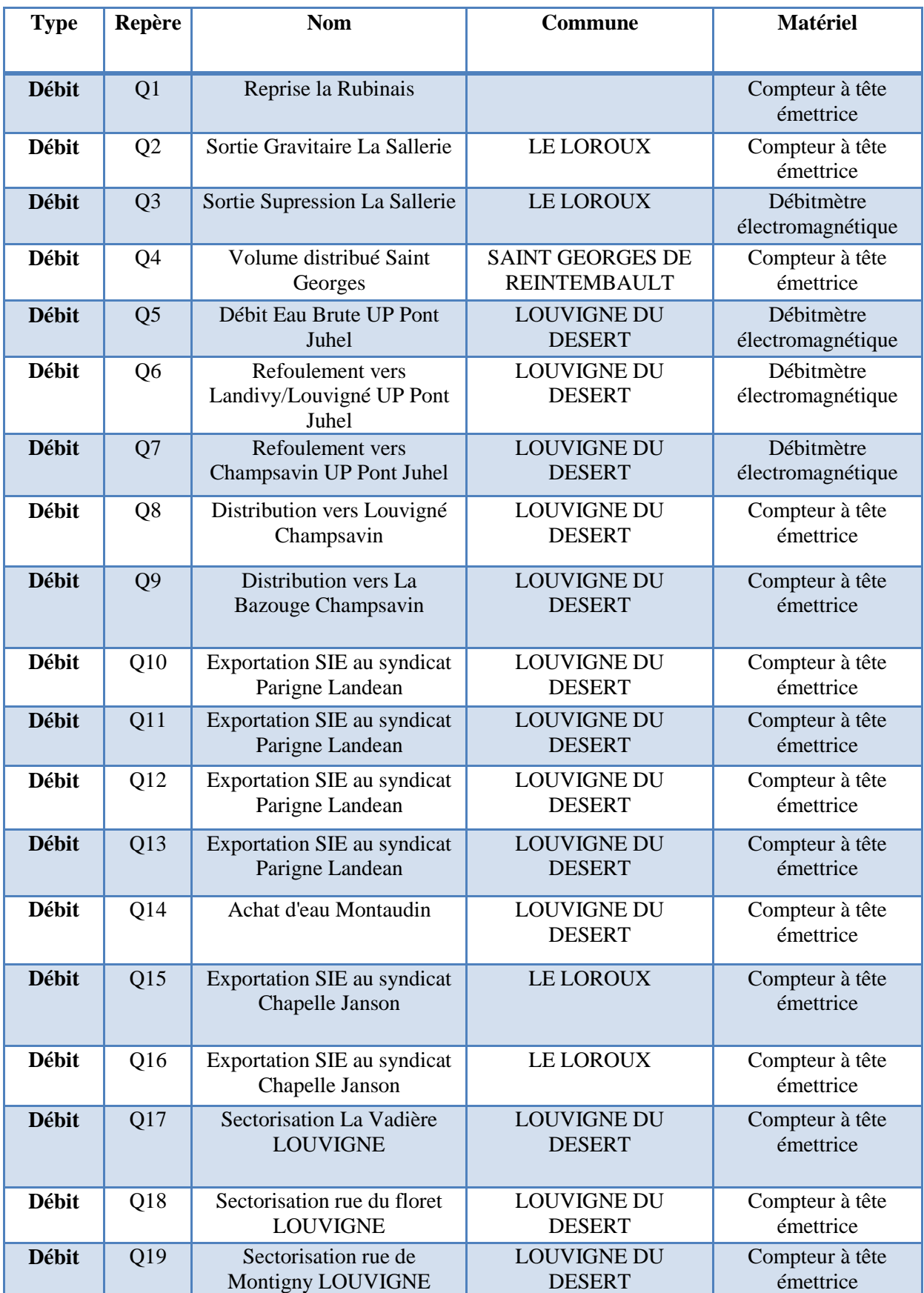

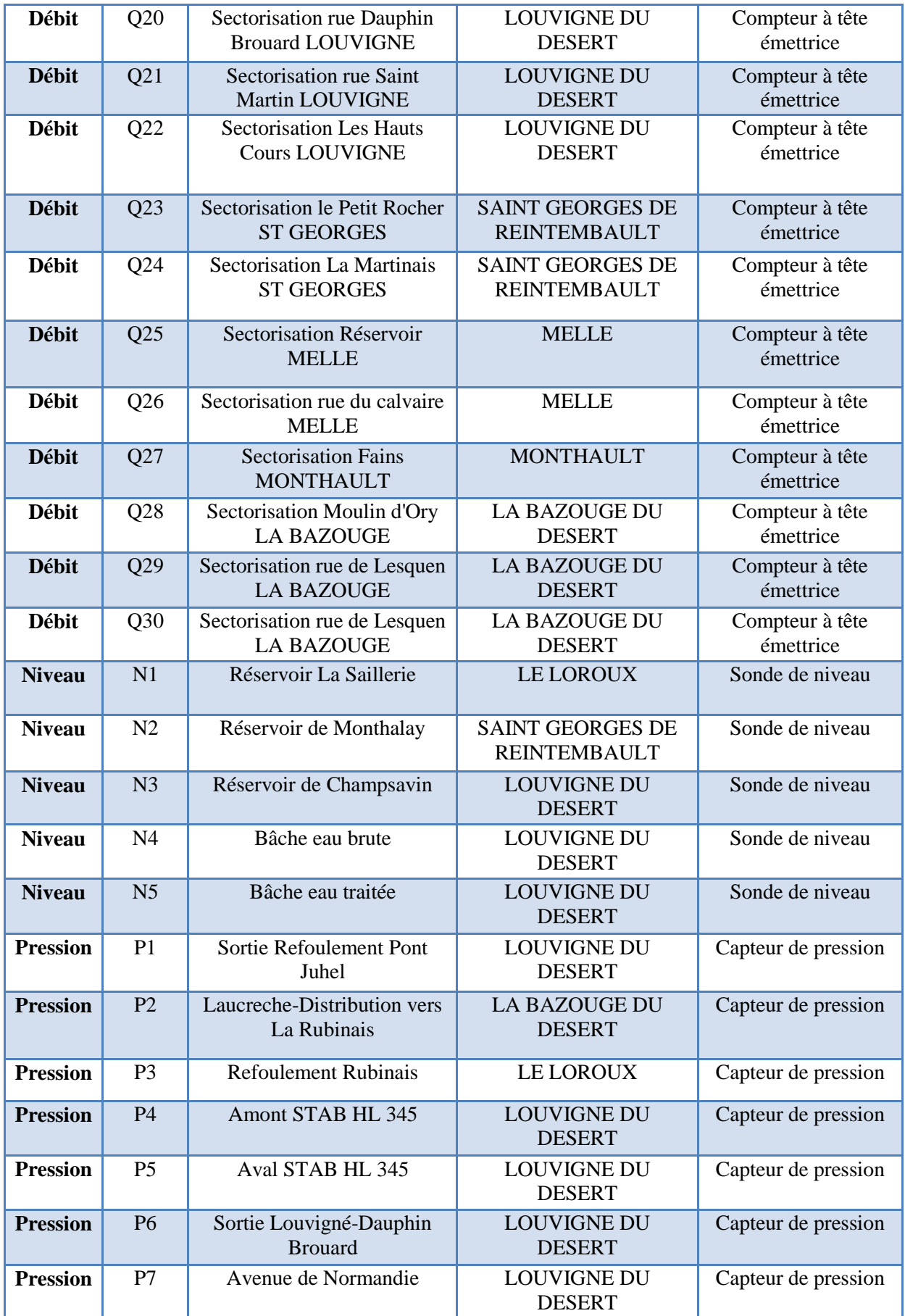

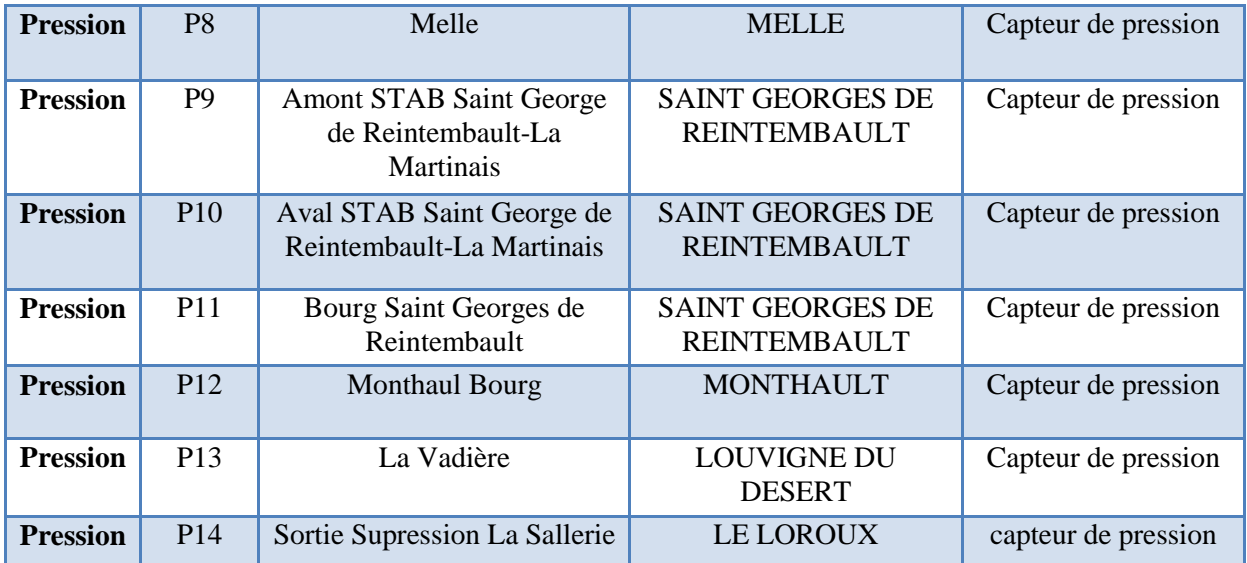

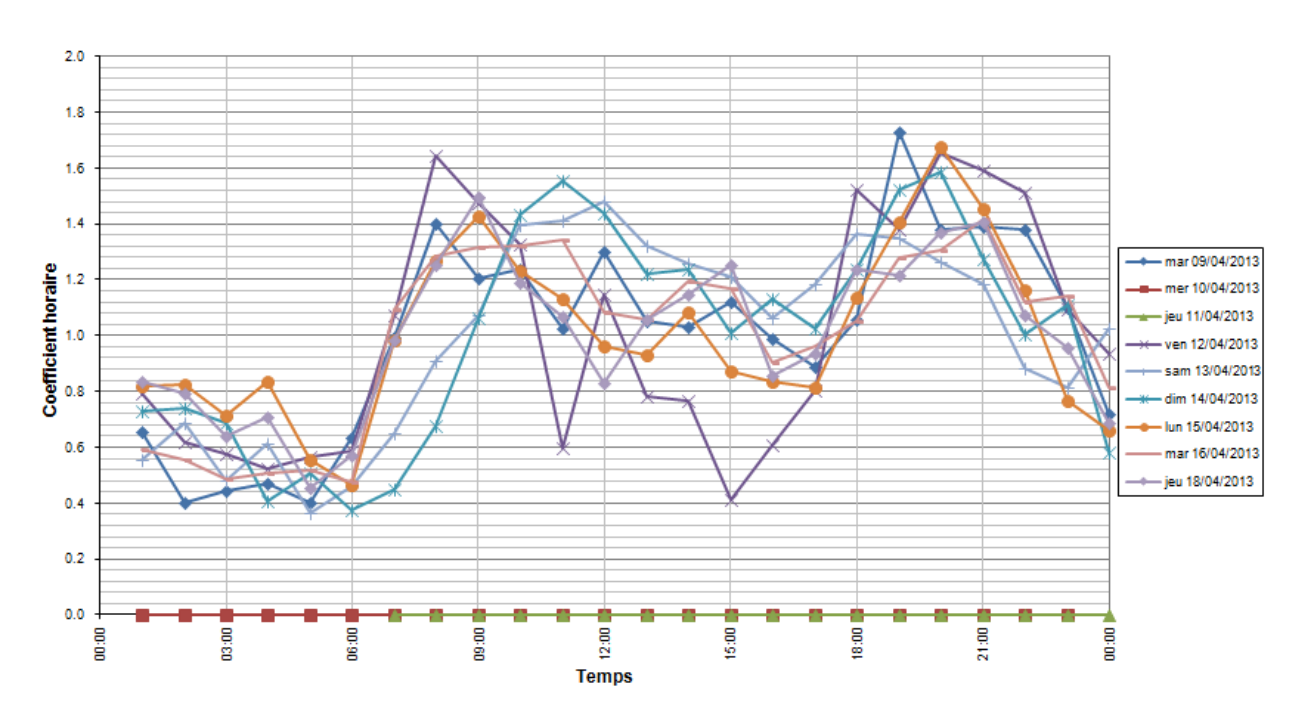

# **Annexe 6 : Courbes de Modulation**

**CAMPAGNE MODELISATION SYNDICAT AFMA** Variation du coefficient horaire de consommation : CENTRE

**CAMPAGNE MODELISATION SYNDICAT AFMA** Variation du coefficient horaire de consommation : Achat d'eau vallée du Couesnon

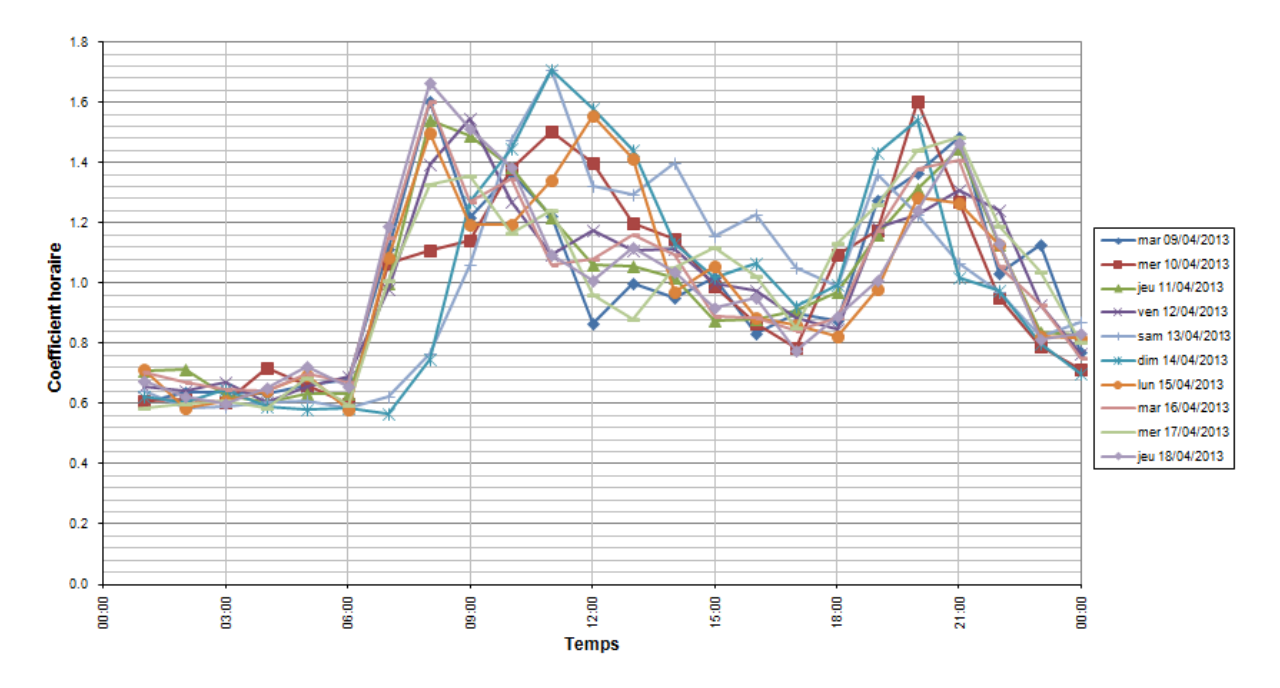

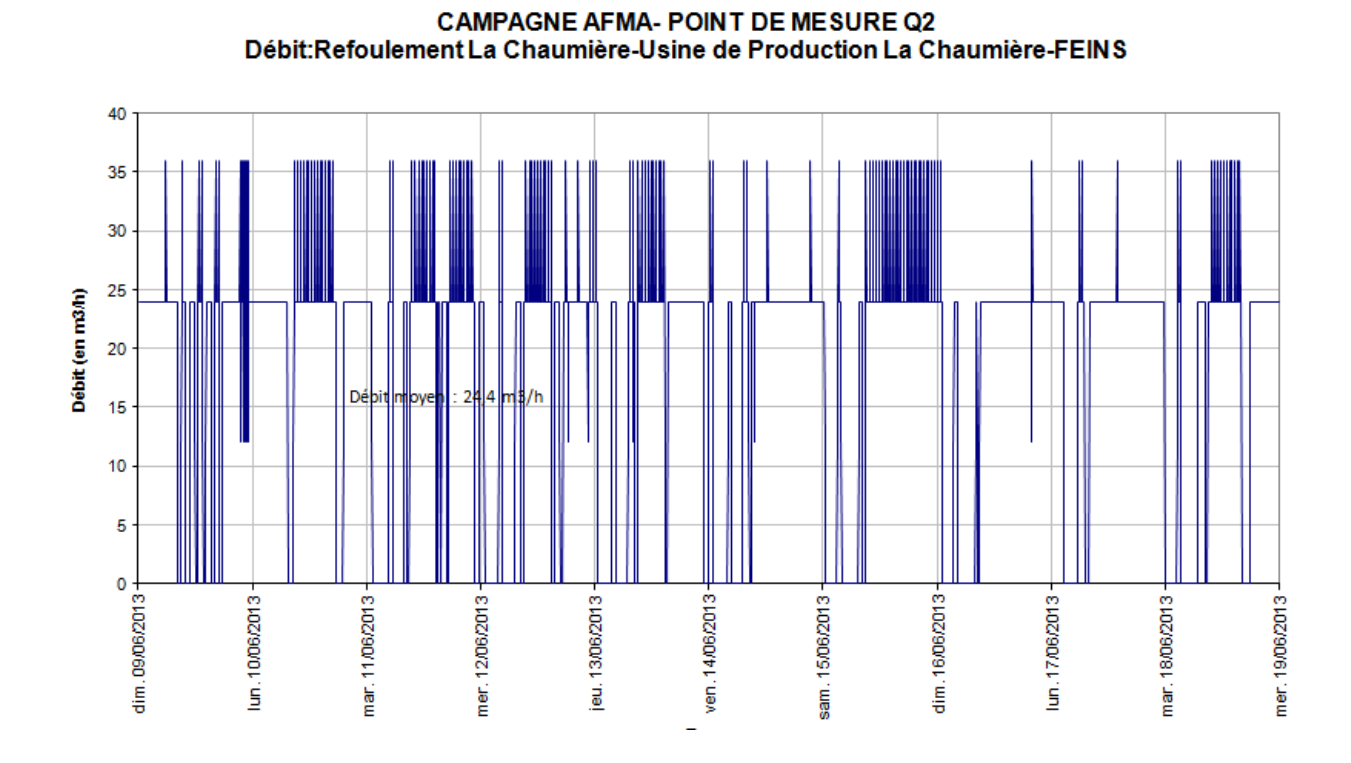

# **Annexe 7 : Synthèse relevés et graphes**

**CAMPAGNE AFMA- POINT DE MESURE Q6** Débit: Sortie réservoir MONTREUIL-Réservoir de MONTREUIL

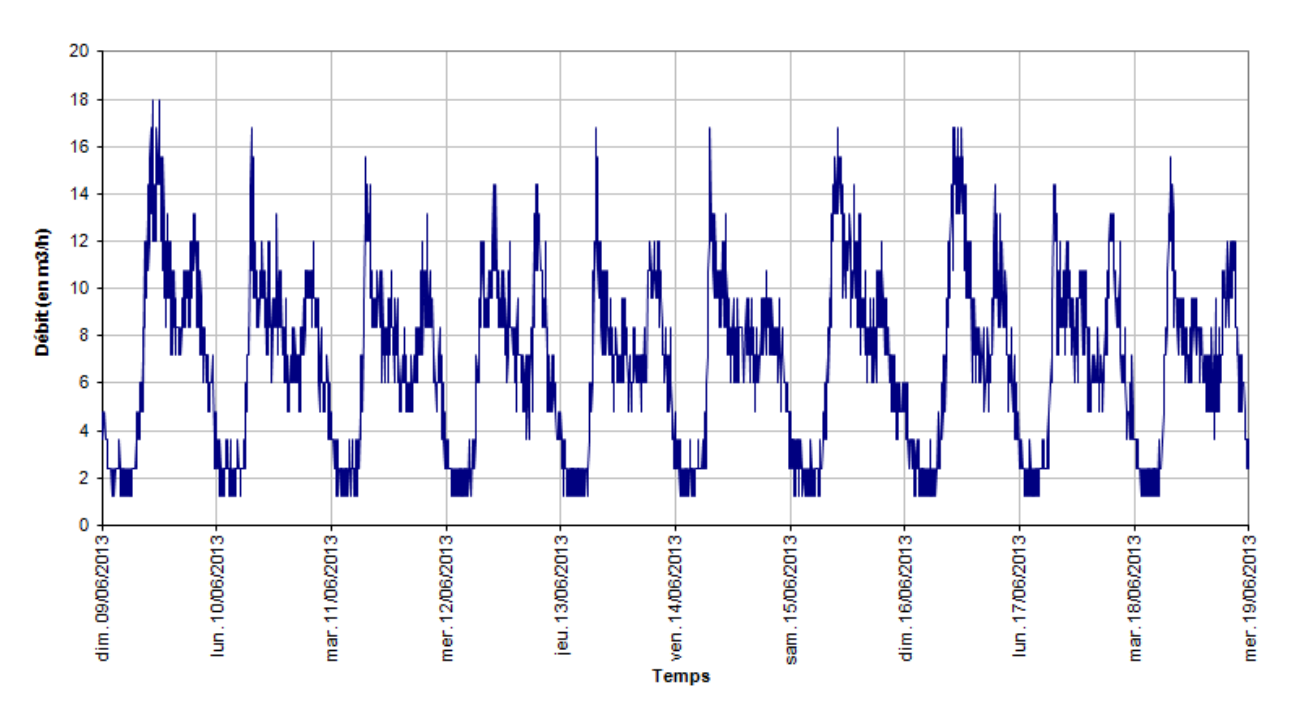
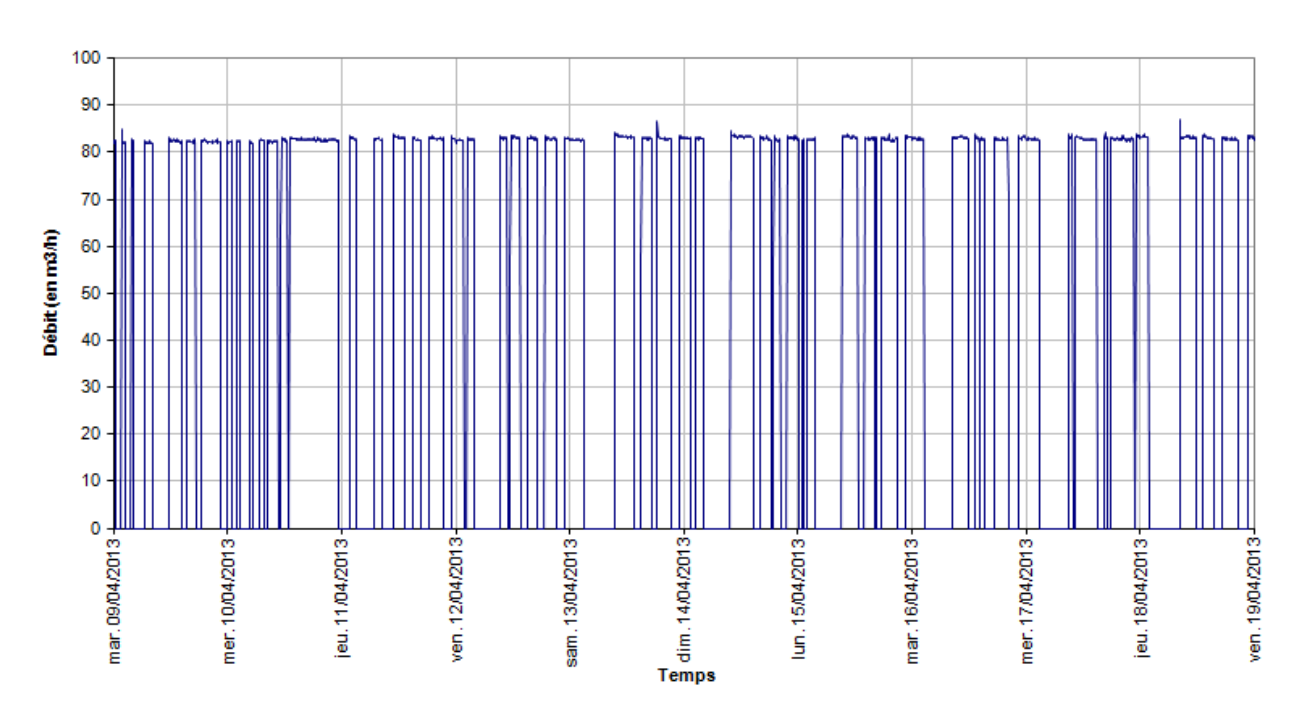

# CAMPAGNE MODELISATION SYNDICAT DE LOUVIGNE DU DESERT - POINT DE MESURE Q6<br>Débit : Refoulement vers Landivy/Louvigné UP Pont Juhel

CAMPAGNE MODELISATION SYNDICAT DE LOUVIGNE DU DESERT - POINT DE MESURE Q24 Débit : Sectorisation La Martinais ST GEORGES

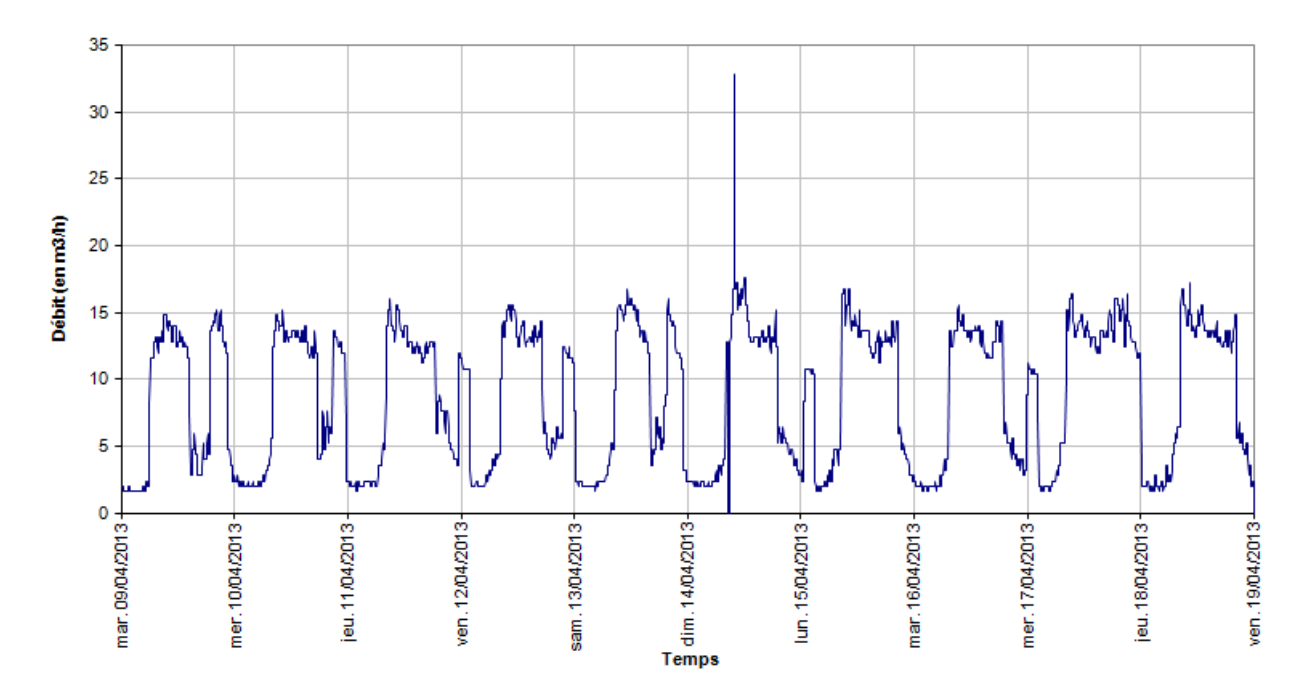

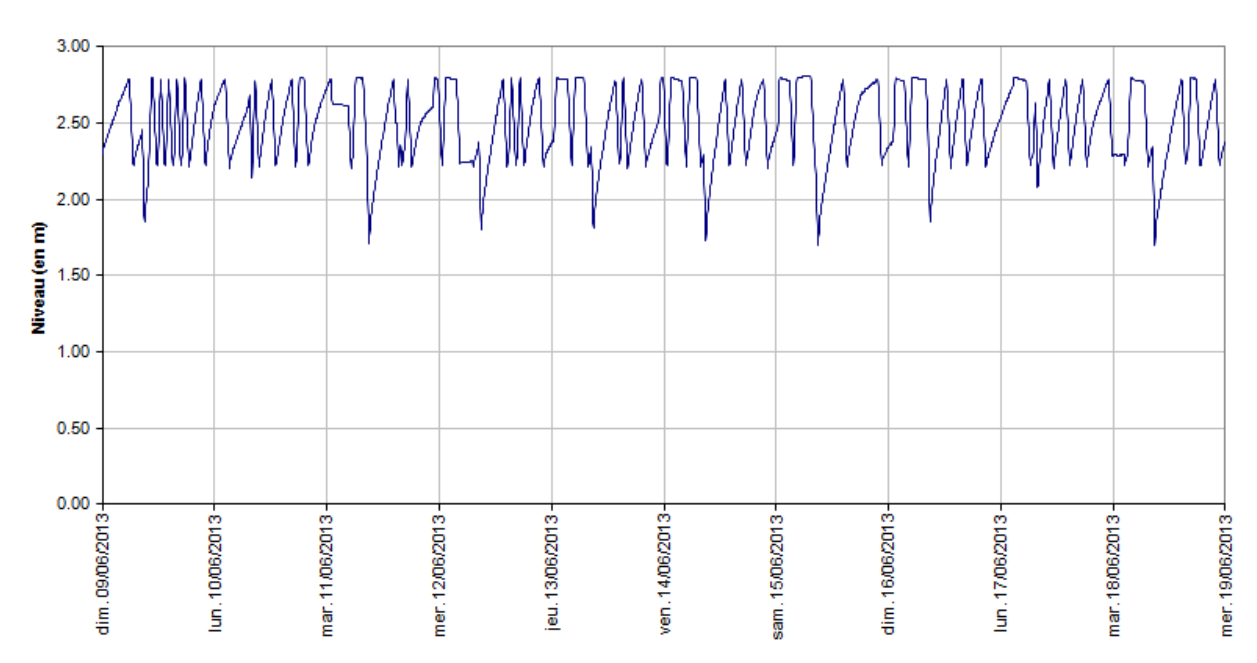

#### **CAMPAGNE MODELISATION AFMA- POINT DE MESURE N1** Niveau: Bâche eau traitée La Chaumière- Usine de Production La Chaumière FEINS

**CAMPAGNE MODELISATION AFMA- POINT DE MESURE N2** Niveau: Réservoir de Montreuil

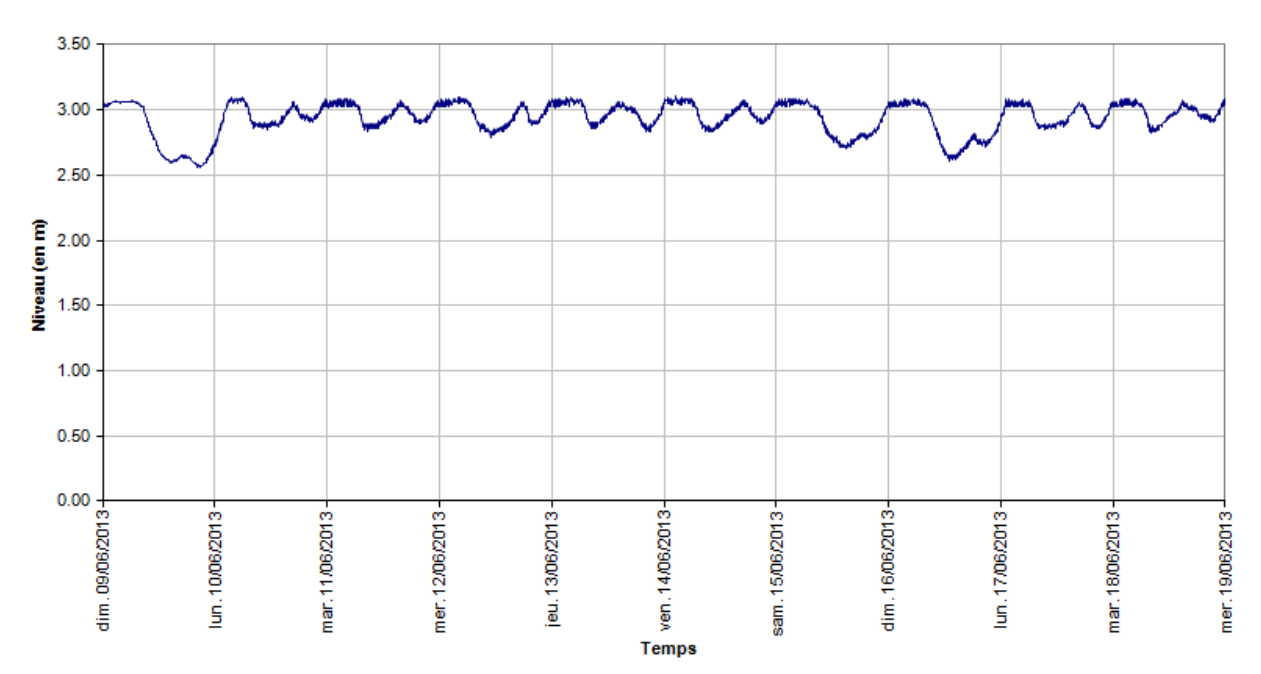

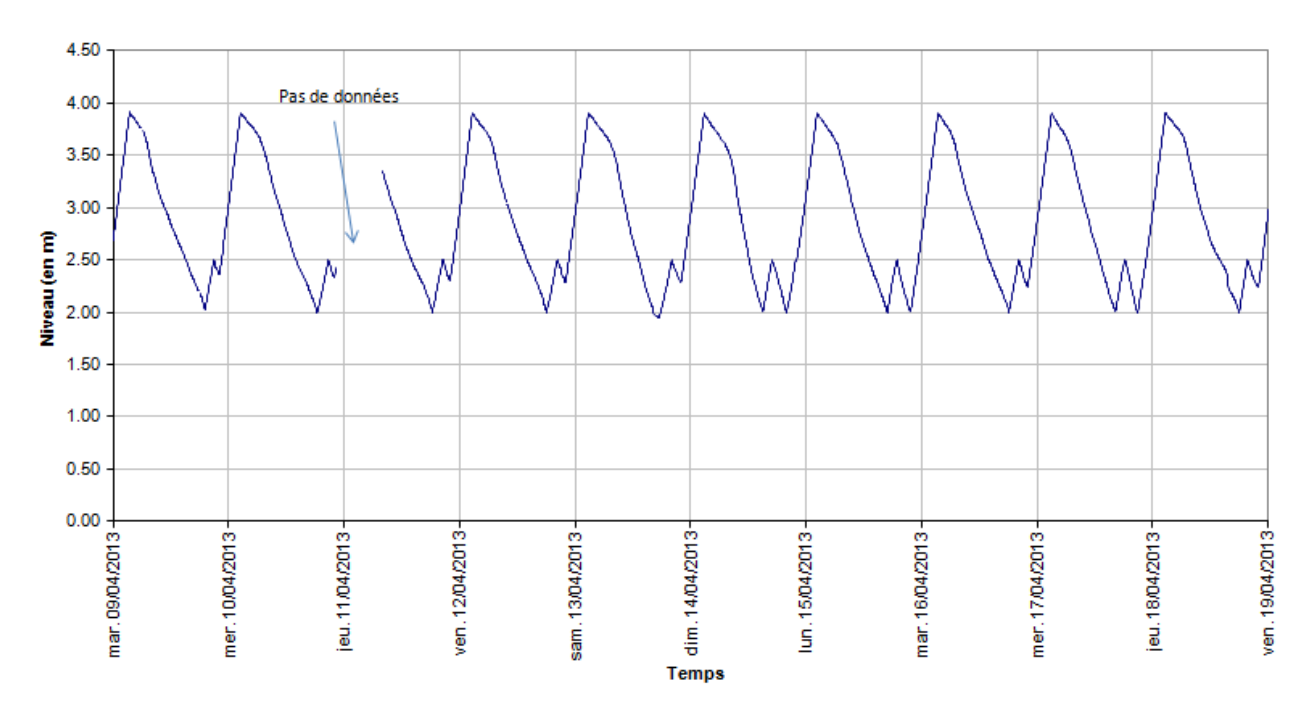

CAMPAGNE MODELISATION SYNDICAT DE LOUVIGNE DU DESERT - POINT DE MESURE N1 Niveau : Réservoir la sallerie 150m3

CAMPAGNE MODELISATION SYNDICAT DE LOUVIGNE DU DESERT - POINT DE MESURE N5 Niveau : UP du pont juhel 20 m3

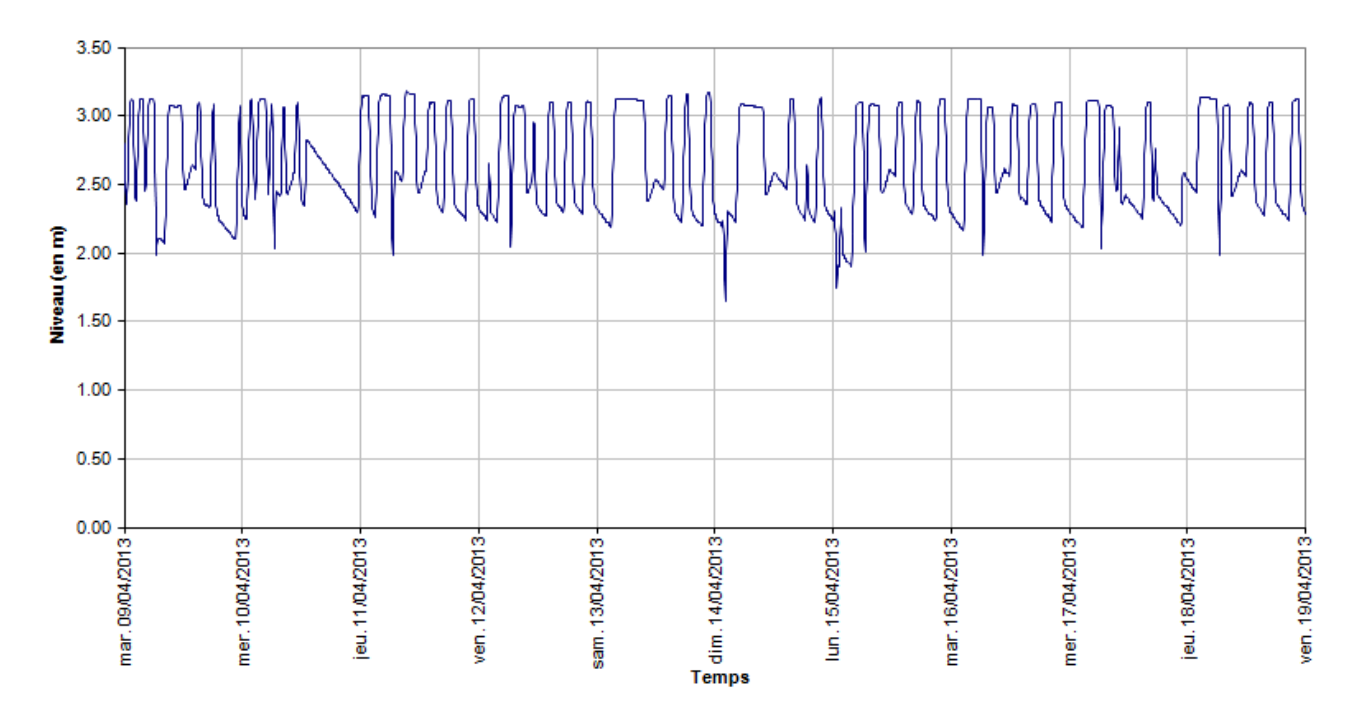

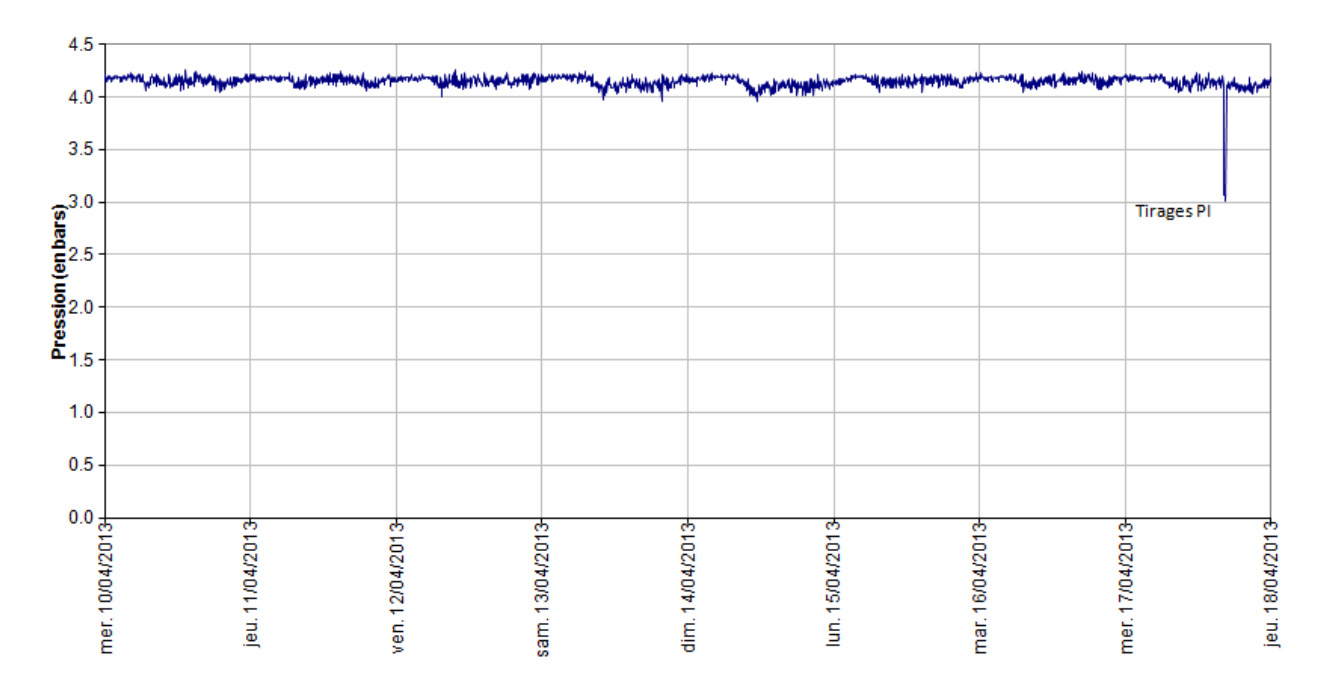

### CAMPAGNE MODELISATION AFMA- POINT DE MESURE P5<br>Pression: Sortie Réservoir Montreuil sur Ille-MONTREUIL SUR ILLE

## CAMPAGNE MODELISATION AFMA- POINT DE MESURE P6<br>Pression: Sortie bourg Montreuil Sur Ille-MONTREUIL SUR ILLE

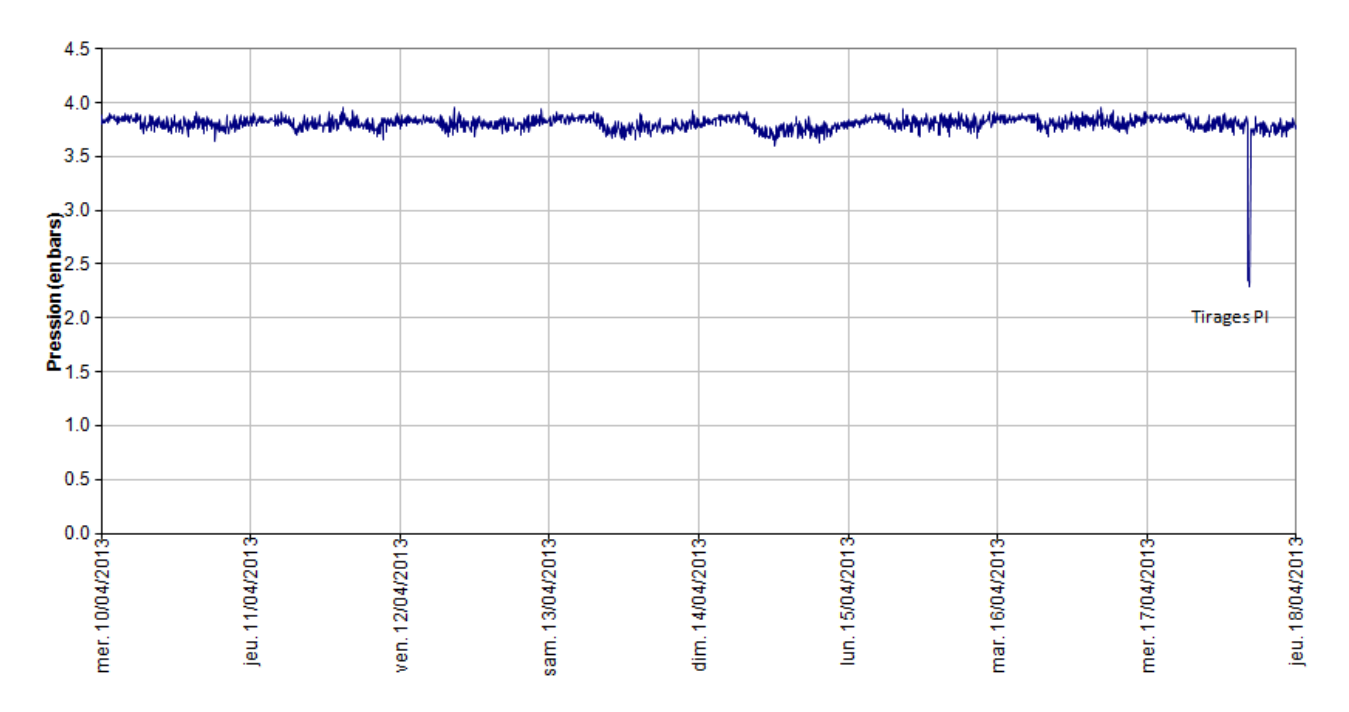

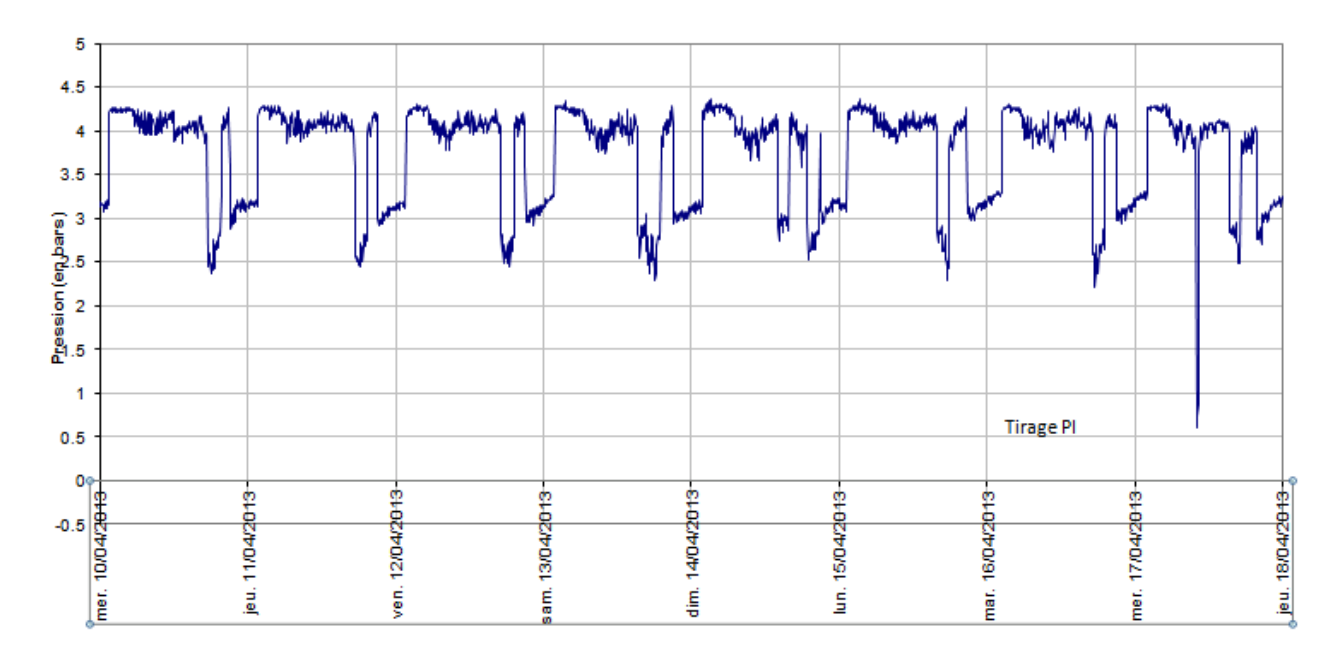

#### CAMPAGNE MODELISATION SYNDICAT DE LOUVIGNE DU DESERT - POINT DE MESURE P2 Pression : Laucreche-Distribution vers La Rubinais

#### CAMPAGNE MODELISATION SYNDICAT DE LOUVIGNE DU DESERT - POINT DE MESURE P12 **Pression : Monthault Bourg**

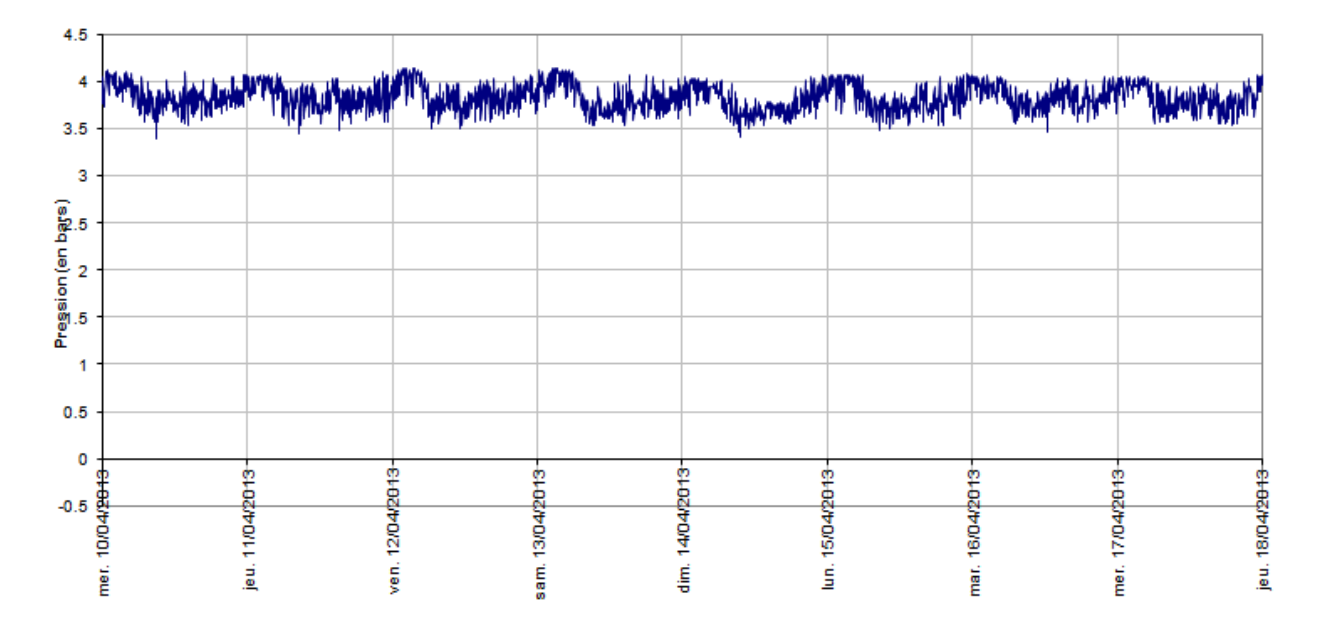

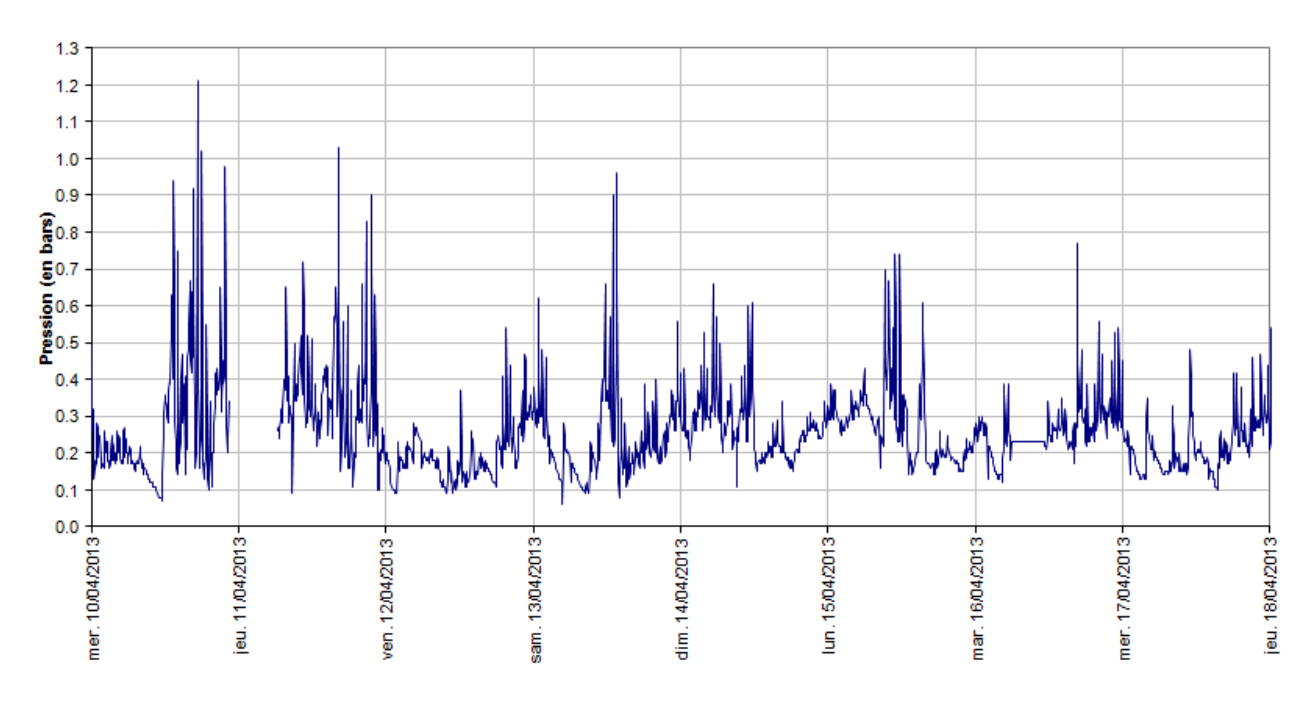

#### **CAMPAGNE MODELISATION AFMA- POINT DE MESURE A1** Chlore: Bâche eau traitée La Chaumière

**CAMPAGNE MODELISATION AFMA- POINT DE MESURE A2** Chlore: Sortie réservoir Montreuil

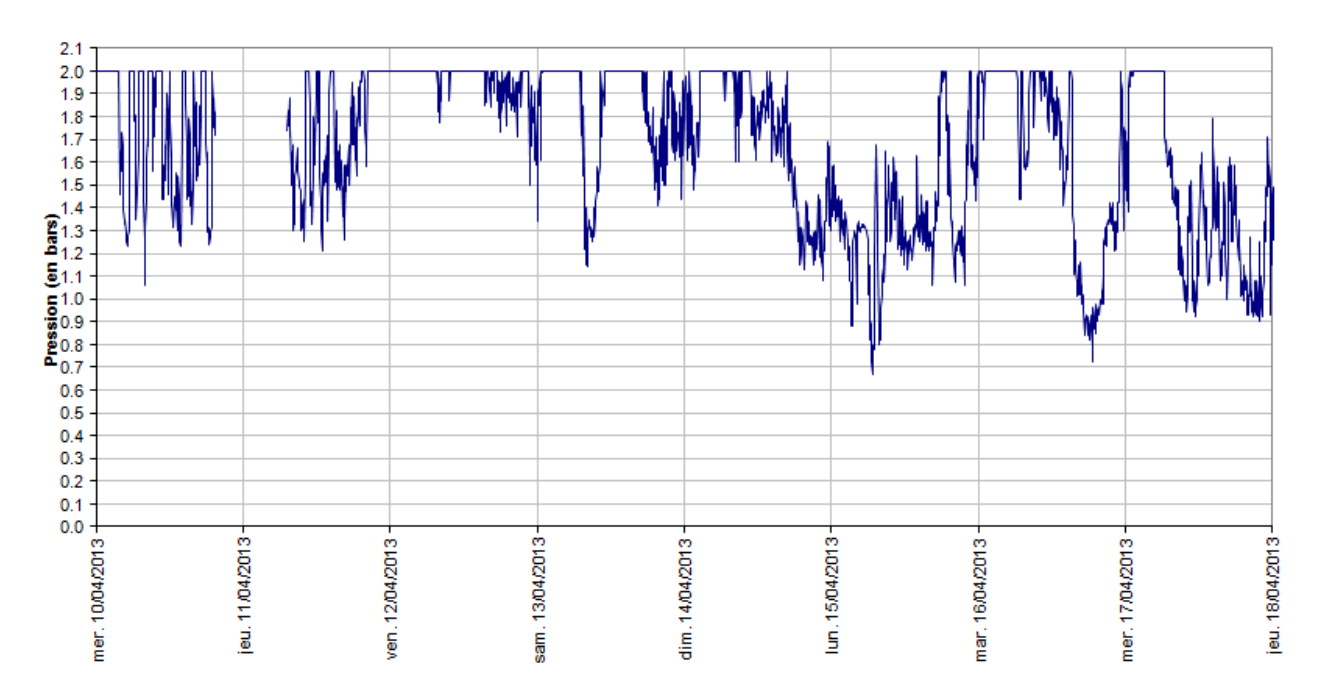

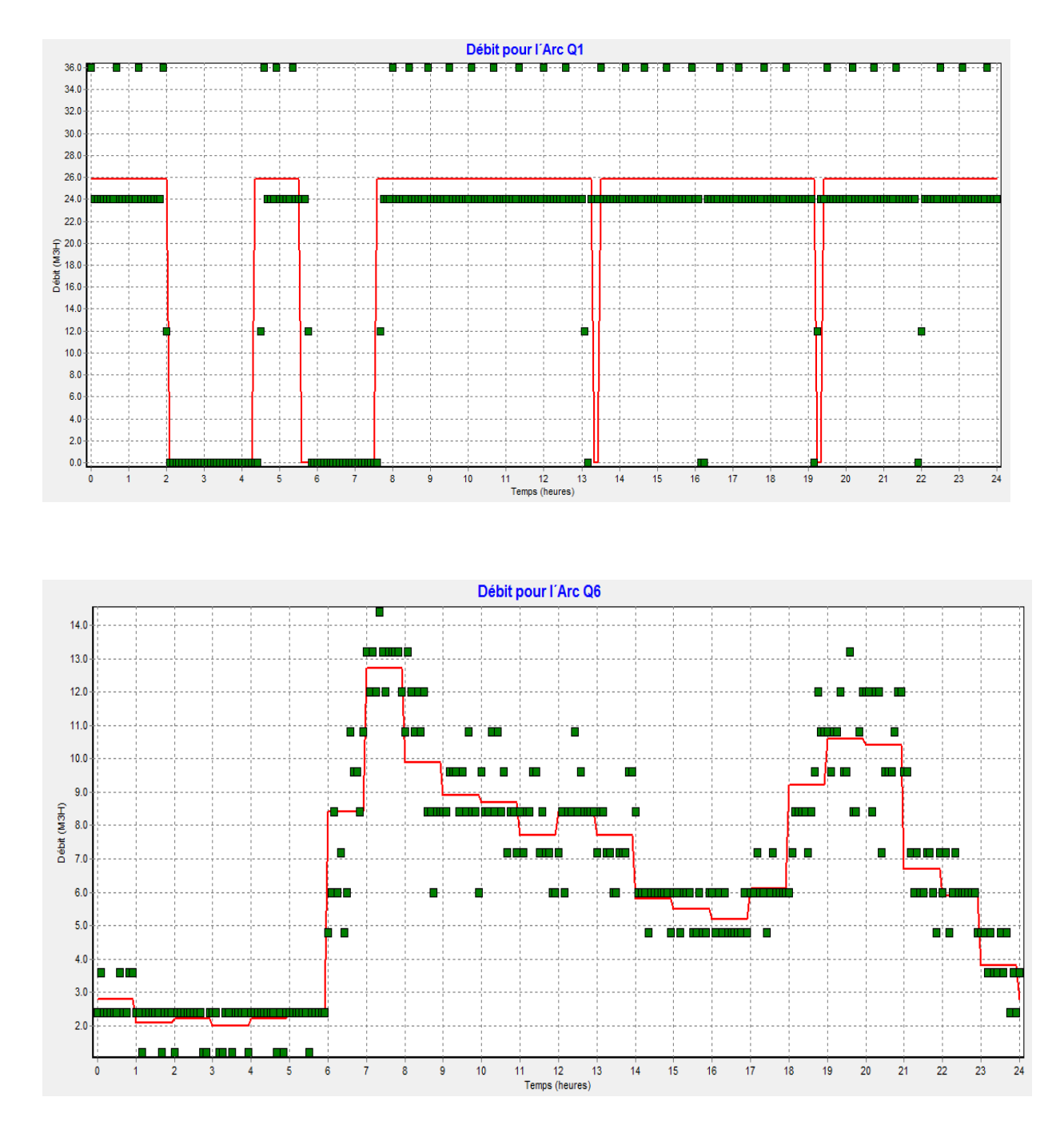

### **Annexe 8 : Courbes de calage Epanet**

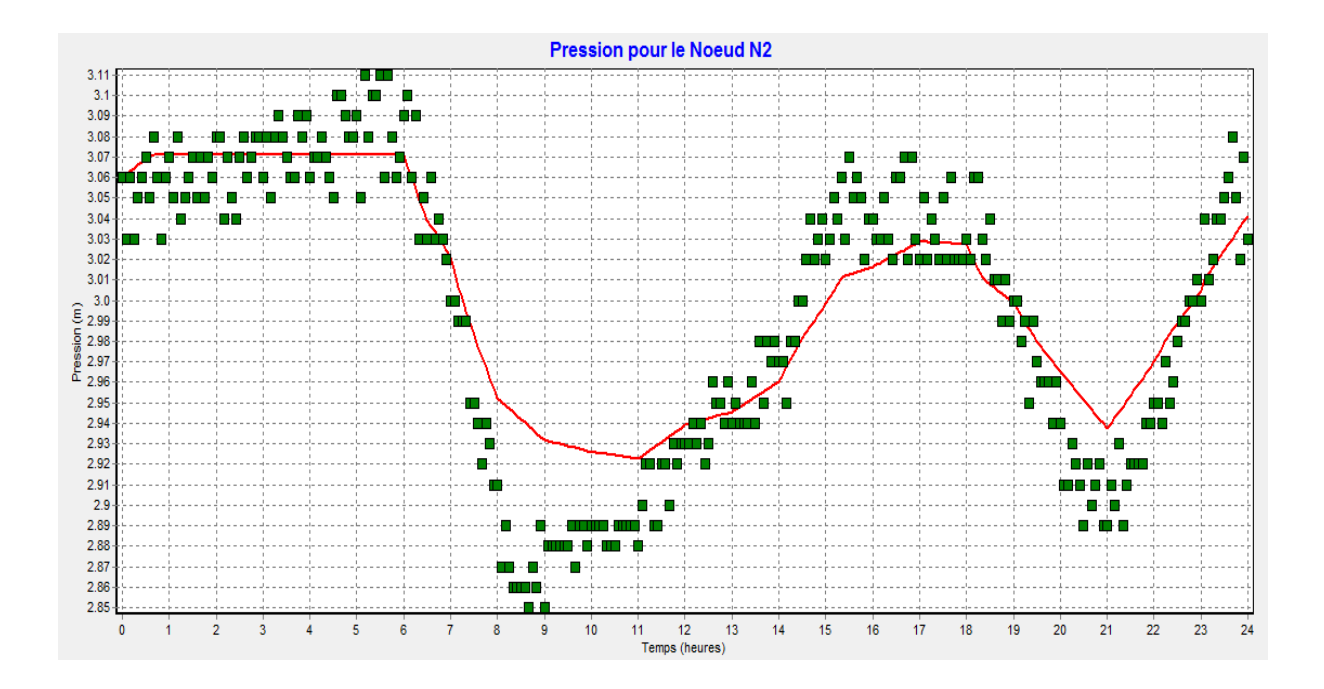

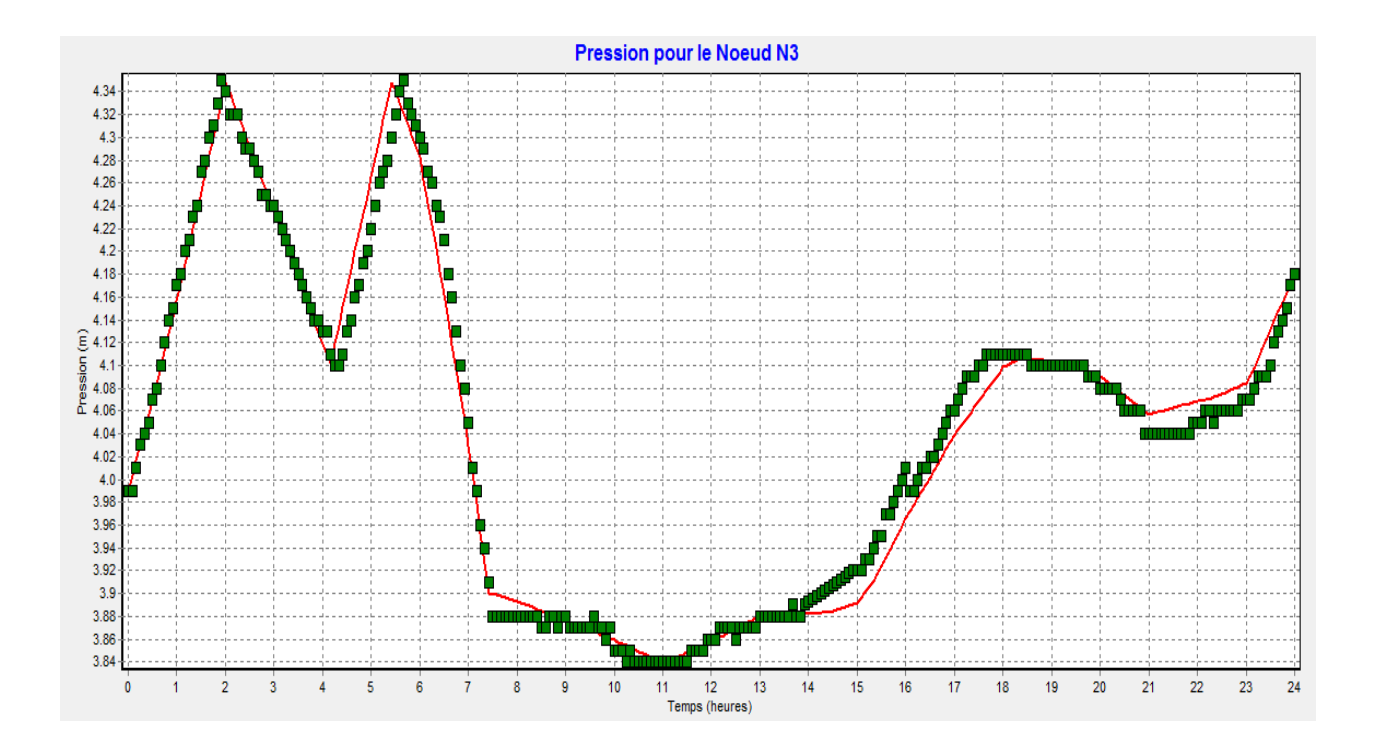

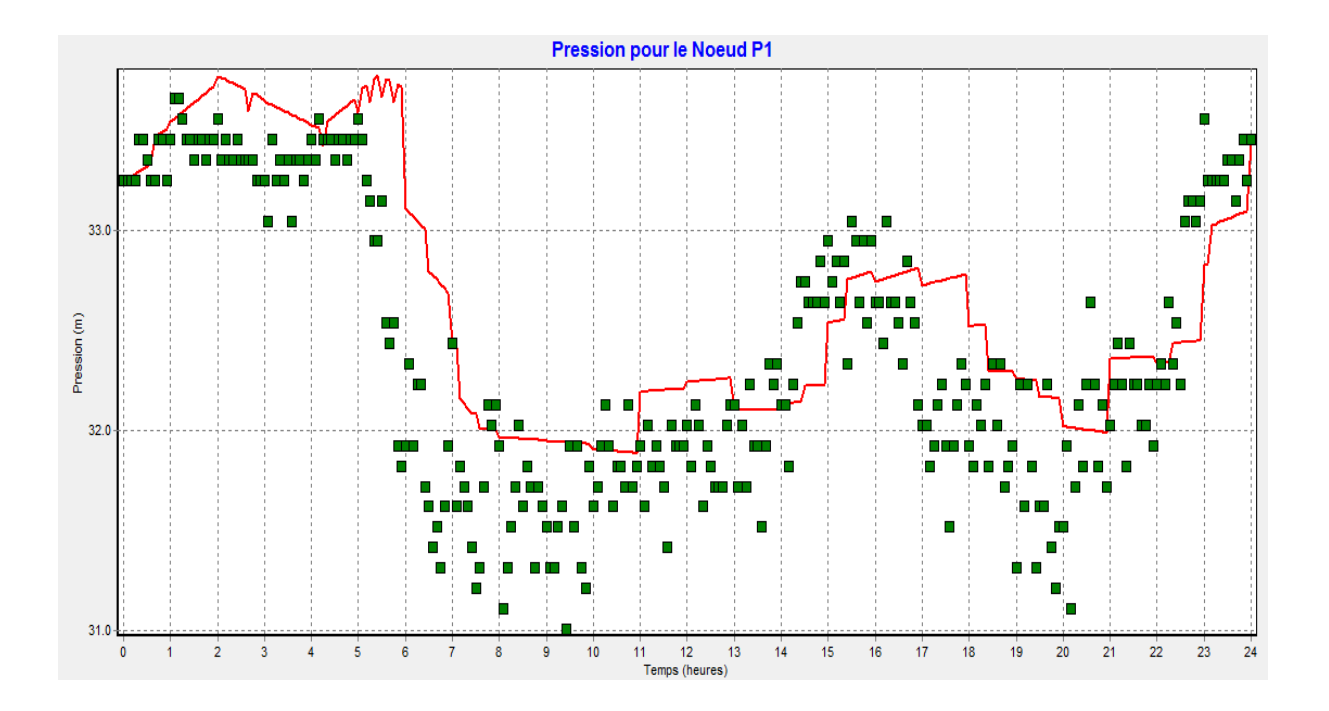

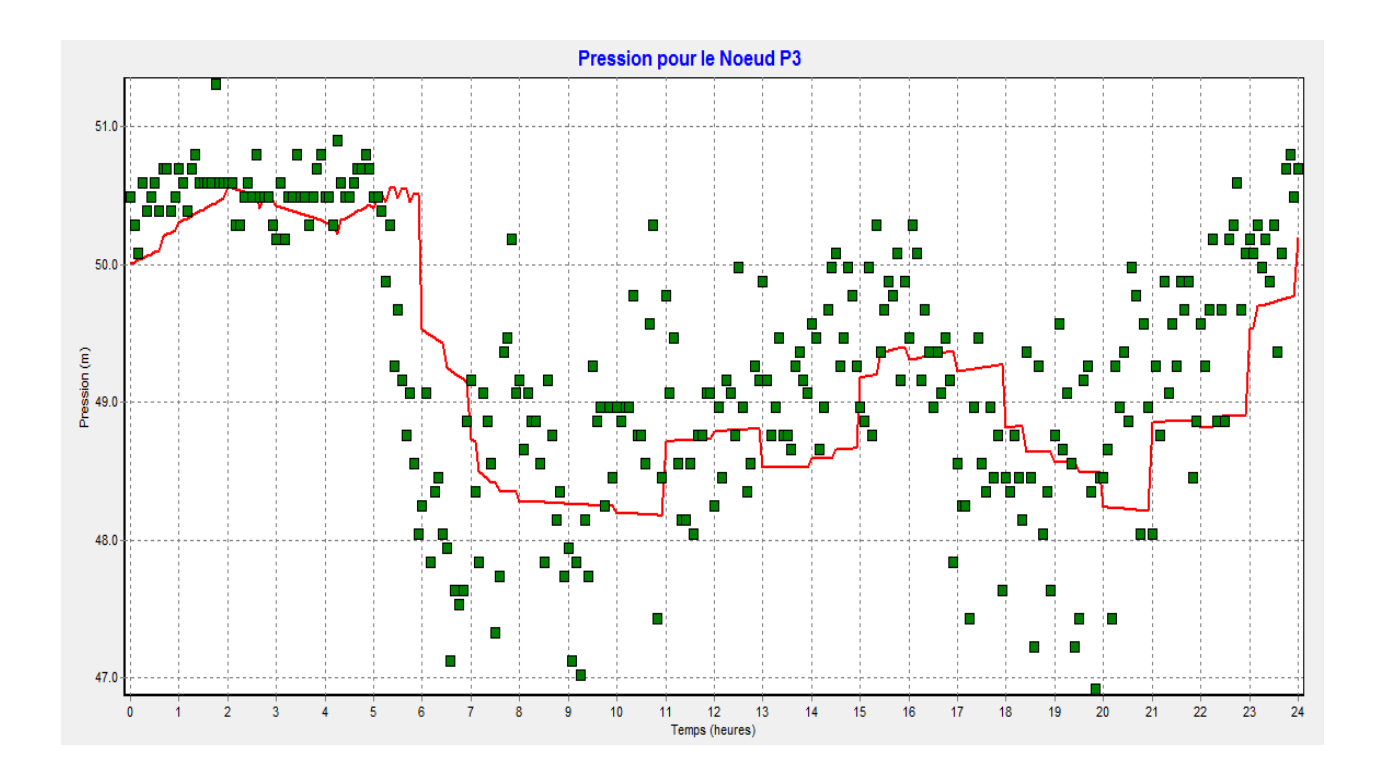

Altitude 100.00 140.00 180.00 220.00  $\mathbf{m}$ 

### **Louvigné du désert :**

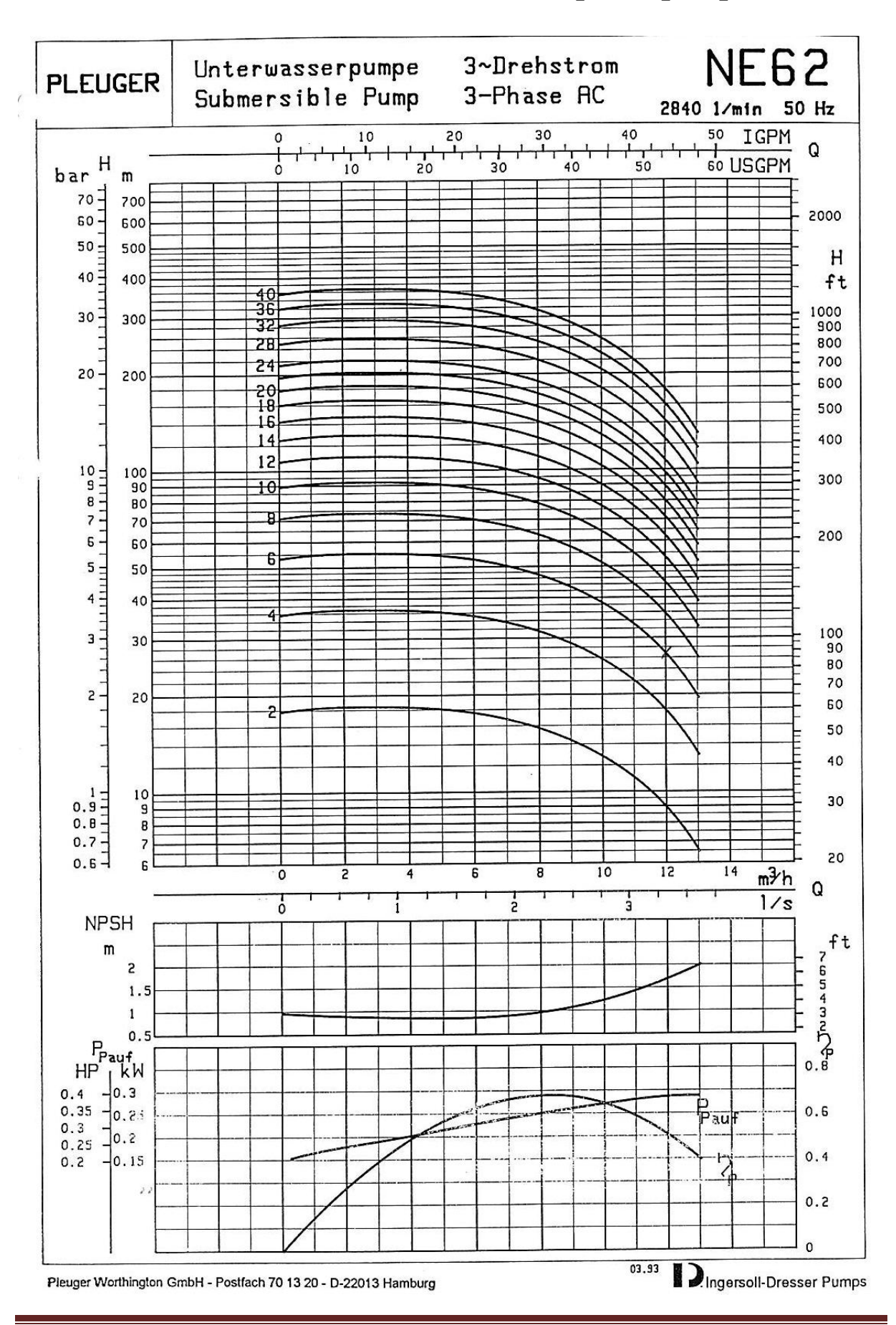

**Annexe 10 : Courbe caractéristique de pompe**

### **Annexe 11 : Fonctionnement et dimensionnement stabilisateurs de pression**

La fonction essentielle d'un stabilisateur de pression aval est de maintenir une pression aval égale à la pression de consigne, et ce quelque soit la pression en amont de l'appareil. Si la pression à l'aval dépasse la consigne, le stabilisateur va se fermer. Dans le cas contraire, la vanne du stabilisateur s'ouvre. Ce système d'ouverture fermeture est piloté par un circuit pilote. Les schémas suivants permettent d'illustrer le fonctionnement d'un stabilisateur de pression.

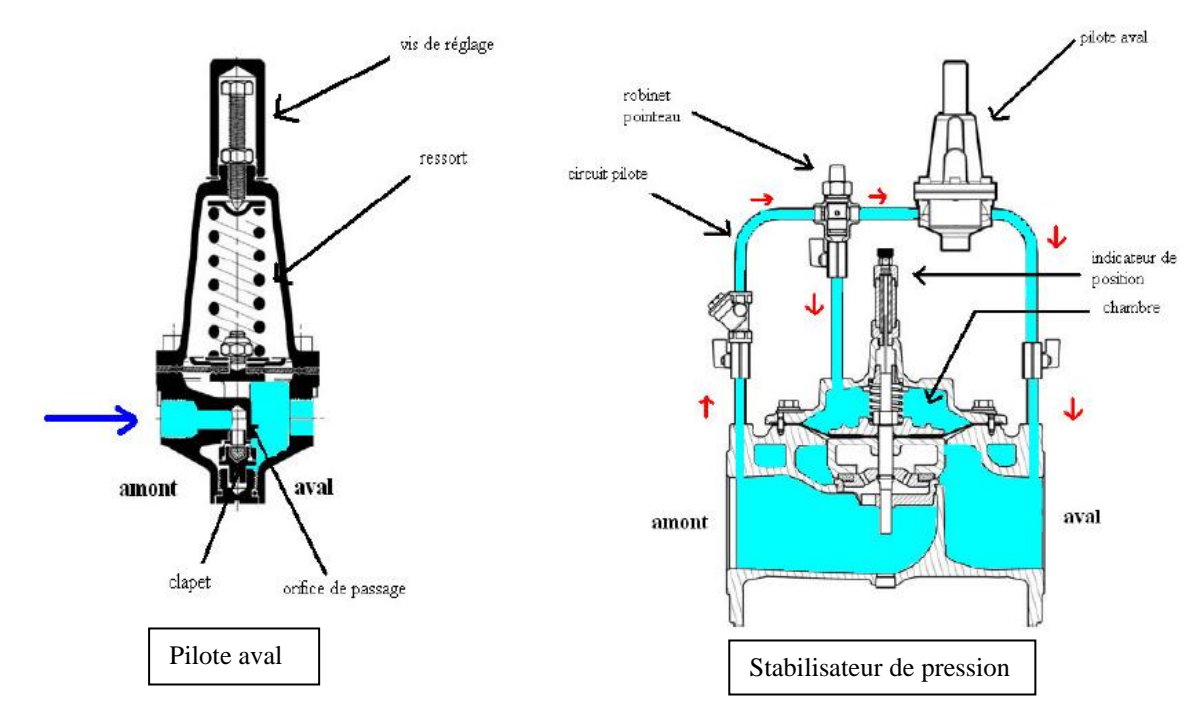

Le fonctionnement du pilote est simple. Lorsque la pression à l'aval est supérieure à la pression que l'on a fixé à l'aide de la vis de réglage, le ressort va avoir tendance à remonter (équilibre des forces) et à faire remonter le clapet qui va fermer progressivement l'orifice permettant le passage de l'eau d'amont en aval. Dès lors, au niveau de la vanne de base du stabilisateur se produit le phénomène suivant : l'écoulement arrivant en amont va se poursuivre dans la chambre de la vanne de base. La pression exercée par l'eau de la chambre de base est supérieure à la tension exercée par le ressort du stabilisateur, et ce phénomène va avoir tendance à fermer la vanne de base et ainsi réguler la pression. Les phénomènes inverses se produisent dans le cas contraire

 **Mémoire de Fin d'Etudes de Mastère** 

 **Spécialisé en « Eau Potable et**

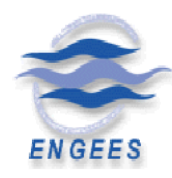

 **Assainissement (EPA) »**

Ecole Nationale du Génie de l'Eau et de l'Environnement de Strasbourg

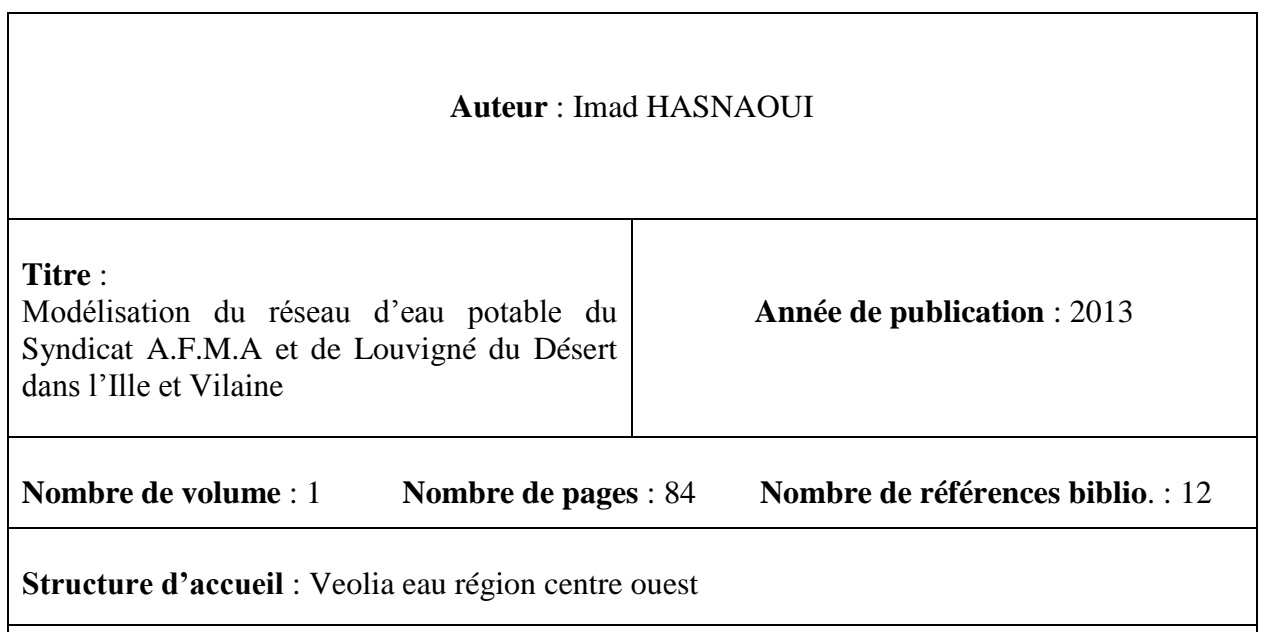

### **Résumé** :

Dans le cadre des contrats d'affermage passés avec les collectivités, Veolia eau s'est engagée à réaliser une modélisation hydraulique et du chlore du réseau d'alimentation en eau potable du Syndicat des eaux Aubigné-Feins-Montreuil sur ille-Andouillé-Neuville mais également une modélisation hydraulique du réseau du Syndicat de Louvigné du désert-La Bazouge du désert.

Le but de cette modélisation est de réaliser un diagnostic sur le fonctionnement actuel du réseau, et d'anticiper son fonctionnement futur. Le modèle permettra par la suite de simuler des changements sur le réseau, et de servir d'outil d'aide à la décision pour l'exploitant.

La première partie du stage a consisté en la collecte de données et en l'étude du fonctionnement du réseau. Cette étape a ensuite permis d'élaborer l'architecture du réseau à l'aide du logiciel de modélisation Epanet. Afin de vérifier la conformité des résultats fournis par le modèle, une campagne de mesure a eu lieu pour le caler.

Le modèle a notamment permis de pointer le problème des pressions trop fortes sur le réseau. Différents scenarii ont été testés afin d'élaborer des propositions pour résoudre ces problèmes.

**Mots clés** : Eau potable, modélisation, réseau, calage, diagnostic, Epanet.